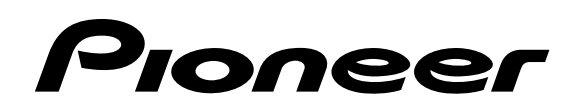

# **Operating Instructions Mode d'emploi Bedienungsanleitung**

# **DRM-1004**

100 DISC CHANGER CHANGEUR 100 DISQUES 100-DISC-WECHSLER  $100$ 

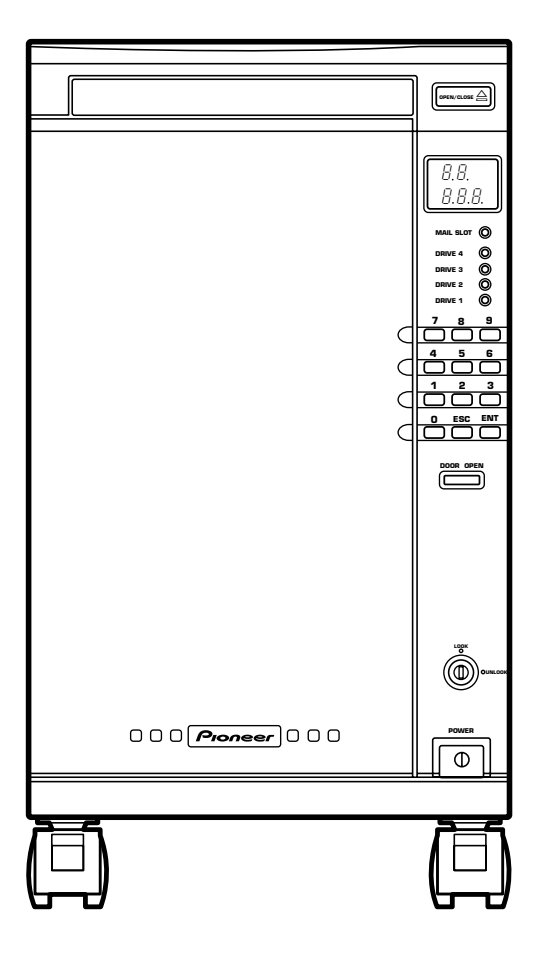

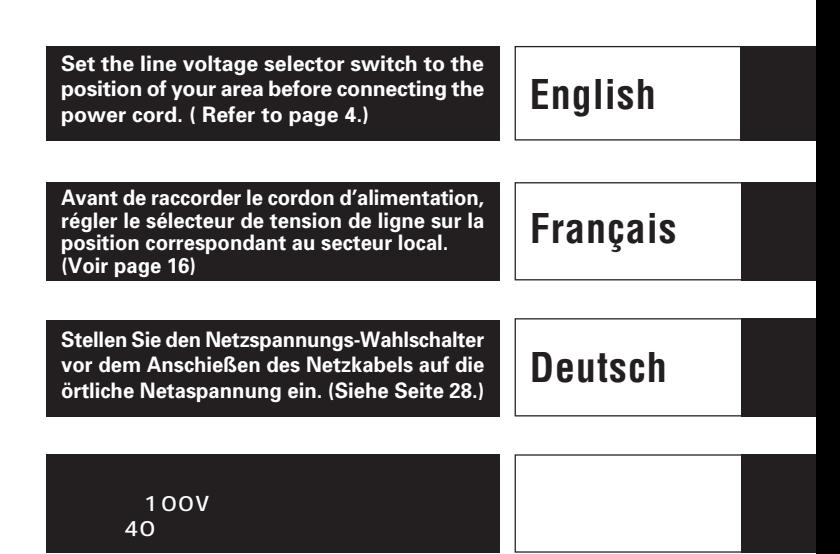

**WARNING: TO PREVENT FIRE OR SHOCK HAZARD. DO NOT EXPOSE THIS APPLIANCE TO RAIN OR MOISTURE.**

**IMPORTANT NOTICE [For U.S. model] RECORD THE MODEL NUMBER AND SERIAL NUMBER OF THIS EQUIPMENT BELOW. THE NUMBERS ARE ON THE REAR PANEL.**

**MODEL NO. DRM-1004**

**SERIAL NO.**

**KEEP THESE NUMBERS FOR FUTURE USE.**

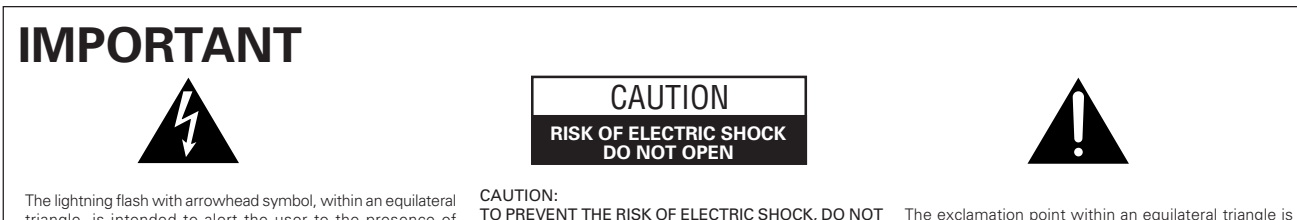

triangle, is intended to alert the user to the presence of uninsulated "dangerous voltage" within the product's enclosure that may be of sufficient magnitude to constitute a risk of electric shock to persons.

REMOVE COVER (OR BACK). NO USER-SERVICEABLE PARTS INSIDE. REFER SERVICING TO QUALIFIED SERVICE PERSONNEL.

The exclamation point within an equilateral triangle is intended to alert the user to the presence of important operating and maintenance (servicing) instructions in the literature accompanying the appliance.

## **FOR ENGLAND**

This product complies with the Low Voltage Directive (73/23/EEC), EMC Directives (89/336/EEC, 92/31/EEC) and CE Marking Directive (93/68/EEC).

### **FOR FRANCE**

Ce produit est conforme à la directive relative aux appareils basse tension (73/23/CEE), aux directives relatives à la compatibilité électromagnétique (89/336/CEE, 92/31/CEE) et à la directive CE relative aux marquages (93/68/CEE).

### **FOR GERMANY**

Dieses Produkt entspricht den Niederspannungsrichtlinien (73/23/ EEC), EMV-Richtlinien (89/336/EEC, 92/31/EEC) und den CE-Markierungsrichtlinien (93/68/EEC).

### **FOR ITALY**

Questo prodotto è conforme alla direttiva sul basso voltaggio (73/ 23/CEE), alle direttive EMC (89/336/CEE, 92/31/CEE) e alla direttiva sul marchio CE (93/68/CEE).

### **FOR SPAIN**

Este producto cumple con la Directiva de Bajo Voltaje (73/23/CEE), Directivas EMC (89/336/CEE, 92/31/CEE) y Directiva de Marcación CE (93/68/CEE).

# **IMPORTANT**

If the apparatus is fitted with AC mains power outlet(s) see REAR PANEL FACILITIES for convenient connection of additional Hi-Fi component(s). Make all connections to the AC outlet(s) and the signal terminals first. Connect the plug to the wall socket last (make sure that the ver switch is off.)

**[FOR EUROPEAN AND U.K. MODELS]**

### **THIS APPARATUS MUST BE EARTHED**

access to the inside of the product. Refer all servicing to qualified personnel.

## **FOR USE IN THE UNITED KINGDOM**

The wires in this mains lead are coloured in accordance with the following code: Green- and -yellow: Earth Blue: Neutral<br>Brown: Live Brown:

As the colours of the wires in the mains lead of this apparatus may not correspond with the coloured making identifying the terminals in your plug proceed as follows:

The wire which is coloured green- and -yellow must be connected to the terminal in the plug which is marked by the letter E or by the safety earth symbol  $\pm$ or coloured green or green- and -yellow. The wire which is coloured blue must be connected to

the terminal which is marked with the letter N or coloured black.

The wire which is coloured brown must be connected to the terminal which is marked with the letter L or coloured

red. Equipment sold in the U.K. is not supplied with a power plug.

The following caution label appears on your changer.

LASER KLASSE 1

Location: rear of the changer

## **VARNING!**

**CAUTION**

Om apparaten används pâ annatt sätt an i denna bruksanvisning spacificerats, kan användaren utsättas för osynling laserstrålning som överskrider gränsen för laserklass 1.

This product contains a laser diode of higher class than 1. To ensure continued safety, do not remove any covers or attempt to gain

### **ADVARSEL:**

Usynlig laserstråling ved åbning når sikkerhedsafbrydere er ude af funktion. Undgå udsaettelse for stråling.

### **VAROITUS!**

Laitteen käyttäminen muulla kuin tässä käyttöohjeessa mainitulla tavalla saattaa altistaa käyttäjän turvallisuusluokan 1 ylittävälle näkymättömälle lasersäteilylle.

## **[FOR EUROPEAN MODELS]**

CONSULT WITH THE COMPANY SALES REPRESENTATIVE. "USE ONLY SAFETY LICENSED POWER SUPPLY CORD." A CERTIFIED POWER SUPPLY CORD IS TO BE USED WITH THIS EQUIPMENT. FOR A RATED CURRENT UP TO 6 A, A TYPE NOT LIGHTER THAN H05VV-F 3G 0.75 mm2 OR H05VVH2-F 3G 0.75 mm2 SHALL BE USED.

CLASS 1 LASER PRODUCT

## **[FOR NORTH AMERICA MODELS] CAUTION**

CONSULT WITH THE COMPANY SALES REPRESENTATIVE. "USE ONLY UL LISTED AND CANADIAN CERTIFIED POWER SUPPLY CORD."

A POWER SUPPLY CORD TYPE SJT, 18 AWG MINIMUM, 3- WIRE GROUNDED TYPE SHALL BE USED WITH THIS EQUIPMENT.

### **FOR PORTUGAL**

Este produto cumpre com a Directiva de Voltagem Baixa (73/23/ CEE), Directivas EMC (89/336/CEE, 92/31/CEE) e com a Directiva da Marcação CE (93/68/CEE).

## **FOR BELGIUM AND NETHERLANDS**

Dit produkt voldoet aan de laagspanningsrichtlijn (73/23/EEC),de EMC-richtlignen (89/336/EEC en 92/31/EEC) en de CEmarkeringsrichtlijn (93/68/EEC).

### **FOR DENMARL**

Dette produkt er i overensstemmelse med direktivet vedrørende lavspænding (73/23/EEC), direktiverne vedrørende elektromagnetisk kompatibilitet (89/336/EEC, 92/31/EEC) og CE-direktivet vedrørende mærkning (93/68/EEC).

### **FOR SWEDEN**

Denna produkt uppfyller föreskrifterna i Lågspänningsdirektiv (73/ 23/EEC), EMC-direktiv (89/336/EEC, 92/31/EEC) och CEmärkningsdirektiv (93/68/EEC).

## **[FOR U.S. MODEL] CAUTION**

- Use of controls or adjustments or performance of procedures other than those specified herein may result in hazardous radiation exposure.
- The use of optical instruments with this product will increase eye hazard.

This equipment has been tested and found to comply with the limits for a Class A digital device, pursuant to Part 15 of the FCC Rules. These limits are designed to provide reasonable protection against harmful interference when the equipment is operated in a commercial environment. This equipment generates, uses, and can radiate radio frequency energy and, if not installed and used in accordance with the instruction manual, may cause harmful interference to radio communications. Operation of this equipment in a residential area is likely to cause harmful interference in which case the user will be required to correct the interference at his own expense.

# **IMPORTANT! SAFETY INSTRUCTIONS**

- **1. READ INSTRUCTIONS** All the safety and operating instructions should be read before the appliance is operated. **2. RETAIN INSTRUCTIONS** – The safety and operating instructions should be retained
- for future reference. **3. HEED WARNING** All warnings on the appliance and in the operating instructions
- should be adhered to. **4. FOLLOW INSTRUCTIONS** All operating and use instructions should be followed.
- **5. CLEANING** Unplug this product from the wall outlet before cleaning.<br>Do not use liquid cleaners or aerosol cleaners. Use a damp cloth for cleaning.
- **6. WATER AND MOISTURE** Do not use this product near water.
- **7. ACCESSORIES** Do not place this product on an unstable cart, stand, or table.
- The product may fall and be seriously damaged. **8. VENTILATION** Slots and openings in the cabinet and back or bottom are provided for ventilation and to ensure reliable operation of the product and to protect it from overheating. These openings must not be blocked or covered. They should never be blocked by placing the product on a bed, sofa, rug, or other similar surface. This product should never be placed in a built-in installation unless proper ventilation is provided.
- **9. POWER SOURCES** This product should be operated only from the type of power source indicated on the marking label. If you are not sure of the type of power available, consult your dealer or local power company.
- **10. PLUG** This product is equipped with a wired grounding-type plug (a plug having a third (grounding) pin). This plug will only fit into a grounding type power outlet. This is a safety feature. If you are unable to insert the plug fully into the outlet, contact your electrician to replace your obsolete outlet. Do not defeat the safety purpose of the grounding type plug.
- **11. POWER-CORD PROTECTION** When unplugging the apparatus, pull on the plug not on the cord. Do not handle the cord on plug with wet hands. Doing so could cause an electric short or shock. Do not allow anything to rest on the power cord. Do not locate this product where persons will walk on the cord.
- **12. OVERLOADING** Do not overload wall outlets and extension cords as this can result in fire or electric shock.
- **13. OBJECT AND LIQUID ENTRY** Never push objects of any kind into this product through openings as they may touch dangerous voltage points or short out parts that could result in a fire or electric shock. Never spill liquid of any kind on the product.
- **14. CONDENSATION** Moisture will form in the operating section of the product and the product's performance will be impaired if the product is brought from cool<br>surroundings into a warm room or if the room temperature rises suddenly. To<br>prevent this, let the product stand in its new surroundings for abo before switching it on, or ensure that the room temperature rises gradually.
- **15. SERVICING** Do not attempt to service this product yourself as opening or removing covers may expose you to dangerous voltage or other hazards. Refer all servicing to qualified service personnel.

## **16. DAMAGE REQUIRING SERVICE**

- Unplug this product from the wall outlet and refer servicing to qualified service personnel under the following conditions:
	- a. When the power cord or plug is damaged.
	- b. If liquid has been spilled, or objects have fallen into the video product.
	- If the product has been exposed to rain or water.
	- d. If the product does not operate normally when the operating instructions are followed. Adjust only those controls that are covered by the operating instructions. Improper adjustment of other controls may result in damage and will often require extensive work by a qualified technician to restore the
	- product to its normal operation.<br>F. If the product has been dropped or the cabinet has been damaged.<br>f. When the product exhibits a distinct change in performance this indicates a need for service.

### **Information to User**

Alteration or modifications carried out without appropriate authorization may invalidate the user's right to operate the equipment.

## **CAUTION [For U.S. Model]**

This product satisfies FCC regulations when shielded cables and connectors are used to connect the unit to other equipment. To prevent electromagnetic interference with electric appliances such as radios and televisions, use shielded cables and connectors for connections.

### **[For Canadian model]**

This Class A digital apparatus complies with Canadian ICES-003.

The Generation of Acoustical Noise Is Less Than 70 dB. (ISO 7779/DIN45635)

### **FOR ENGLAND Warning**

This is a class A product. In a domestic environment this product may cause radio interference in which cause the user may be required to take adequate measures.

## **FOR FRANCE**

### **Attention**

Ce produit est de classe A. Dans un environnement domestique, il peut entraîner des interférences et l'utilisateur peut alors être améne à prendre les mesures qui s'imposent.

## **FOR GERMANY**

### **Warnung**

Dies ist ein Produkt der Klasse A. In einer häuslichen Umgebung kann dieses Produkt Störgeräusche (Funkstörungen) verursachen. In diesem Fall kann es erforderlich sein, geeignete Maßnahmen zu ergreifen.

## **FOR ITALY**

## **Avvertenza**

Questo è un prodotto di classe A. In ambiente domestico, questo prodotto può provocare interferenze radio per le quali l'utente deve adottare contromisure adeguate.

## **FOR SPAIN**

## **Advertencia**

Éste es un producto de clase A. En un entorno doméstico, este producto Puede causar radiointerferencias internas que obliguen al usuario a tomar las medidas adecuadas.

## **FOR PORTUGAL**

## **Aviso**

Este produto pertence à classe A. Quando num ambiente doméstico este produto pode provocar rádio interferências para as quais o utilizador pode ter que tomar medidas adequadas.

### **FOR BELGIUM AND NETHERLANDS Waarschuwing**

Dit is een product dat tot klasse A behoort. In woningen kan dit product radiostoringen veroorzaken. In voorkomend geval moet de gebruiker gepaste maatregelen nemen.

## **FOR DENMARK**

### **Advarsel**

Dette er et klasse A-produkt, som kan forårsage radiointerferens ved brug i hjemmet. Hvis det er tilfældet, kan brugeren blive nødt til tage passende forholdsregler.

## **FOR SWEDEN**

## **Varning**

Det här är en klass A-produkt. I hemmiljö kan radiostörningar uppstå och användaren bör då vidta lämpliga åtgärder.

For pluggable Equipment, The Socket-Outlet Shall Be Installed Near The Equipment and Shall Be Easily Accessible.

Pour les appareils enfichables, la prise doit être installée à proximitément et aisément accessible.

Zur vollständigen Trennung vom Netz, bitte den Netzstecker aus der Steckdoes ziehen. Die Steckdoes muß naha dem Gerät angebracht und leicht zugänglich sein.

Thank you for buying this Pioneer product.

Please read through these operating instructions so you will know how to operate your model properly. After you have finished reading the instructions, put them away in a safe place for future reference.

In some countries or regions, the shape of the power plug and power outlet may sometimes differ from that shown in the explanatory drawings. However, the method of connecting and operating the unit is the same.

## **CONTENTS**

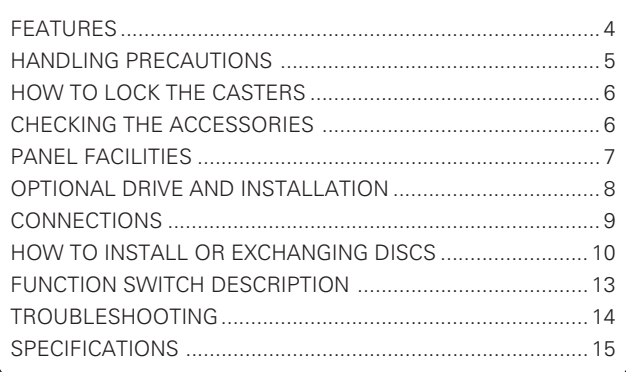

## **LINE VOLTAGE SELECTOR SWITCH**

The line voltage selector switch is located on the rear panel of this changer. Check that it is set properly before plugging the power cord into the outlet. If the voltage is not properly set or if you move to an area where the voltage requirements differ, adjust the selector switch as follows:

- Be sure to disconnect the power cord from its outlet before making this adjustment.
- Use a medium-size (flat blade) screwdriver. Insert the tip of the screwdriver into the groove of the selector switch and turn it so that the arrow points to the power voltage making of your area.

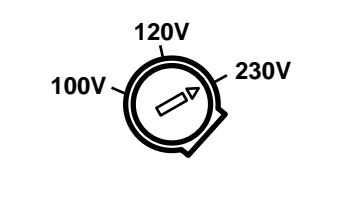

## **POWER-CORD CAUTION**

Handle the power cord by the plug. Do not pull out the plug by tugging the cord and never touch the power cord when your hands are wet as this could cause a short circuit or an electric shock. Do not place the unit, a piece of furniture, etc., on the power cord, or pinch the cord. Never make a knot in the cord or tie it with other cords. The power cords should be routed such that they are not likely to be stepped on. A damaged power cord can cause a fire or give you an electrical shock. Check the power cord once in a while. When you find it damaged, ask your nearest PIONEER authorized service center or your dealer for a replacement.

# **FEATURES**

- ÷ **Capacity for 100 discs Two 50 disc magazines that can be replaced from the front.**
- ÷ **Disc replacement time (clamp up to next disk clamp) is an average of 5 seconds (maximum of 7 seconds).**
- **Comes with a mail slot (horizontal tray type) Can be used for disk replacement and plus one disc.**
- **Equipped with a control panel. Can be used for off-line disc replacement.**
- ÷ **Uses an SCSI2 interface**
- ÷ **Equipped with a SCSI bus terminal**
- ÷ **Up to four optional drives can be installed.**

**Each drive has an external SCSI terminal so that it can handle multi-purpose system integration. The ID of the drive is automatically confirmed by the changer.**

# **HANDLING PRECAUTIONS**

### **Installation**

Select an installation site with a flat, solid surface.

- **Do not install the system where it will suffer any of the following:** 1 Exposure to direct sunlight or 'a heater
- 2 High humidity or dust
- 3 Proximity to bathroom or kitchen
- 4 Exposure to spotlight
- 
- 5 Proximity to any large electric apparatus such as a refrigerator, air conditioner, dimmer, etc.
- 6 Uneven or unsteady installation surface. (If the surface is not flat, first put down a hard plate or similar support so that the system is installed level.)
- 7 Difficulty of service and maintenance.

If you install the system close to a wall, be sure to leave a space between the wall and the system so that the rear of the system is accessible.

Avoid placing objects directly on the changer.

- Set the VOLTAGE SELECTOR switch on the rear panel according to your local voltage. If the switch is not set properly, the specified performance may not be obtained or the equipment itself may be damaged.
- Be careful not to stain, scratch or leave fingerprint, etc., on the signal surface, or recording surface of the discs. The specified playback performance or recording performance may not be obtained with such discs.
- Do not insert more than one disc in a mail slot, otherwise malfunction will result.
- Every time after exchanging discs by unloading and loading the magazine, be sure to issue SCSI command **"INITIALIZE ELEMENT STATUS."** However, this command does not have to be issued provided that the storage element initialization condition has been set to AUTO (with the 8-pin Function switch inside the front door).
- The Changer does not manage the disc contents. The data should be managed by involving the host.
- The recording disc used with the writer should be the disc recommended by PIONEER. The specified recording performance or playback performance may not be obtained if a nonrecommended disc is used.
	- Please note that the data recorded on discs is not covered by our warranty.
- Be sure not to lose the key of the key switch. Without the key, it will not be possible to remove, install and exchange discs (in both the mail slots and magazines).
- ÷ **For safety**
	- Do not install the unit on the desk, etc., as the unit sometimes falls down.
	- Do not stack the units or do not place a hevy object on the unit.
- The Changer can accommodate only the discs with a diameter of 12 cm(5 in). As the Changer detects the presence of disc with optical detection of the position at about 5 mm(3/16 in) inside the external periphery of the 12 cm(5 in) disc, the use of a disc which is transparent at the corresponding position or a 8 cm(3 in) disc may lead to disc detection error and to the disc damage in the worst case. Also, the use of a 8 cm disc adapter is strictly prohibited.
- For safety, this unit has been designed so that the door cannot be opened while the built-in reader or writer is operating.
- Since the disc rotates at a high speed in the built-in reader, vibrations or noise may be generated as a result. Note that this is not a malfunction and that it will not exert adverse effects on the performance of the unit.

## **Condensation**

If the temperature difference between the changer and environment is too large, water will condense in the changer and the system may not provide proper performance. For example, if you bring the changer into a warm room from outside in cold weather, or if you increase room temperature abruptly, condensation may result. If condensation occurs, leave the changer for one hour in the room, or increase room temperature gradually before using it.

## **Usable Discs**

Discs that can be used vary according to the drive that is used. Check the drive operating instructions.

## **Handling the discs**

- Avoid touching the signal surface when you use a disc.
- To hold it, place your fingers on the edge of the disc or the edge of the center hole and the disc edge.
- Do not attach paper or stickers to the label side of the disc. Handle discs carefully and avoid damaging the label.
- Discs rotate at high speed in the changer. Do not use defective discs (e.g., cracked or considerably warped). Such discs may damage the changer.
- Do not use a disc with an electrostatic charge. Remove any electrostatic charge from the disc with the supplied electrostatic charge removal sheet before inserting the disc in the changer.
- Do not use 8-cm (3-in.) discs and adapters for 8-cm (3-in.) discs.
- Do not use special shaped discs like as hexagon or heart shape.
- Do not use discs which have transparent part at outside of them, **Handling precautions has a straight of the straight of example, CD-Audio Maxi-single disc.**

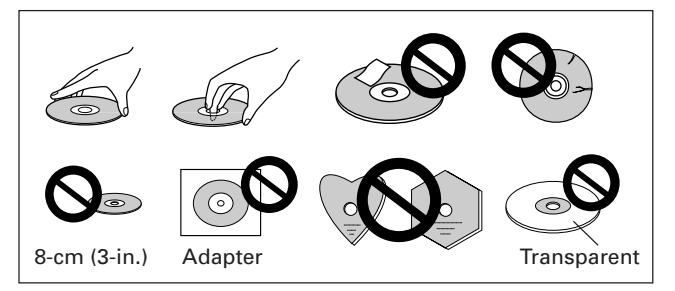

## **Disc care**

• Fingerprints or dust on the disc will not directly in flounce the signals recorded on it. However, sound quality may decline, since such contamination diminishes the intensity of the light reflected from the signal side.

Therefore, discs should be kept clean. When you clean a disc, use a soft cloth and carefully wipe towards outer edge of the disc.

- If the disc is heavily soiled, wipe off the dirt using a soft cloth soaked with water, then wipe the water off using a dry cloth.
- ÷ Do not use spray-type record cleaner or antistatic agent. Do not use benzine, thinner or similar volatile chemicals as they may dissolve the disc surface.

## **Disc storage**

- CDs are made of plastic, like conventional audio records. Take proper care to prevent discs from warping. Always put them in their case and store them vertically away from humidity or extremes of temperature.
	- Do not leave your discs on a car seat for a long time.
	- Be sure to read the instructions supplied with discs.
- CD lens cleaner

The player's pickup lens should not become dirty in normal use, but if for some reason it should malfunction due to soiling, consult your nearest PIONEER authorized service center. Lens cleaners for CD players are commercially available, but special care should be exercised in their use since some may cause damage to the lens.

## **Cleaning the changer**

To clean the panel and the cover, use a soft, dry cloth to wipe off dust and dirt. If the cabinet is heavily soiled, wipe off the dirt using a soft cloth soaked with neutral detergent diluted 5 to 6 times. Then wipe the water off with a dry cloth. Do not use benzine, thinner, insecticide or similar volatile chemicals, as they may dissolve or discolor the cabinet surface. If you use a chemical polishing cloth, carefully read the instructions supplied with it.

# **HOW TO LOCK THE CASTERS**

When the unit has been installed, do not fail to lock the casters.

## **NOTE;**

Pushing this unit with a strong force may cause the caster locks to be unlocked.

Do not install the unit on an oblique surface.

Be also careful when moving the unit on a carriage.

If you are having difficulty locking the casters, cause the wheels to turn slightly.

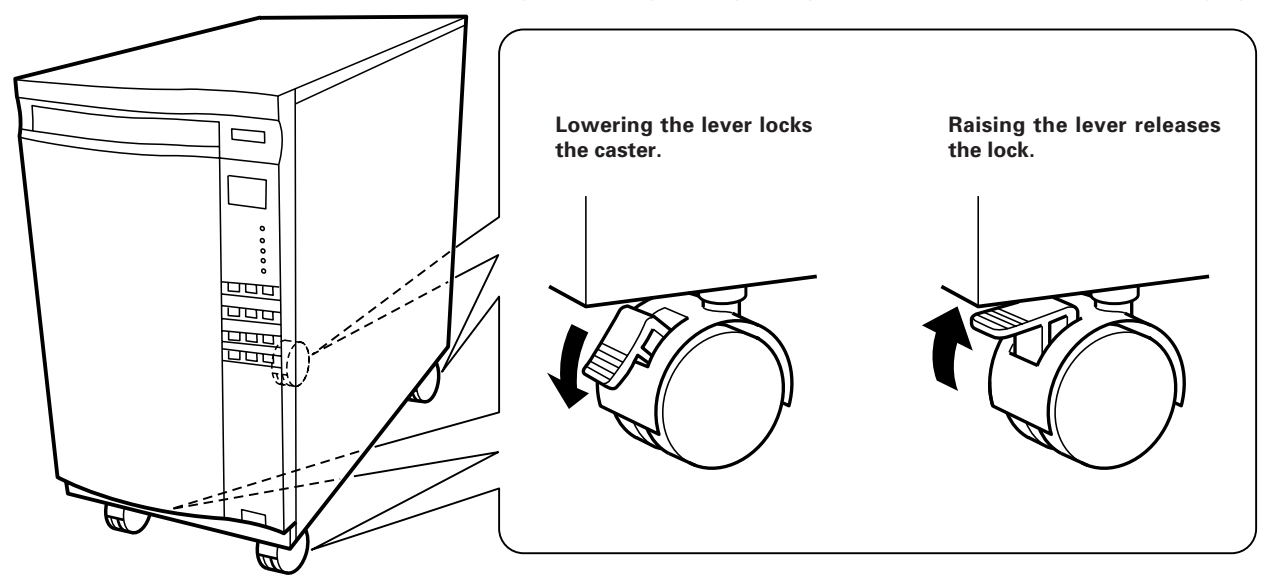

# **CHECKING THE ACCESSORIES**

Door key x 2 Power cord ( For U.S. and Canada) x 1

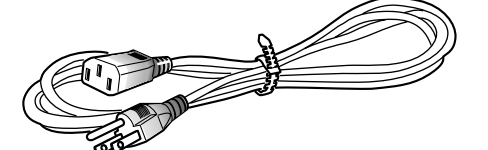

This type of power cord is for use in America and Canada only. Do use this power cord in places other than America or Canada.

Power cord (For Japan) x 1

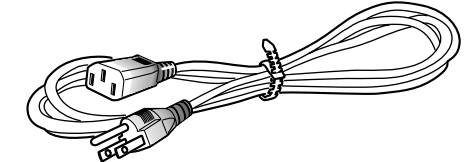

This type of power cord is for use in Japan only. Do not use this power cord in a places other than Japan.

# **PANEL FACILITIES**

# **FRONT VIEW**

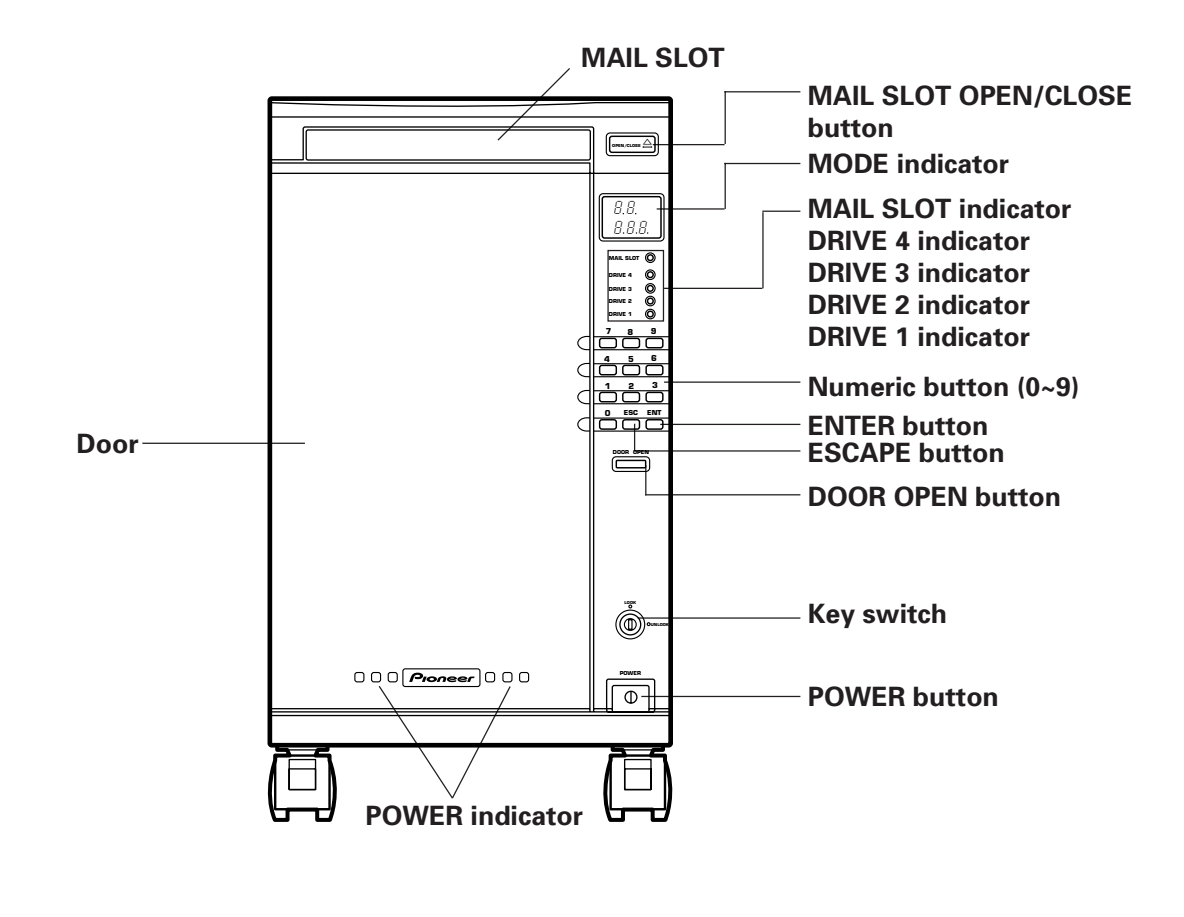

**INSIDE VIEW**

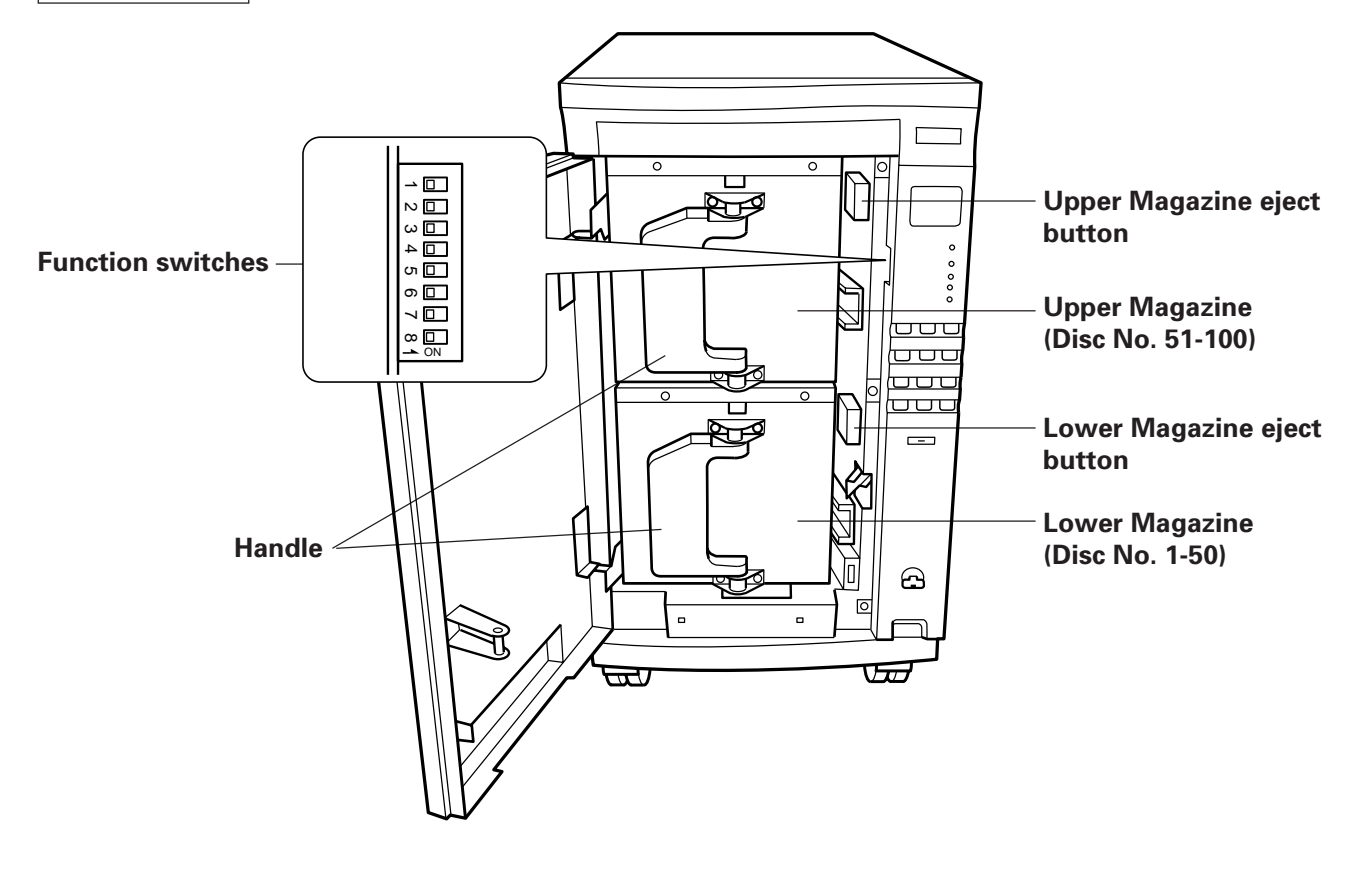

## **PANEL FACILITIES**

## **REAR VIEW**

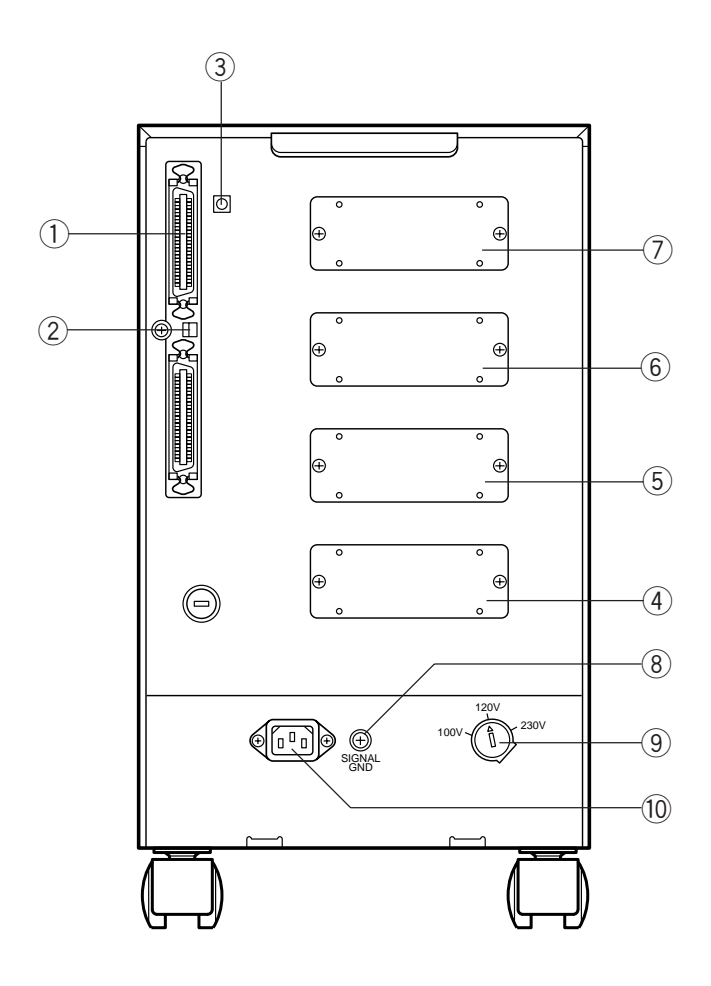

## 1 **SCSI connector**

## 2 **Function switches for Changer**

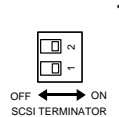

**1**: When components are connected through the SCSI connection, the terminator should be attached to the last component in the connection. In case this Changer is the last component, set this switch to the ON position. **2**: Reserved

## 3 **SCSI ID switch for Changer**

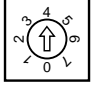

Assign the ID number of the machine.

Assign a unique SCSI ID to each unit when several units are used on a same SCSI bus (in a daisy chain).

Be careful to never assign the same number to more than one component. If an identical number is assigned to more than one component, system operation will be impossible.

### **NOTE:**

When setting the SCSI IDs, be careful not to leave the pointer arrow of the SCSI ID switch between two figures; be sure to set the switch so that the arrow points a single figure.

- 4 **Drive 1 installation location**
- 5 **Drive 2 installation location**
- 6 **Drive 3 installation location**
- 7 **Drive 4 installation location**
- 8 **Ground (GND) terminal**
- 9 **VOLTAGE SELECTOR** Refer to page 4.
- $(10)$   $\sim$  **AC inlet**

# **OPTIONAL DRIVE AND INSTALLATION**

## **The Optional Drive (Sold Separately)**

- DVD-ROM drive unit [DVD-D302]
- CD-R drive unit [DR-R102]

With this changer, customers have to separately purchase the optional drive that matches their specifications. The bay where the optional drive is installed is on the rear of the machine where up to four can be installed. (Because the maximum number that can be installed varies depending on the drive, refer to the instruction manual for the driver you are using for details.)

For the latest information about the types and model numbers of the drives that are compatible with this machine, inquire at the dealer where you purchased it or at our home page.

## **Caution: Installing the optional drive**

Because installing an optional drive requires considerable specialized expertise and must be done safely, our service department will install it for you. Please inquire at the dealer where you purchased the machine for details.

# **CONNECTIONS**

Before making or changing the connections, switch off the power switch and disconnect the power cord from the AC outlet. With this unit, each of the drives and Changer mechanism controller is equipped with a special SCSI controller and a couple of external SCSI connectors. This makes it possible to connect them with free SCSI wiring according to the user's operating environment and to control each drive and Changer independently.

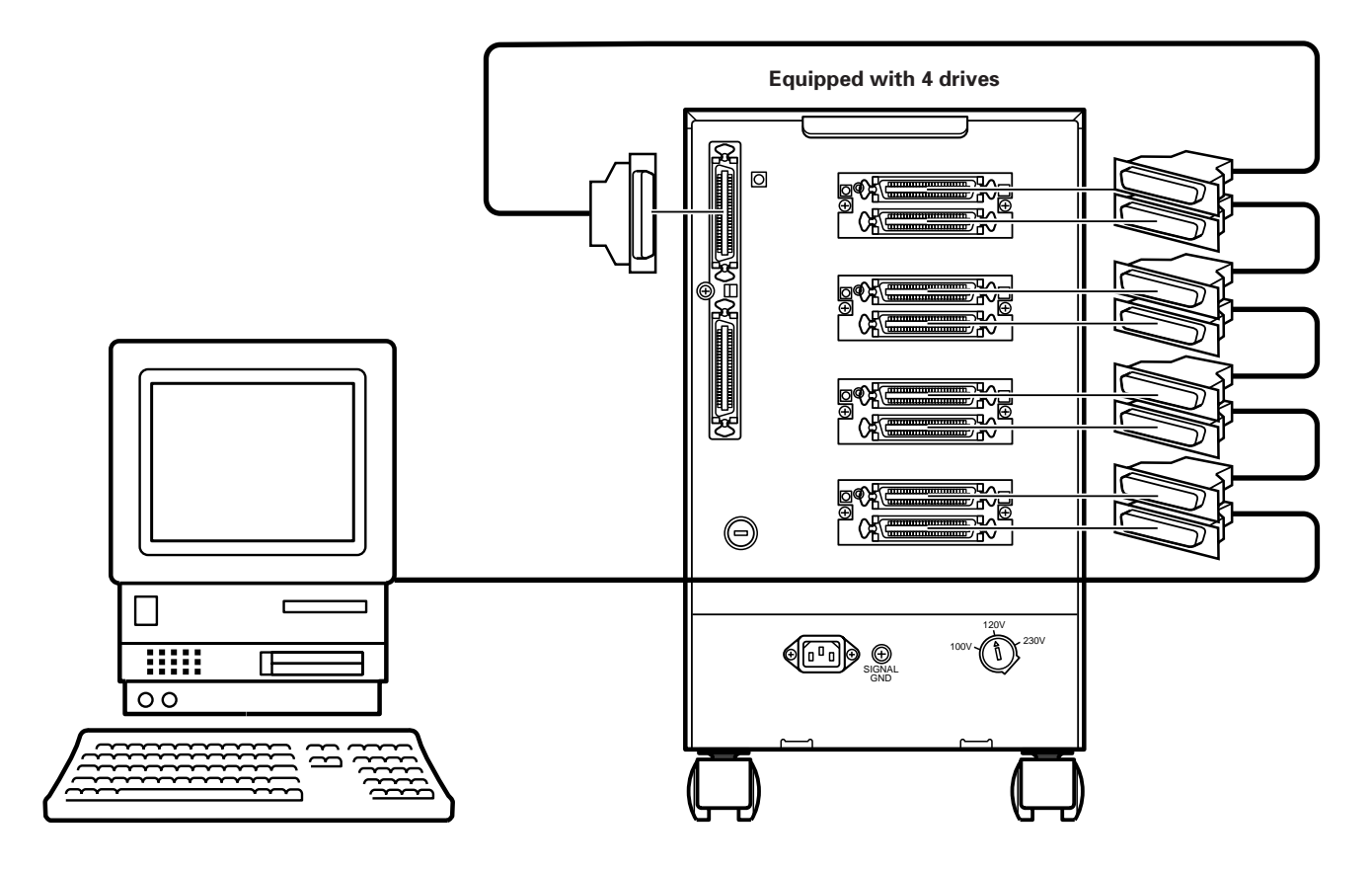

### **Caution in connection:**

Make sure that the SCSI ID and terminator of each drive have been set properly

When daisy chain connection is used, connect the drives and Changer so that the Changer becomes the terminating device, set the terminator SW of each drive to OFF, set that of the Changer to ON, and assign SCSI IDs so that they are not overlapped.

### **NOTE:**

When setting the SCSI IDs, be careful not to leave the pointer arrow of the SCSI ID switch between two figures; be sure to set the switch so that the arrow points a single figure.

When connecting each drive or chain individually to a SCSI controller, set all of the terminator SWs to ON.

The changer's SCSI ID switch and the terminator switch are on the back. For the drive, refer to the instruction manual for the drive you are using.

## **Equipped with 4 drives**

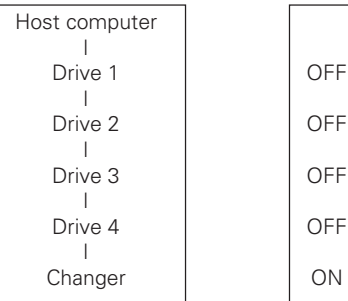

**Term switch**

# **HOW TO INSTALL OR EXCHANGING DISCS**

## **Method of inserting discs one by one issuing commands from the host computer**

The disc installation, removal and exchanging methods are basically identical. To simply install a disc, place a disc on the tray. To simply remove a disc, remove the disc from the tray. To exchange a disc, remove the disc on the tray and place another disc on it.

## **1. Issue the POSITION TO ELEMENT command from the host computer.**

- The mail slot opens.
- **2. Place a disc on the disc tray, with the label side facing up.**

Only one disc can be loaded in the tray of the mail slot. Do not load more than one disc to prevent malfunction.

When placing a disc on the mail slot tray, place the disc with the label side up so that it comes below the black parts on the left and right of the deep of the tray.

÷ **To exchange discs**

Remove the disc on the tray and place the replacement disc on the tray.

- ÷ **To install a disc** Place the disc on the tray.
- ÷ **To remove a disc** Take out the disc on the tray.

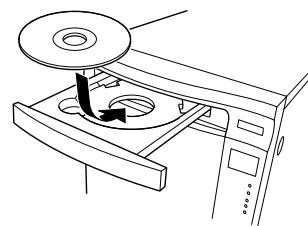

## **3. Press the MAIL SLOT OPEN/CLOSE button.**

• The MAIL SLOT closes.

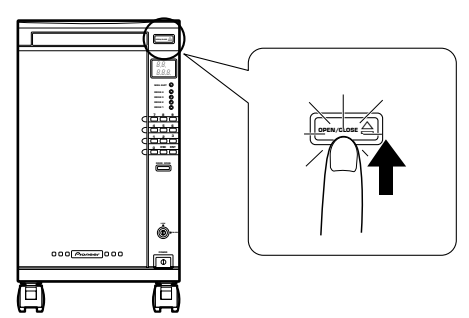

## **4. Issue the MOVE MEDIUM command from the host computer.**

• The disc in the MAIL SLOT is stroed in the magazine.

It is possible to install 100 discs by repeating the above steps, but this requires to operate both the host computer and Changer. Meanwhile, the following method allows to install discs by operating only the control panel of the Changer.

# **Method of inserting discs one by one by operating the Changer control panel**

The disc installation, removal and exchanging methods are basically identical. To simply install a disc, place a disc on the tray. To simply remove a disc, remove the disc from the tray. To exchange a disc, remove the disc on the tray and place another disc on it.

## **1. Insert the key into the Key switch and turn it clockwise to the UNLOCK position.**

The switch is usually in the LOCK position while the key is not inserted.

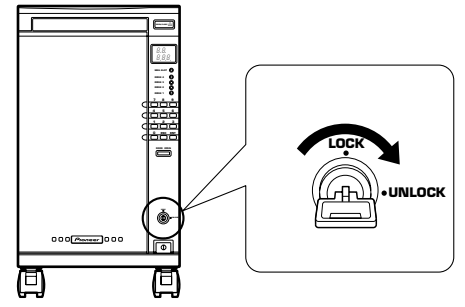

- **2. Specify the address to insert the disc with the numeric buttons of the control panel.**
- The address is originally a hex code between 0001h and 0064h. However, in this case, specify it with a decimal number between 1 and 100.
- ÷ For example, pressing key "1" means address #1 and CH 1 appears on the mode indicator..

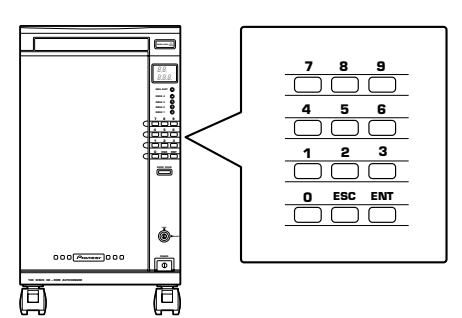

- **3. Press the ENT (ENTER) button of the control panel.**
- -<br>The mail slot opens.

## **4. Place a disc on the disc tray, with the label side facing up.**

Only one disc can be loaded in the tray of the mail slot. Do not load more than one disc to prevent malfunction.

When placing a disc on the mail slot tray, place the disc with the label side up so that it comes below the black parts on the left and right of the deep of the tray.

## ÷ **To exchange discs**

Remove the disc on the tray and place the replacement disc on the tray.

- ÷ **To install a disc**
- Place the disc on the tray. ÷ **To remove a disc**
- Take out the disc on the tray.

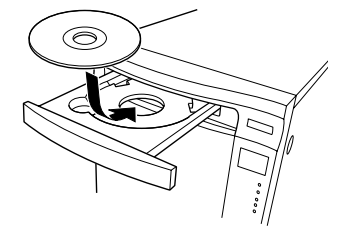

## **5. Press the MAIL SLOT OPEN/CLOSE button.**

- The MAIL SLOT closes.
- The indicator which indicates the presence of a disc in the mail slot lights up, and the disc is transported to the disc address specified above.
- When the disc is inserted in the disc address, it is stored in memory. Now the installation of that disc is complete.

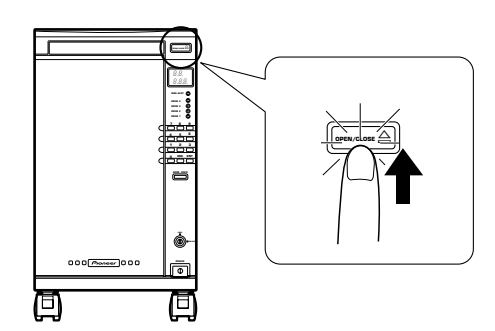

**6. Install 100 discs by repeating the above steps.**

## **Method of inserting discs by taking out the 50-disc magazines**

With this method, the magazines are designed so that they cannot be taken out without using the key in order to protect discs from theft.

- **1. Insert the key into the Key switch and turn it to the UNLOCK position.**
- The DOOR OPEN button lights up.

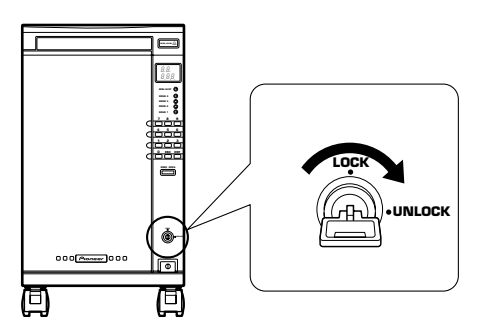

## **2. Press and hold the DOOR OPEN button for more than 4 sec.**

- ÷ The blinking **"OP"** appears on the mode indicator and the mechanism is initialized in this period.
- After initialization, the front door opens.
- ÷ **"OPU-L"** is displayed. **"U"** indicates the upper magazine and **"L"** indicates the lower magazine.

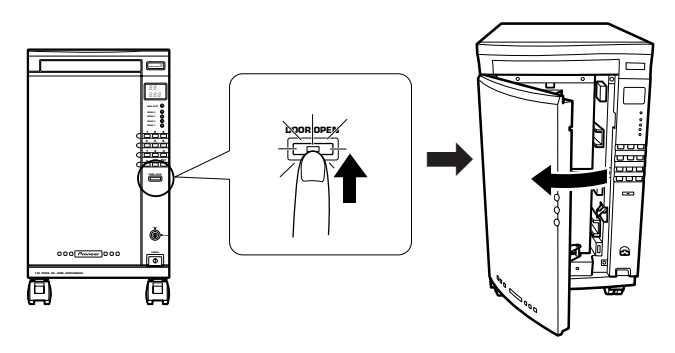

- **3. Stand the magazine handle toward the front and, while pushing the eject button, pull out the magazine toward the front.**
- The indicator which indicates that a magazine is pulled out blinks. Both of the two magazines can be taken out.

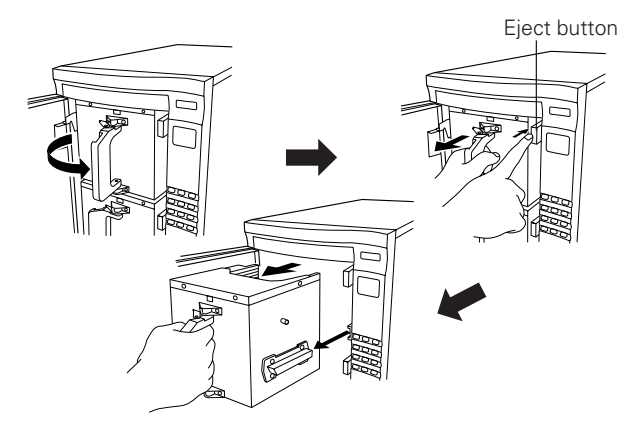

### **NOTE:**

• While discs are loaded in the magazine, do not turn it upside down. Otherwise the discs will drop.

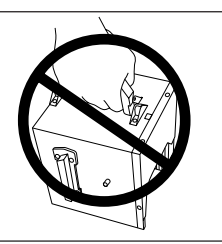

## **4. Insert discs in the magazines.**

- Set discs with the label sides facing up taking care so that no disc is inserted obliquely.
- Each magazine accommodates a total of 50 discs.
- Never insert a disc obliquely, otherwise it will be damaged.

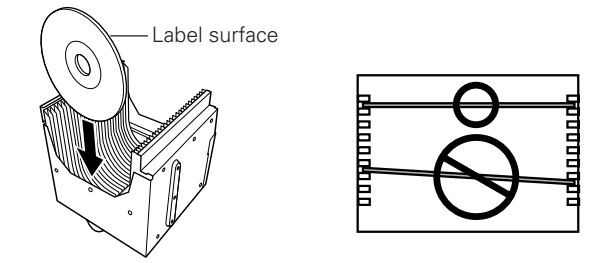

### **When loading the magazine with discs directly by hand, take care of the following points.**

- Insert each disc with the label side up.
- Insert each disc horizontally by aligning it with the shelves on the left and right. Do not insert obliquely to prevent damaging the disc.
- Do not leave fingerprints on the recording surface of disc. **To insert discs securely into the magazine, it is recommended to load discs using the mail slots whenever possible.**

## **5. Load the magazines back in the Changer.**

• Fold the handle toward the left as you push the silver plate.

## **HOW TO INSTALL OR EXCHANGING DISCS**

### **NOTES:**

- To insert the magazine, align its guide on the left side with the rail inside the Changer.
- When inserting the magazine into the changer, insert it gently. If it is pushed in violently, the discs in the magazine may be projected, causing malfunction or disc damage. If certain quantity of discs are projected from the magazine, the built-in sensor of the unit is activated to stop the mechanism operation and error code **"E83"** is displayed on the mode indicator. In this case, remove the magazine, check that no disc is projected from it, (correct projected discs if there is any) and turn the power on again.
- ÷ The blinking of **"U"** or **"L"** on the display indicates that same magazines are not loaded properly. In this case, load them again properly.
- ÷ If only the **"-"** part of **"OPU-L"** is blinking, a disc may be projected from a magazine. In this case, unload the magazine, insert discs properly and load the magazine back in the Changer.

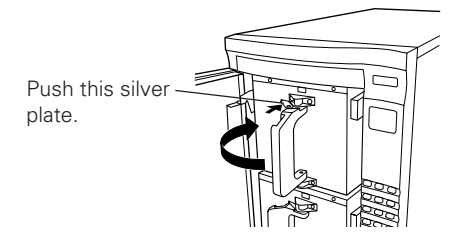

## **6. Close the front door.**

÷ The display shows **"- - - - -"** and the mechanism starts to be initialized.

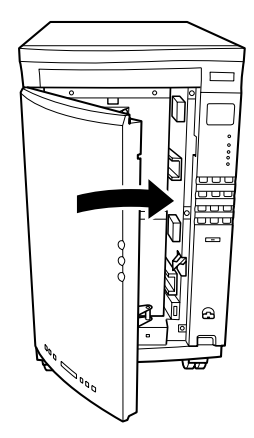

- **7. Turn the key to the LOCK position.**
- The key can be taken out at the LOCK position.
- Now the control from the host computer is possible again.

### **NOTE:**

The initialize element status refers to storing whether each disc is present in the magazine. When the discs have been inserted with the above method, they are still not invalid; be sure to initialize the disc information with any of the following methods.

## **Initialized Elements Status methods**

There are three methods for issuing commands from the host computer;

- **•** issuing the **WRITE BUFFER** command;
- **issuing the INITIALIZE ELEMENT STATUS** command, and;
- issuing the **MOVE MEDIUM** command then transporting each disc to the disc so that the TOC is read.

## **Method for setting the Function switch to auto-initialize mode.**

- **1. Insert the key into the Key switch and turn it to the UNLOCK position.**
- The DOOR OPEN button lights up.

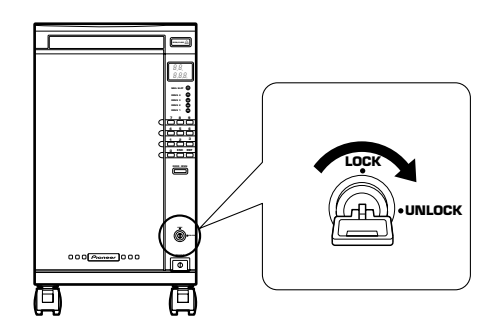

- **2. Press and hold the DOOR OPEN button for more than 4 sec.**
- ÷ The blinking **"OP"** appears on the mode indicator and the mechanism is initialized in this period.
- After initialization, the front door opens.

## **3. Set Function switch 1 to on.**

- When the door is closed, installation starts automatically.
- For the disc installation and exchanging methods, please refer to page 10.

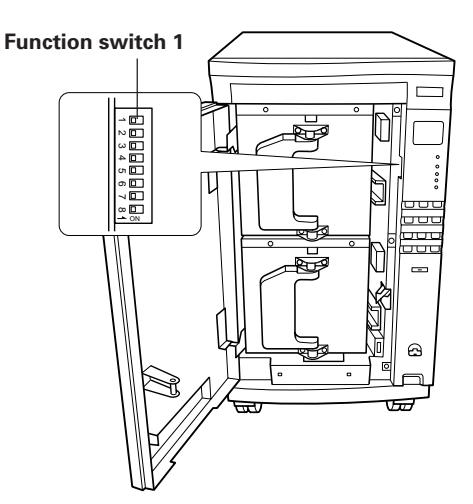

### **Tip:**

The auto-initialize mode has been set to off when the unit left the factory.

**Do not transport or move the unit with discs loaded inside it; if discs drop out inside the unit, malfunction or disc damage may result.**

# **FUNCTION SWITCH DESCRIPTION**

The operation specifications can be selected according to the setting of the Function switch. The Function switch is located on the side panel to the left of the control panel and cannot be accessed unless the front door is opened.

The Function switch is an 8-bit switch, with the top switch numbered 1 and the bottom switch numbered 8. All of these switches have been set to OFF when the unit is shipped from the factory. Each switch can be switched ON by flapping it up toward you.

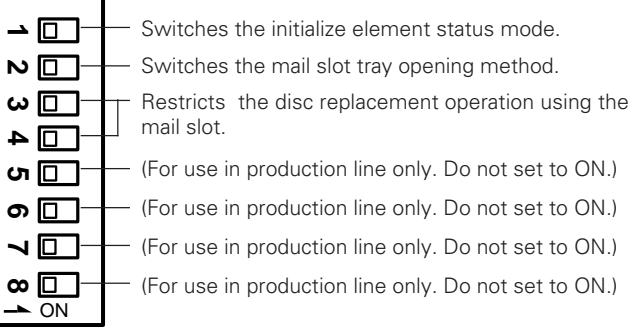

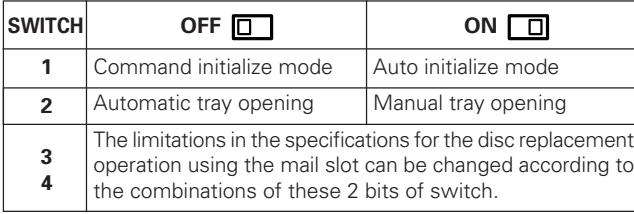

Switch 1 is used to cause the automatic stored element check to occur in case the disc presence information of the storage elements is "unknown". It takes about 5 minutes to check all of the 100 storage elements.

Switch 2 is used to prevent the mail slot opening operation from occurring automatically. When the mail slot is used for the disc replacement operation, the operability may be improved if the tray opens automatically. However, when the safety and installation location are taken in consideration, it is sometimes desirable to use the manual opening mode with which the tray does not open unless the button is pressed.

• Even in the manual opening mode, the tray cannot always be opened by pressing the button. This button is valid only when its indicator is lit.

Switches 5 to 8 are used exclusively in adjustments and testing in the production lines and must be kept in the OFF positions.

Finally, the following description shows how the limitations in the specifications for the disc replacement operation using mail slot can be changed according to the combinations of switches 3 and 4.

### **Mode 0**

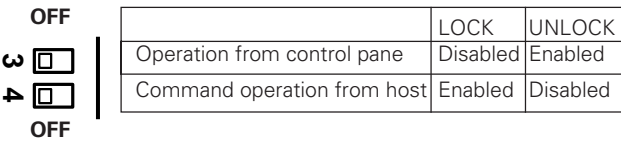

This is the factory setting. With this combination, the operation from the control panel or command-based operation from the host can be selected with the key switch.

### **Mode 1**

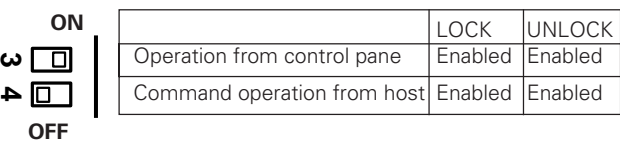

This combination is convenient when the changer is occupied by an individual. As the operation is not restricted even in the LOCK position, the key which may be disturbing can be removed permanently from the unit.

### **Mode 2**

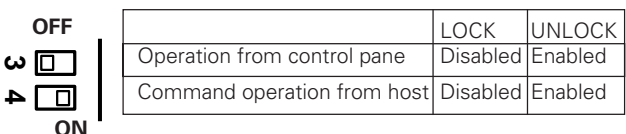

This combination is convenient when the changer is shared by a network. The key is set to the LOCK position in normal use to inhibit disc replacement, and set to the UNLOCK position only when disc replacement is required.

### **Mode 3**

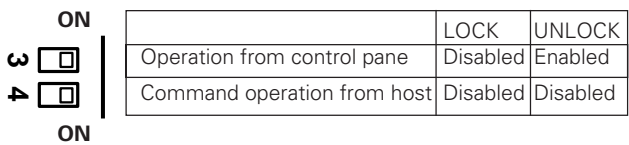

This combination is the safest setting when the changer is shared by a network. The disc replacement is not permitted unless the person who manages the key performs it on the control panel.

# **TROUBLESHOOTING**

Incorrect operations are often mistaken for malfunctions. If you think that there is something wrong with this unit or error code  $\frac{**}{\sqrt{2}}$  is displayed (on the mode indicator), check the points below. A symptom which look like a malfunction is observed or error code is displayed often due to improper maintenance, disc defect or incorrect operation. And what seems to be a serious trouble can be recovered by correcting a simple mistake or misunderstanding or simple care of the unit. If the normal operation cannot be recovered or error code does not disappear after checking the following, please consult a PIONEER after-sale servicing agent or your dealer.

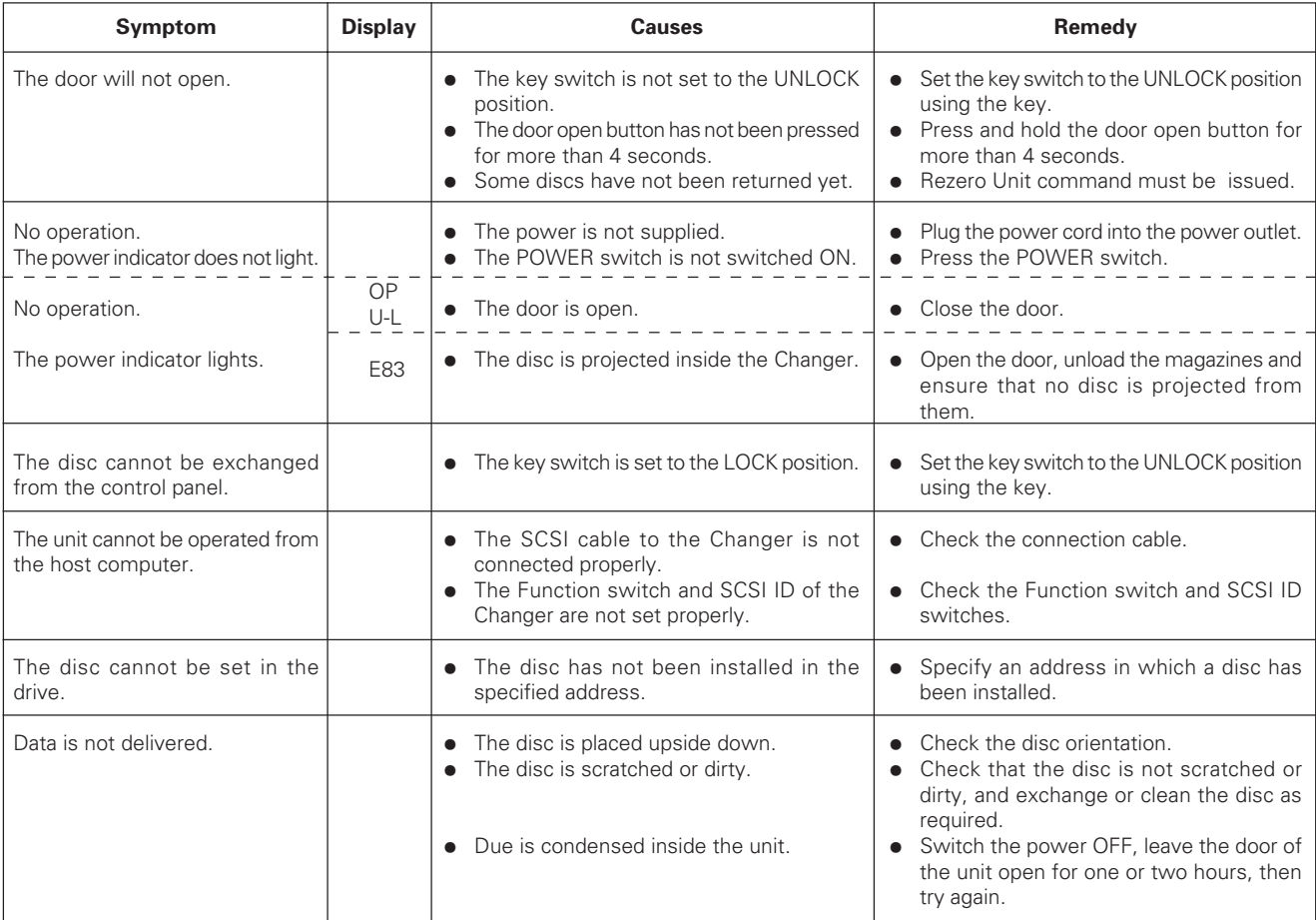

After taking action according to the remedies above, switch the power of the unit OFF then ON again. If the error code is displayed or the normal operation cannot be recovered still after this, immediately switch the power OFF again and call a PIONEER after-sale servicing agent or your dealer. For the explanation of the error codes, refer to the error code list attached on the back side of the Changer door.

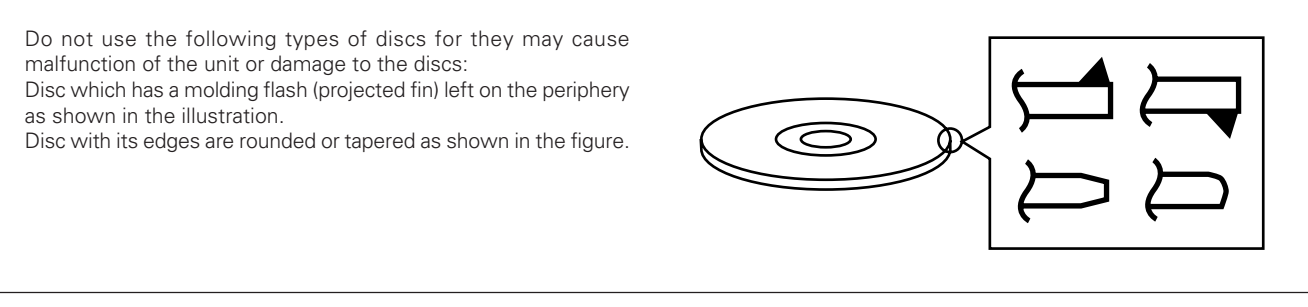

# **SPECIFICATIONS**

## 7 **General**

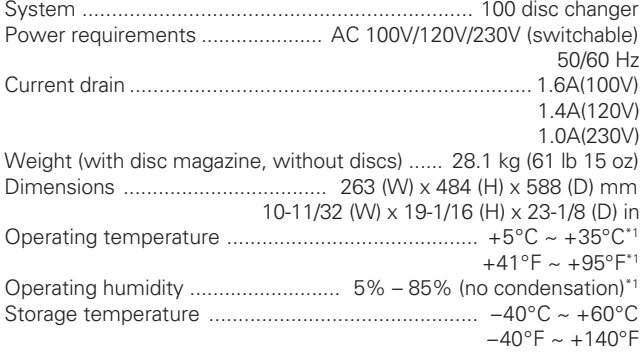

## 7 **Functions**

Disc storage (12 cm/5-inch discs) ..................................... 100 discs Removable disc magazines

.................... 2 magazines which hold 50 discs each can be stored.

## 7 **Accessories**

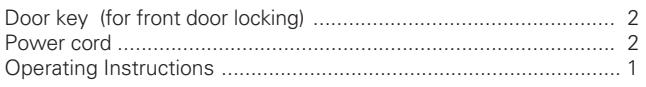

## **NOTE:**

• Specifications and design are subject to possible modifications without notice, due to improvements.

### \*1

Because the allowed operating temperature and the allowed operating humidity are limited by the drive that is installed, be sure to use the drive under the conditions stipulated in the operating instructions for the drive.

## **Notes:**

- For safety, this unit has been designed so that the door cannot be opened while the built-in reader is operating.
- Since the disc rotates at a high speed in the built-in reader, vibrations or noise may be generated as a result. Note that this is not a malfunction and that it will not exert adverse effects on the performance of the unit.

## **Maintenance**

In order to ensure safe and proper functioning of this unit, we recommend regular maintenance. Extended service life can be expected if maintained properly.

## **SCSI connector specifications**

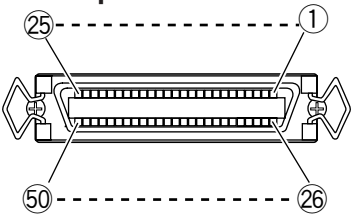

### **1) Pin layout of SCSI connectors**

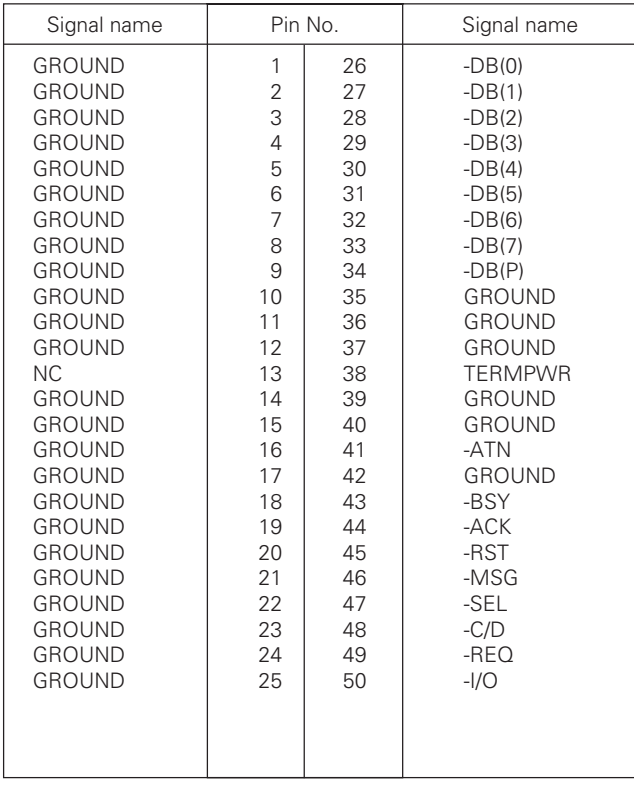

## **Notes:**

- Pin No. 13 is not grounded.
- The connectors are of the shielded type.
- For details on the control commands, refer to the separate specifications manual.

## **2) Electrical specifications of SCSI**

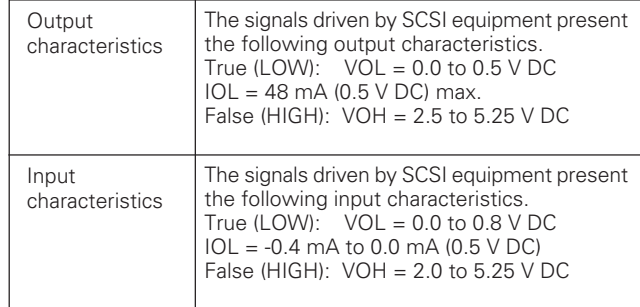

### **Notes:**

- Terminate it at both ends of the SCSI bus.
- The SCSI interface is single-end type.
- Use an SCSI-use high impedance cable (characteristic impedance: 100 ±10Ω) with a maximum length of 6 m (total length including the wiring inside the unit).

Published by Pioneer Corporation. Copyright © 1999 Pioneer Corporation. All rights reserved.

# [POUR LES MODELES A DESTINATION DE

## **ATTENTION**

Ce produit renferme une diode à laser d´une catégorie supéroeire à 1. Pour garantir une sécurité constante, ne pas retirer les couvercles ni essayer d´accéder à l´intérieur de l´appareil. Pour toute réparation, s´adresser à un personnel qualifié.

**ATTENTION:** AFIN DE PREVENIR TOUS RISQUES DE CHOC ELECTRIQUE OU DE DEBUT D'ENCENDIE, NE PAS EXPOSER CET APPAREIL A L'HUMIDITE OU A LA PLUIE.

## **[Pour le modèle Canadien]**

Cet appareil numérique de la Classe A est conforme à la norme NMB-003 du Canada.

## **PRECAUTION CONCERNANT LE CORDON D'ALIMENTATION**

Saisissez le cordon d'alimentation par la fiche. Ne débranchez pas la fiche en tirant sur le cordon; ne touchez pas le cordon d'alimentation si vous avez les mains mouillées car vous risquez de provoquer un court-circuit ou de ressentir une secousse électrique. Ne posez pas l'appareil, un meuble, etc., sur le cordon d'alimentation; veillez à ce que ce cordon ne soit pas écrasé. Ne nouez pas le cordon d'alimentation, ne l'attachez pas à d'autres câbles ou cordons. Faites cheminer le cordon d'alimentation de telle manière que l'on ne puisse pas l'endommager en marchant. Un cordon d'alimentation endommagé peut provoquer un incendie ou être à l'origine d'une secousse électrique. De temps à autre, vérifiez l'état du cordon d'alimentation. Si vous constatez que le cordon d'alimentation est endommagé, consultez un centre d'entretien PIONEER, ou un distributeur, afin de le faire remplacer.

## **SELECTEUR DE TENSION**

Le sélecteur de tension d'alimentation est placé sur le panneau arrière du changeur. Avant de brancher la fiche du cordon d'alimentation dans une prise secteur, assurez-vous qu'il est correctement positionné. Si ce n'est pas le cas, par exemple parce que vous avez transporté l'appareil dans une région où la tension du secteur diffère, prenez soin de le régler comme il convient en procédant de la manière décrite ci-dessous:

- Avant d'effectuer ce réglage, assurez-vous que la fiche du cordon d'alimentation est débranchée.
- Munissez-vous d'un tournevis de taille moyenne à lame plate. Introduisez la lame du tournevis dans la fente du sélecteur et tournez ce dernier de manière que la flèche soit dirigée vers l'indication correspondant à la tension du secteur dans votre région. **120V**

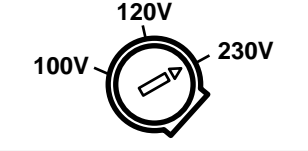

La production de bruits acoustiques est inférieure à 70 dB. (ISO7779/DIN45635)

L´EUROPE ET DU ROYAUME-UNI] La note suivante se trouver sur le panneau arrière de votre lecteur.

# CLASS 1 LASER PRODUCT LASER KLASSE 1

Nous vous remercions pour cet achat d'un produit PIONEER. Nous vous demandons de lire soigneusement ce mode d'emploi; vous serez ainsi à même de faire correctement fonctionner l'annareil Après avoir bien lu le mode d'emploi, le ranger dans un endroit sûr pour pouvoir s'y référer ultérieurement.

Dans certains pays ou certaines régions, la forme de la fiche et de la prise de courant peut différer de celle représentée dans les dessins explicatifs. Toutefois, la méthode de branchement et de fonctionnement de l'appareil est la même.

## **TABLE DES MATIERES**

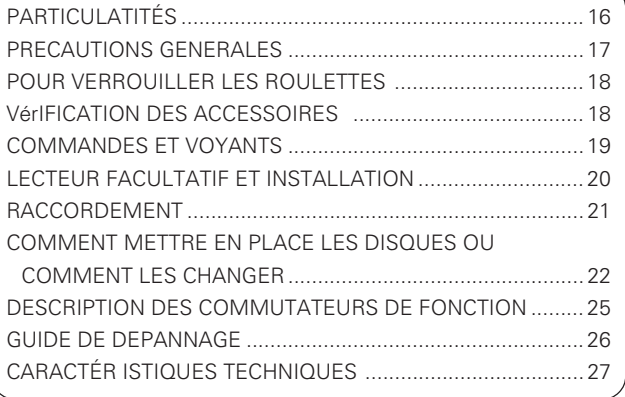

# **PARTICULATITÉS**

- ÷ **Capacité de 100 disques. Deux magasins de 50 disques peuvent être remplacés par l'avant.**
- ÷ **La durée moyenne de remplacement d'un disque (durée entre la saisie de deux disques) est de 5 secondes environ (7 secondes au maximum).**
- ÷ **Livré avec une ouverture type fente à lettres (type à plateau horizontal). Peut être utilisé pour le remplacement du disque et pour un disque supplémentaire.**
- ÷ **Équipé d'un panneau de commande. Peut être utilisé pour le remplacement de disques hors ligne.**
- ÷ **Utilise une interface SCSI 2**
- ÷ **Équipé d'une terminaison de bus SCSI**
- ÷ **Jusqu'à quatre lecteurs facultatifs peuvent être installés.**

**Chaque lecteur est équipé d'une terminaison SCSI de façon à être compatible avec une intégration multifonction. Le numéro d'unité SCSI du lecteur est automatiquement confirmé par le changeur.**

# **PRECAUTIONS GENERALES**

### **Installation**

Choisissez un emplacement qui soit horizontal, plat et solide. **Veillez à ce que l'appareil ne soit pas installé dans les conditions suivantes:**

- 1 Exposition directe à la lumière du soleil ou à la chaleur d'un radiateur.
- 2 Exposition à une forte humidité ou aux poussières.<br>3 Proximité d'une salle de bains ou d'une cuisine.<br>4 Exposition à une lampe spot.
- Proximité d'une salle de bains ou d'une cuisine.<br>Exposition à une lampe spot.
- 
- $\overline{6}$  Proximité d'un appareil électrique puissant tel que réfrigérateur, climatiseur, régulateur d'éclairage de scène, etc. 6 Sur une surface irrégulière et instable.
- (Si la surface est irrégulière, intercalez un panneau rigide entre cette surface et l'appareil.)
- 7 Dans un endroit ou l'entretien ou la réparation seront difficiles.

Si vous installez l'appareil près d'un mur, veillez à ménager un espace suffisant à l'arrière de l'appareil pour que l'accès du panneau soit possible.

Evitez de déposer des objets sur le changeur.

### **Précautions d'emploi**

- ÷ Placez le commutateur VOLTAGE SELECTOR situé sur le panneau arrière sur la position correspondant à la tension du secteur. Si ce commutateur n'est pas correctement positionné, les caractéristiques nominales ne seront pas obtenues, ou bien l'appareil sera endommagé.
- Veillez à ne pas salir, rayer, laisser des empreintes digitales, etc., sur la face des disques qui porte la gravure ou celle qui doit recevoir l'enregistrement. Les caractéristiques nominales de lecture ou d'enregistrement ne seront pas respectées dans de telles situations.
- ÷ N'introduisez pas plus d'un disque à la fois dans la fente, faute de quoi une anomalie de fonctionnement pourrait se produire.
- Chaque fois que vous remplacer des disques, veillez à exécuter l'instruction **"INITIALIZE ELEMENT STATUS"**. Toutefois, il n'est pas nécessaire d'exécuter cette instruction si la condition d'initialisation d'élément de stockage a été réglée sur AUTO (grâce au commutateur de fonction à 8 éléments qui se trouve dans la porte avant).
- Le changeur ne gère pas la table des matières. Les données doivent être gérées par l'ordinateur central.
- Le disque d'enregistrement à utiliser avec l'unité d'écriture doit être du type conseillé par PIONEER. Les caractéristiques nominales d'enregistrement ne seront pas obtenues si le disque d'enregistrement n'est pas du type conseillé.
	- Veillez noter que les données enregistrées sur le disque ne sont pas couvertes par notre garantie.
- ÷ Veillez à ne pas égarer la clé du commutateur à clé. Sans cette clé, il vous sera impossible de mettre en place, retirer ou remplacer les disques (cela vaut pour la fente et les paniers).
- ÷ **Pour des raisons de sécurité**
	- Ne choisissez pas de poser l'appareil à demeure sur une bureau, etc., d'où il pourrait tomber.
	- ÷ N'empilez pas plusieurs appareils, ne posez aucun objet lourd sur un appareil.
- ÷ Le changeur n'accepte que les disques de 12 cm. Etant donné que le changeur détecte la présence d'un disque grâce à un dispositif optique qui détermine si un obstacle existe 5 mm environ à l'intérieur du cercle représentatif d'un disque de 12 cm, vous concevez aisément que l'utilisation d'un disque transparent ou d'un disque de 8 cm puisse conduire le changeur à commettre une erreur de détection de disque qui, dans l'hypothèse la plus défavorable, se traduirait par l'endommagement de ce disque. Par ailleurs, l'utilisation d'un adaptateur pour disque de 8 cm est strictement interdite.
- ÷ Pour des raisons de sécurité, cet appareil a été conçu de manière que le volet ne puisse pas être ouvert lorsque la tête de lecture sont en fonctionnement.
- La grande vitesse de rotation du disque à proximité de l'unité de lecture, peut produire des vibrations ou du bruit. Il faut savoir que cela ne traduit pas un défaut de fonctionnement et n'altère pas les performances de l'appareil.

## **Condensation**

avant de l'utiliser.

Si la différence de température entre le changeur et son environnement est importante, l'humidité ambiante se condense à l'intérieur du changeur, entraînant des anomalies de fonctionnement. A titre d'exemple, si vous transportez le changeur d'une pièce froide vers une pièce chaude, ou si vous l'utilisez dans une pièce très humide ou une pièce où vous venez tout juste d'allumer un feu, l'humidité ambiante peut se condenser dans l'appareil. Si l'humidité s'est condensée, conservez le changeur dans la pièce pendant une heure, ou bien augmentez progressivement la température de la pièce

## **Disques utilisables**

Les disques utilisables varient en fonction du lecteur utilisé. Vérifiez le mode d'emploi du lecteur.

### **Précautions concernant les disques**

- Ce changeur a été exclusivement conçu pour les disques à lecture optique portant la marque
- figurant ci-après. ÷ Veillez à ne pas toucher la surface des disques portant la gravure.
- ÷ Saisissez les disques par leur bord, ou par leur centre et leur bord.
- Ne collez aucune étiquette ou ruban adhésif sur la surface d'un disque. Manipulez les disques avec soin de manière à ne pas rayer ni endommager l'étiquette.
- Les disques sont entraînés à grande vitesse par le moteur du changeur. N'utilisez aucun disque endommagé (par exemple, un disque fissuré ou voilé). Un disque endommagé peut rendre le lecteur inutilisable.
- ÷ N'introduisez pas de disque portant une charge électrostatique. Avant d'introduire un disque dans le changeur, supprimez toute charge électrostatique au moyen de la feuille antistatique fournie.
- ÷ N'utilisez pas un disque de 8 cm (3 pouces) ni un adaptateur pour disque de 8 cm (3 pouces).
- ÷ N'utilisez pas les disques ayant une forme particulière telle qu'un hexagone ou un coeur.
- ÷ N'utilisez pas les disques dont le pourtour est transparent, tels que les CD-Audio Maxi-single, etc.

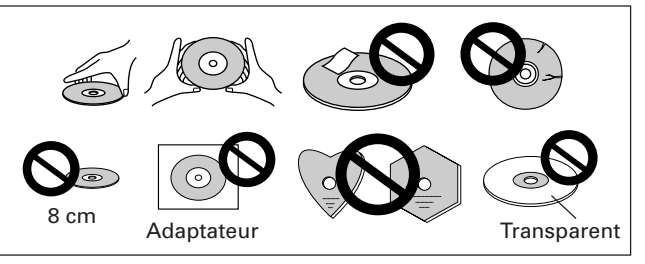

## **Soins à apporter aux disques compacts**

Les empreintes digitales et les taches que peut porter la surface du disque ne modifient en rien le signal enregistré mais peuvent, selon leur importance, réduire l'intensité du faisceau réfléchi et entraîner une altération de la qualité sonore.

Veillez donc à ce que les disques soient propres. Pour cela, essuyez-les au moyen d'un chiffon doux que vous déplacerez de l'intérieur vers l'extérieur de la surface.

- Si le disque est très sale, humectez d'eau un chiffon et après l'avoir bien essoré, éliminez les taches en procédant avec soin et sans frotter puis, à l'aide d'un chiffon sec, essuyez toute trace d'eau.
- N'utilisez aucun produit de nettoyage pour les microsillons ni aucun produit antistatique. Pareillement, ne tentez pas de nettoyer un disque avec de l'essence, du diluant pour peinture ou tout autre solvant volatil car vous endommageriez irrémédiablement le disque.

### **Rangement des disques**

• Les disques compacts sont fabriqués dans une matière plastique similaire à celle utilisée pour les microsillons. Veillez donc à ce qu'ils ne se voilent pas. Pour cela, rangez les disques dans leur coffret, verticalement, en évitant qu'ils ne soient exposés à la chaleur, à l'humidité ou au grand froid.

Ne conservez pas les disques sur une siège de votre voiture pendant une longue période.

- ÷ Lisez et respectez les consignes d'emploi qui peuvent vous être fournies avec les disques.
- Produit et dispositif de nettoyage pour l'optique du lecteur En principe, il n'y a aucune raison pour que l'optique du capteur se salisse; toutefois, si cela devait se produire et entraîner une anomalie de fonctionnement, consultez un service d'entretien PIONEER. Des produits et des dispositifs de nettoyage de l'optique sont vendus dans le commerce, mais nous ne saurions trop vous conseiller d'être prudent dans leur usage car certains peuvent faire plus de mal que de bien.

### **Nettoyage du changeur**

Nettoyez le changeur au moyen d'un chiffon sec et doux. Dans le cas des taches tenaces, vous pouvez utilisez un chiffon humecté d'une solution étendue de détergent (1 mesure de détergent pour 5 à 6 mesures d'eau). Essorez soigneusement le chiffon avant de frotter les taches. Essuyez ensuite la surface avec un chiffon sec. N'utilisez aucun produit volatil tel que les essences ou les diluants pour peinture, qui peut endommager le lecteur. Dans le cas où vous employez un chiffon imprégné d'un agent de nettoyage, lisez attentivement les consignes qui l'accompagnent.

# **POUR VERROUILLER LES ROULETTES**

Après avoir installer l'appareil, n'omettez pas de verrouiller les roulettes.

### **Remarques:**

 Une forte poussée sur l'appareil peut provoquer le déverrouillage des roulettes.

N'installez pas l'appareil sur une surface inclinée.

Soyez vigilant lorsque vous déplacez l'appareil au moyen d'un chariot.

Si vous éprouvez quelque difficulté à verrouiller une roulette, tournez-la légèrement.

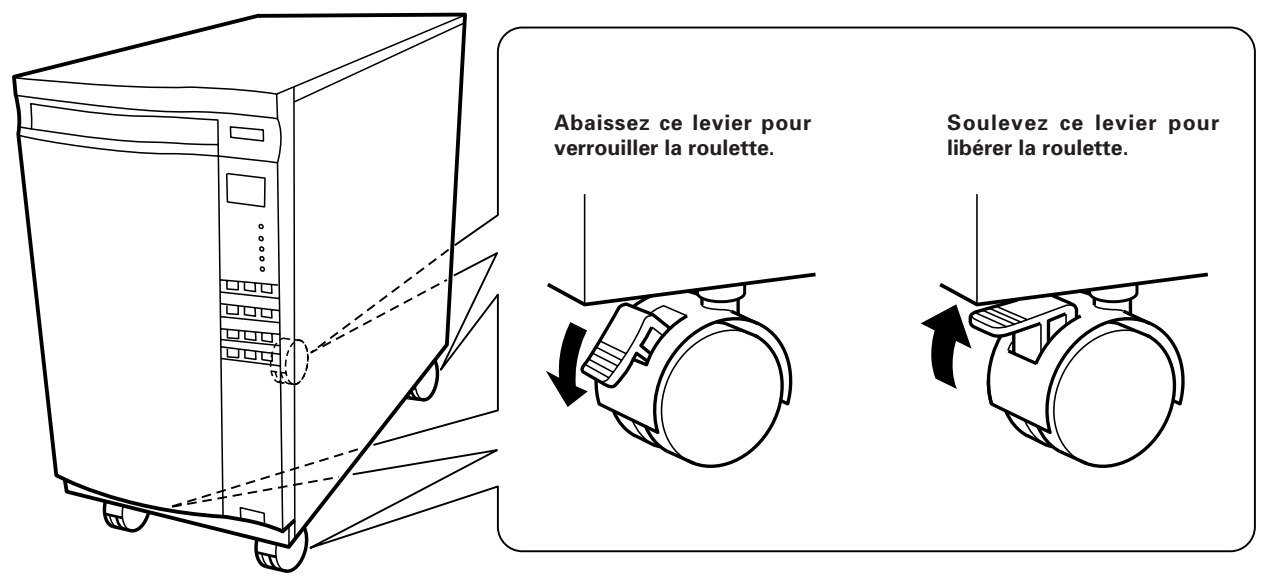

# **VérIFICA TION DES ACCESSOIRES**

2 clés de porte

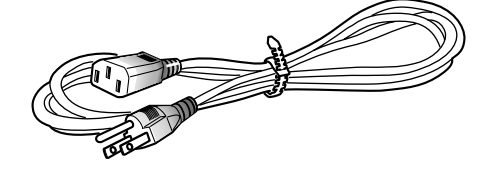

Ce type de cordon d'alimentation est prévu pour le Canada et les États-Unis uniquement. Ne pas utiliser ce cordon d'alimentation dans un pays autre que le Canada ou les États-Unis.

1 x cordon d'alimentation (pour le Canada et les Etats-Unis) 1 x cordon d'alimentation (pour le Japon)

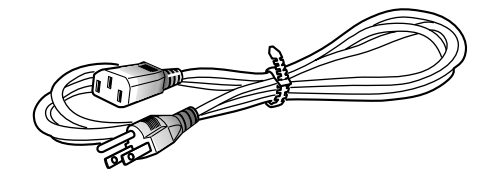

Ce type de cordon d'alimentation est prévu pour le Japon uniquement. Ne pas utiliser ce cordon d'alimentation dans un pays autre que le Japon.

# **COMMANDES ET VOYANTS**

# **FACE AVANT**

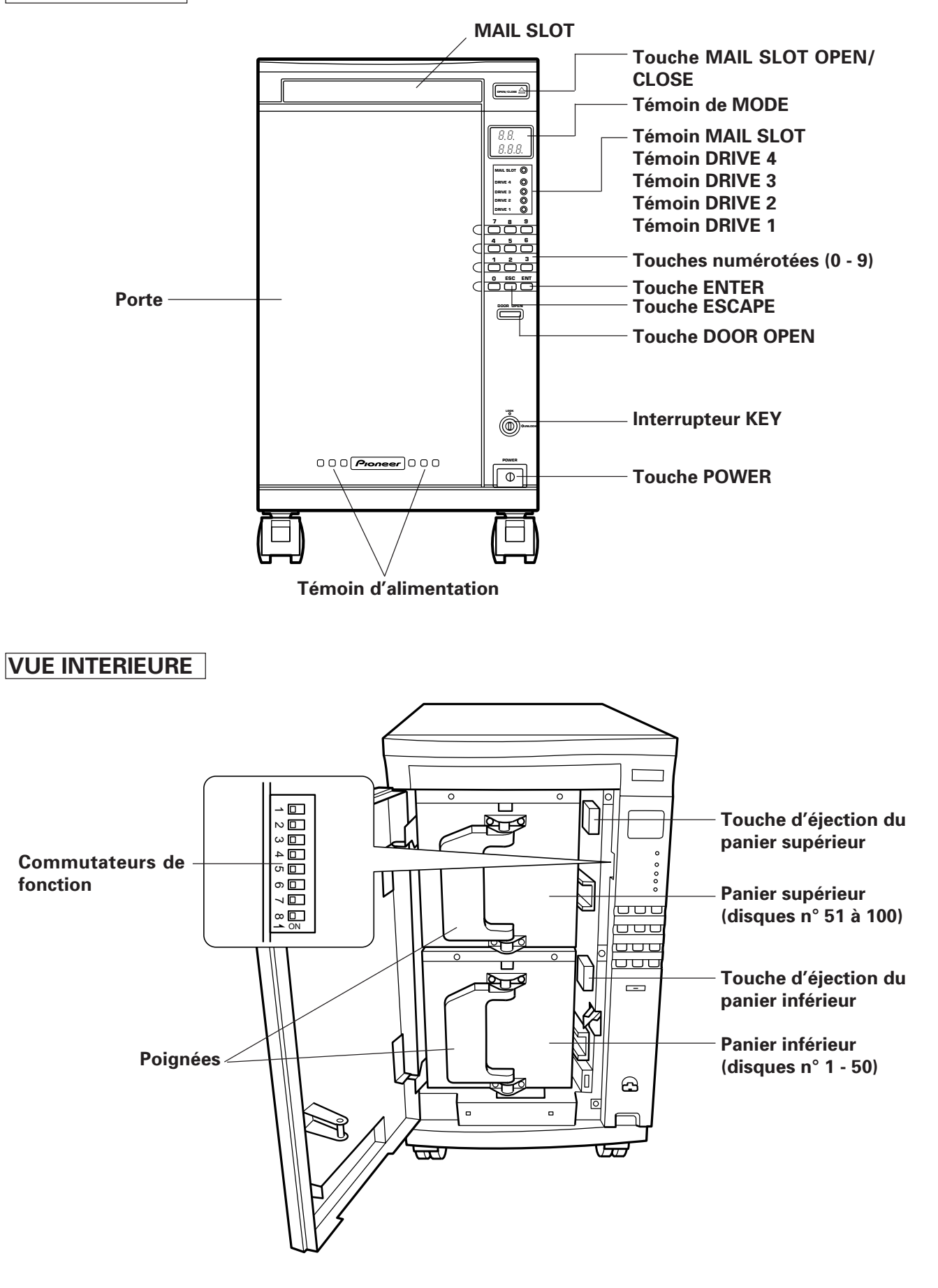

## **COMMANDES ET VOYANTS**

## **VUE ARRIERE**

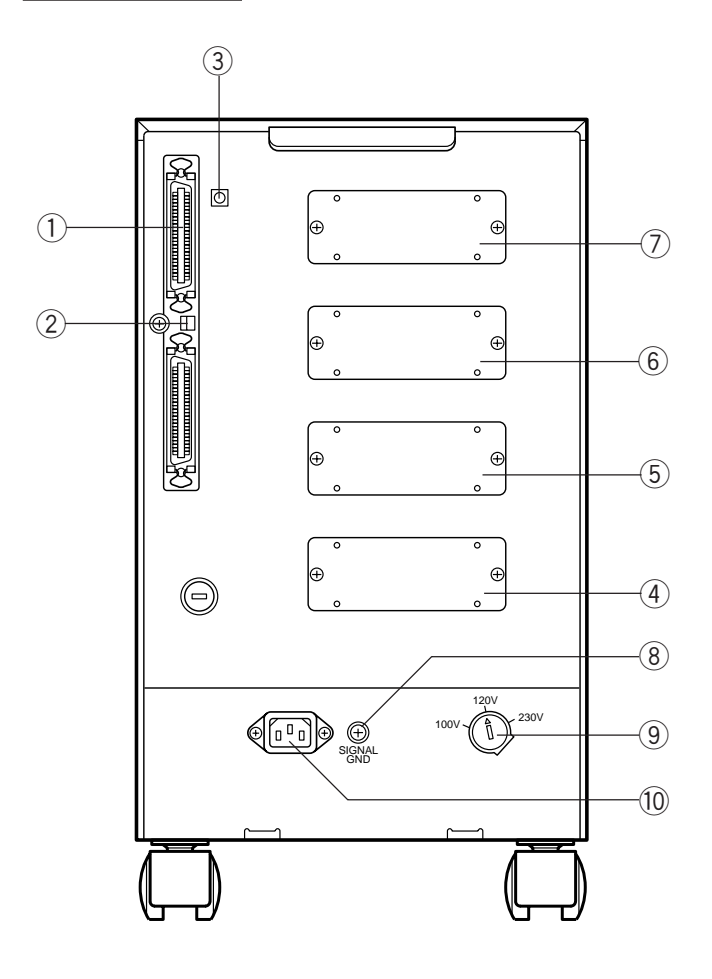

## 1 **Connecteur SCSI**

## 2 **Commutateurs de fonction pour changeur**

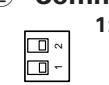

**1**: Lorsque plusieurs appareils sont reliés par l'intermédiaire des connecteurs SCSI, une terminaison doit être montée sur le dernier appareil

OFF **CONTROL** ON

de la série. Dans le cas où ce changeur est le dernier appareil, placez le commutateur sur la position ON. **2**: Réservé

3 **Commutateur d'identification SCSI ID pour changeur**

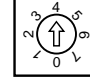

Attribuez le numéro d'unité SCSI de la machine

Lorsque plusieurs appareils sont reliés à la même ligne omnibus SCSI (à la manière d'une chaîne), attribuez une identification SCSI ID unique à chaque appareil.

Veillez à ne pas attribuer le même numéro à deux appareils. Si vous attribuez le même numéro à plus d'un appareil, le fonctionnement du système sera impossible.

## **REMARQUE:**

Lors de l'attribution d'une identification SCSI ID, veillez à ce que la flèche repère du commutateur SCSI ID ne soit pas entre deux nombres; prenez soin de placer le commutateur de manière que la flèche soit pointée sur un seul nombre.

- 4 **Emplacement d'installation du lecteur 1**
- 5 **Emplacement d'installation du lecteur 2**
- 6 **Emplacement d'installation du lecteur 3**
- 7 **Emplacement d'installation du lecteur 4**
- 8 **Borne de masse (GND)**
- 9 **SELECTEUR DE TENSION** Reportez-vous à la page 16.
- 0 **Entrée du secteur (**Ó **)**

## **LECTEUR FACULTATIF ET INSTALLATION**

## **Le lecteur facultatif (vendu séparément)**

- Lecteur de DVD-ROM [DVD-D302]
- Lecteur de CD-R [DR-R102]

Avec ce changeur, les clients doivent acquérir séparément le lecteur facultatif qui répond à leurs spécifications. Jusqu'à quatre lecteurs facultatifs peuvent être installés dans les emplacements situés à l'arrière de la machine (étant donné que le nombre de lecteurs qui peuvent être installés dépend de leur type, veuillez vous reporter au mode d'emploi des lecteurs pour avoir plus de détails). Pour connaître les dernières informations relatives à la compatibilités des lecteurs avec cette machine, veuillez interroger votre distributeur ou consulter notre site Web.

## **Attention : Installation du lecteur facultatif**

Étant donné que l'installation d'un lecteur facultatif requiert une grande expérience et doit être effectuée en toute sécurité, notre service entretien peut s'en charger. Veuillez vous renseigner auprès de votre distributeur pour avoir de plus amples détails.

# **RACCORDEMENT**

Avant d'effectuer les raccordement, ou de les modifier, veillez à couper l'alimentation et à débrancher la fiche du cordon d'alimentation. Chaque unité et le contrôleur du mécanisme du changeur sont équipés d'un contrôleur spécial SCSI et de deux connecteurs SCSI extérieurs. Cela rend possible leur raccordement par un câblage SCSI indépendant, qui tient compte des conditions d'environnement de l'utilisateur, et de commander chaque unité et chaque changeur individuellement.

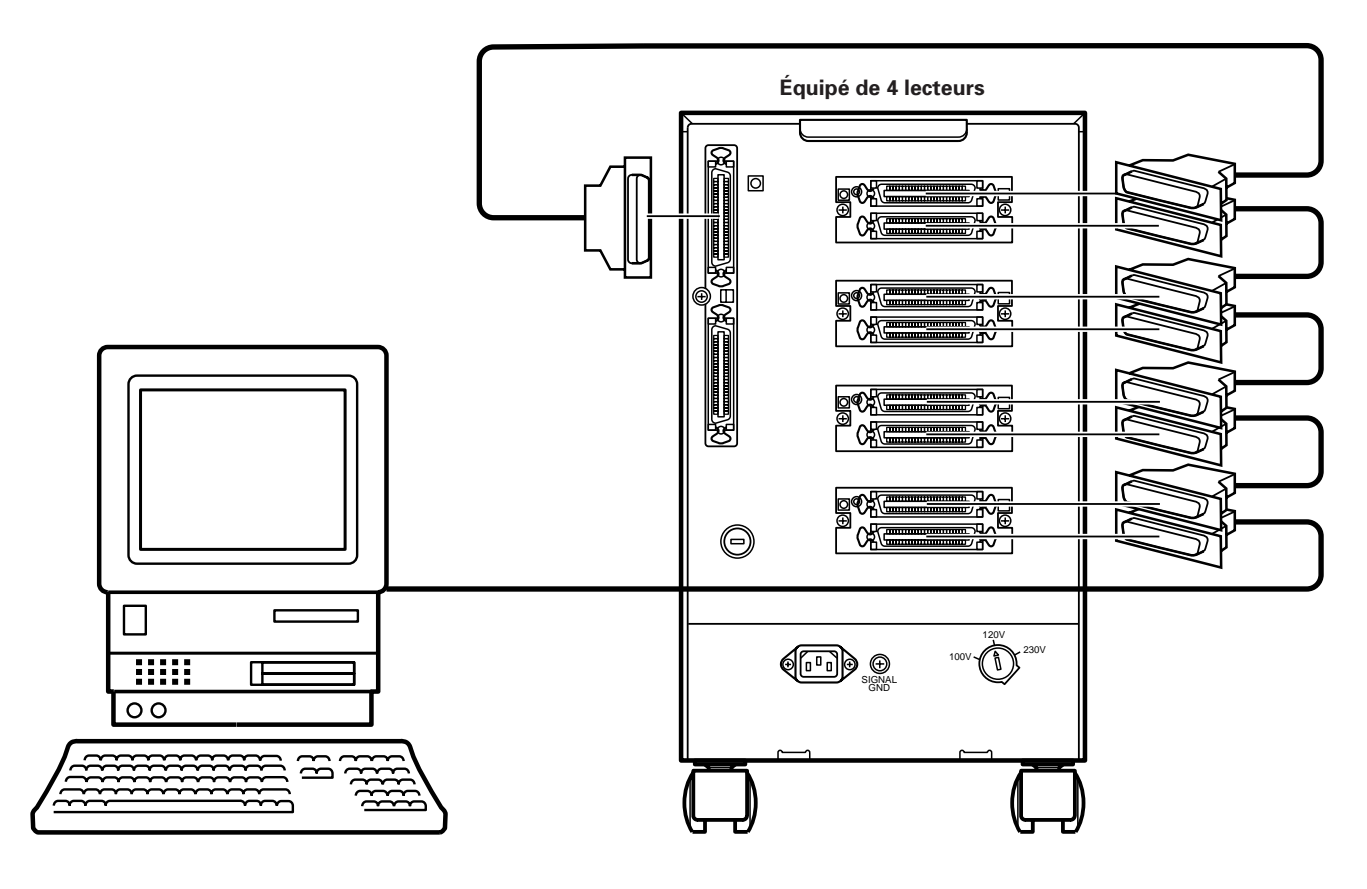

### **Précaution concernant les raccordements**

Assurez-vous que l'identification SCSI ID et la terminaison de chaque unité ont été placé comme il convient.

Lorsque vous utilisez une liaison en chaîne, reliez les unités et le changeur de manière que le changeur soit le dernier appareil, positionnez le commutateur de terminaison de chaque unité sur OFF, positionnez celui du changeur sur On et attribuez des identifications SCSI ID qui ne se recoupent pas.

### **REMARQUE:**

Lors de l'attribution d'une identification SCSI ID, veillez à ce que la flèche repère du commutateur SCSI ID ne soit pas entre deux nombres; prenez soin de placer le commutateur de manière que la flèche soit pointée sur un seul nombre.

Lors du raccordement individuel de chaque unité ou d'une chaîne à un contrôleur SCSI, positionnez tous les commutateurs de terminaison sur ON.

Le commutateur d'unité SCSI et le commutateur de terminaison du changeur sont situés à l'arrière. Pour le lecteur, veuillez vous référer au mode d'emploi du lecteur que vous utilisez.

### **Équipé de 4 lecteurs** OFF OFF OFF OFF Ordinateur central l Unité 1 l Unité 2 l Unité 3 l Unité 4 **Commutateur thermique**

l Changeur

ON

# **COMMENT METTRE EN PLACE LES DISQUES OU COMMENT LES CHANGER**

# **Introduction d'un disque après l'autre et transmission d'instructions à partir de l'ordinateur central**

La mise en place des disques, leur retrait et leur remplacement sont pratiquement les mêmes. Pour introduire un disque, déposezle simplement dans le tiroir. Pour retirer un disque, sortez-le du tiroir. Pour remplacer un disque, retirez le disque que contient le tiroir et placez un autre disque dans le tiroir.

- **1. Sur l'ordinateur central, émettez l'instruction POSITION TO ELEMENT.**
- **2. Déposez un disque dans le tiroir, face portant l'étiquette dirigée vers le haut.**

Une seul disque peut être déposé dans le tiroir de la fente. Pour éviter tout défaut de fonctionnement, ne déposez pas plus d'un disque. Lors de la mise en place d'un disque dans le tiroir de la fente, veillez à ce que la face portant l'étiquette soit tournée vers le haut de manière qu'elle soit sous les pièces noires de gauche et de droite dans la profondeur du tiroir.

÷ **Pour changer les disques**

Retirez le disque que contient le tiroir et placez le disque de remplacement dans le tiroir.

- ÷ **Pour introduire un disque** Déposez le disque dans le tiroir.
- ÷ **Pour retirer un disque** Prenez le disque que contient le tiroir.

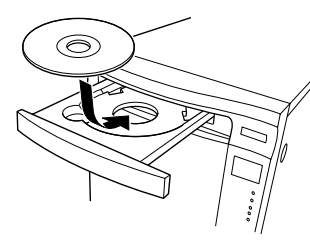

## **3. Appuyez sur la touche MAIL SLOT OPEN/CLOSE.**

• La fente se ferme.

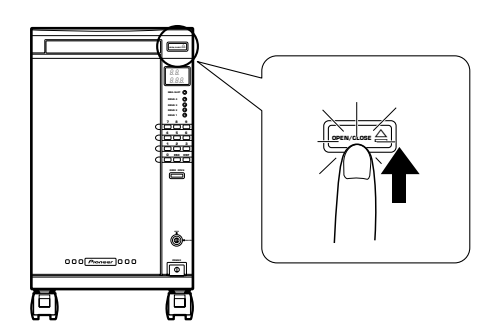

## **4. Sur l'ordinateur central, émettez l'instruction MOVE MEDIUM.**

● Le disque se trouvant dans la fente est alors rangé dans le panier.

Il est possible d'introduire 100 disques en répétant les opérations cidessus mais cela suppose d'agir tout à la fois sur l'ordinateur central et sur le changeur.Par contre, la méthode suivante permet d'introduire les disques en n'agissant que sur le panneau de commande du changeur.

## **Introduction d'un disque après l'autre et action sur le panneau de commande du changeur**

La mise en place des disques, leur retrait et leur remplacement sont pratiquement les mêmes. Pour introduire un disque, déposezle simplement dans le tiroir. Pour retirer un disque, sortez-le du tiroir. Pour remplacer un disque, retirez le disque que contient le tiroir et placez un autre disque dans le tiroir.

- **1. Introduisez la clé dans l'interrupteur KEY et tournez-la dans le sens des aiguilles d'une montre vers la position UNLOCK.**
- Lorsque la clé n'est pas dans l'interrupteur, ce dernier est en principe sur la position LOCK.

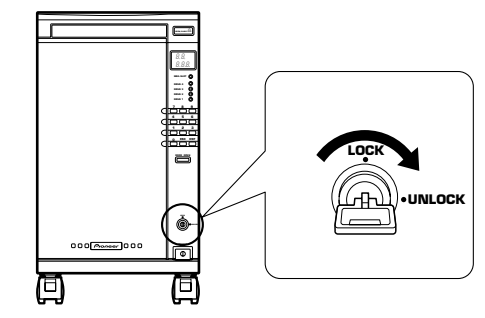

- **2. A l'aide des touches numérotées du panneau de commande, précisez l'adresse du disque.**
- L'adresse est à l'origine fournie par un nombre hexadécimal compris entre 0001H et 0064H. Toutefois, dans le cas présent,vous pouvez préciser l'adresse en utilisant un nombre décimal compris entre 1 et 100.
- ÷ A titre d'exemple, appuyer sur la touche "1" signifie n° 1 et "CH1" s'affiche sur l'indicateur de mode.

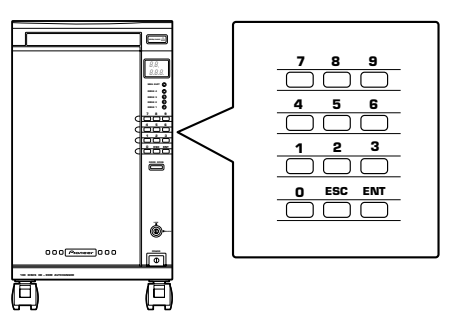

- **3. Appuyez sur la touche ENT (ENTER) du panneau de commande.**
- La fente s'ouvre.
- **4. Déposez un disque dans le tiroir, face portant l'étiquette tournée vers le haut.**

Une seul disque peut être déposé dans le tiroir de la fente. Pour éviter tout défaut de fonctionnement, ne déposez pas plus d'un disque. Lors de la mise en place d'un disque dans le tiroir de la fente, veillez à ce que la face portant l'étiquette soit tournée vers le haut de manière qu'elle soit sous les pièces noires de gauche et de droite dans la profondeur du tiroir.

- ÷ **Pour changer les disques**
	- Retirez le disque que contient le tiroir et placez le disque de remplacement dans le tiroir.
- ÷ **Pour introduire un disque** Déposez le disque dans le tiroir.
- ÷ **Pour retirer un disque**
- Prenez le disque que contient le tiroir.

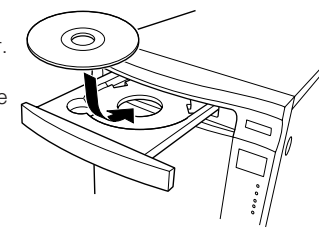

## **COMMENT METTRE EN PLACE LES DISQUES OU COMMENT LES CHANGER**

- **5. Appuyez sur la touche MAIL SLOT OPEN/CLOSE.**
- La fente se ferme.
- Le témoin qui signale la présence d'un disque dans la fente, s'éclaire, et le disque est dirigé vers la case du panier dont l'adresse a été précisée précédemment.
- Lorsque le disque est introduit dans la case du panier dont l'adresse a été précisée, la mise en mémoire s'effectue. L'introduction du disque est maintenant terminée.

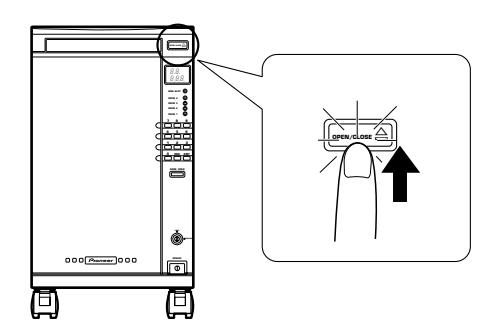

**6. Introduisez les 100 disques en répétant les opérations ci-dessus.**

## **Introduction des disques dans les paniers pour 50 disques**

Les paniers sont conçus de telle sorte qu'il soit impossible de les retirer si on ne possède pas la clé; cette disposition vise à prévenir le vol des disques.

- **1. Introduisez la clé dans l'interrupteur KEY et tournez-la dans le sens des aiguilles d'une montre vers la position UNLOCK.**
- La touche DOOR OPEN s'éclaire.

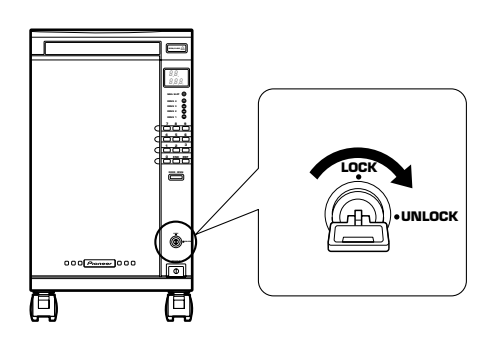

- **2. Maintenez la pression d'un doigt sur la touche DOOR OPEN pendant plus de 4 secondes.**
- ÷ L'indication **"OP"** clignote sur l'indicateur de mode et, pendant ce temps-là, le mécanisme est initialisé.
- Après initialisation, la porte avant s'ouvre.
- ÷ L'indication **"OPU-L"** s'affiche. **"U"** repère le panier supérieur et **"L"**le panier inférieur.

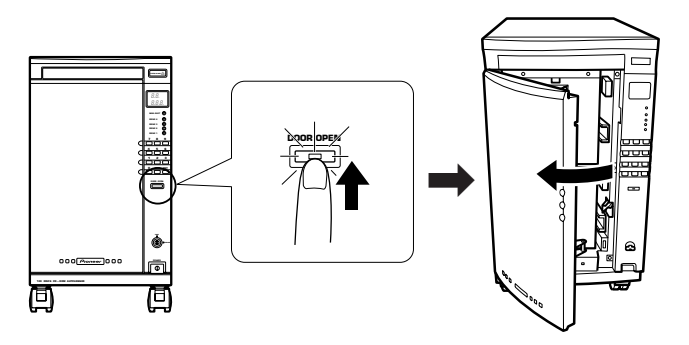

- **3. Tirez vers l'avant la poignée du panier et tout en appuyant sur la touche d'éjection, tirez également le panier vers l'avant.**
- ÷ Le témoin qui signale que le panier est en cours d'extraction, clignote. Les deux paniers peuvent être extraits.

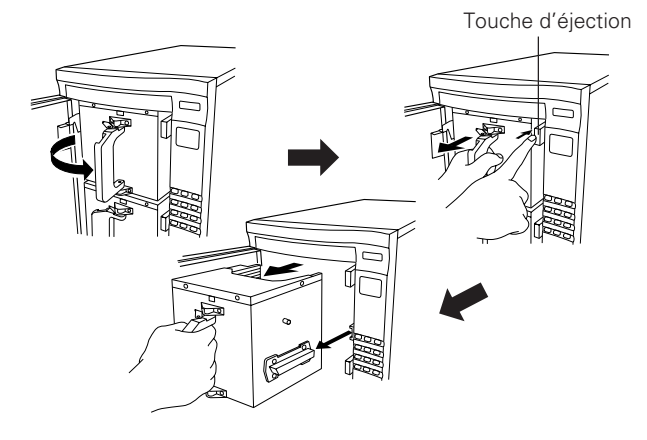

### **REMARQUE:**

• Lorsqu'un panier contient des disques, ne le renversez pas. Si vous renversez le panier, les disques tombent.

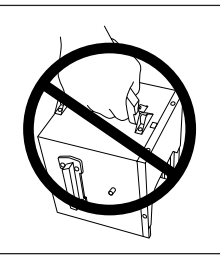

## **4. Introduisez les disques dans les paniers.**

- ÷ Placez les disques de telle manière que les étiquettes soient tournées vers le haut et veillez à ce qu'aucun disque ne soit introduit obliquement.
- Chaque panier peut recevoir 50 disques.
- Veillez à ce qu'aucun disque ne soit introduit obliquement car cela l'endommagerait.

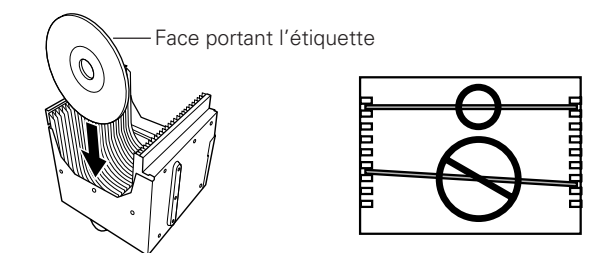

### **Lors de la mise en place manuelle des disques dans un panier, veillez respecter les consignes suivantes.**

- ÷ Introduisez chaque disque de manière que l'étiquette soit tournée vers le haut.
- Introduisez le disque bien horizontalement en l'engageant dans les supports gauche et droit. N'introduisez pas le disque obliquement de manière à éviter qu'il ne soit endommagé.
- Veillez à ne laisser aucune empreinte digitale à la surface du disque.
- **Pour introduire les disques dans le panier dans les meilleures conditions de sécurité, il est conseillé d'utiliser la fente chaque fois que cela est possible.**

### **5. Replacez le panier dans le changeur.**

÷ Basculez la poignée vers la gauche tandis que vous appuyez sur la platine argentée.

## **COMMENT METTRE EN PLACE LES DISQUES OU COMMENT LES CHANGER**

### **REMARQUES**

- ÷ Pour mettre en place un panier, alignez le guide de gauche et le rail du changeur.
- ÷ Lors de la mise en place du panier dans le changeur, procédez avec douceur. Si vous engagez violemment le panier, les disques peuvent être projetés à l'extérieur et être endommagés ou provoquer une anomalie de fonctionnement.

Si un certain nombre de disques sont projetés hors du panier, le détecteur de l'appareil s'en rend compte, arrête le fonctionnement et affiche le code d'erreur **"E83"** sur l'indicateur de mode. Dans ce cas, retirez le panier, assurez-vous qu'aucun disque ne fait saillie (le cas échéant, introduisez à fond tout disque faisant saillie) puis mettez à nouveau l'appareil sous tension.

- ÷ Le clignotement de **"U"** ou de **"L"** indique que le panier correspondant n'est pas correctement engagé. En ce cas, reprenez la mise en place du panier concerné.
- ÷ Si le tiret **"-"** seul de l'indication **"OPU-L"** clignote, cela signifie qu'un disque fait saillie. En ce cas, retirez le panier, vérifiez la mise en place des disques puis replacez le panier dans le changeur.

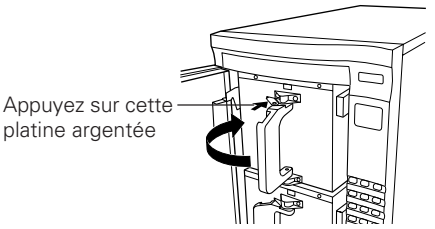

## **6. Fermez la porte avant.**

÷ L'indication **"- - - - -"** s'affiche et le mécanisme est initialisé.

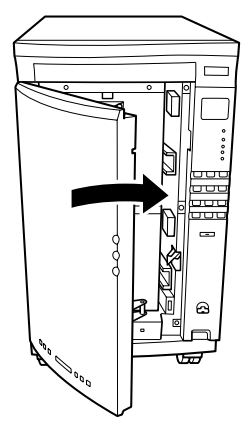

- **7. Tournez la clé vers la position LOCK.**
- La clé peut être retirée lorsqu'elle est sur la position LOCK.
- Le contrôle de l'appareil à partir de l'ordinateur central est à nouveau possible.

## **REMARQUE:**

L'état élémentaire d'initialisation est une opération par laquelle la présence, ou l'absence, d'un disque est mise en mémoire. Lorsque les disques ont été introduits en utilisant la méthode ci-dessus, ils ne sont pas validés; en conséquence, veillez à initialiser les informations relatives aux disques en employant pour cela l'une des méthodes cidessous.

## **Méthodes d'initialisation d'état élémentaire**

Il existe trois types d'instruction pouvant être émises à partir de l'ordinateur central:

- ÷ émission de l'instruction **WRITE BUFFER**;
- ÷ émission de l'instruction **INITIALIZE ELEMENT STATUS**;
- ÷ émission de l'instruction **MOVE MEDIUM** puis transport de chaque disque vers le lecteur de manière que la table des matières puisse être prise en compte.

## **Méthode pour placer les commutateurs de fonction sur le mode d'initialisation automatique**

- **1. Introduisez la clé dans l'interrupteur KEY et tournez-la vers la position UNLOCK.**
- La touche DOOR OPEN s'éclaire.

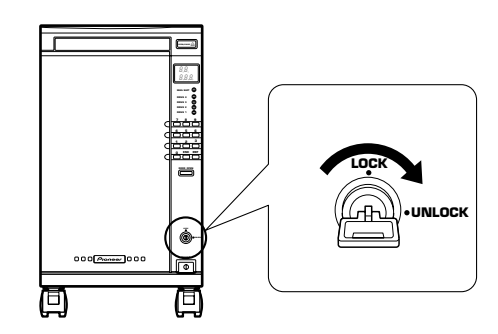

- **2. Maintenez la pression d'un doigt sur la touche DOOR OPEN pendant plus de 4 secondes.**
- ÷ L'indication **"OP"** clignote sur l'indicateur de mode et, pendant ce temps-là, le mécanisme est initialisé.
- ÷ Après initialisation, la porte avant s'ouvre.
- **3. Placez le commutateur de fonction 1 sur la position ON.**
- Lorsque la porte est refermée, l'installation débute automatiquement.
- Pour la mise en place et le remplacement des disques, reportezvous à la page 22.

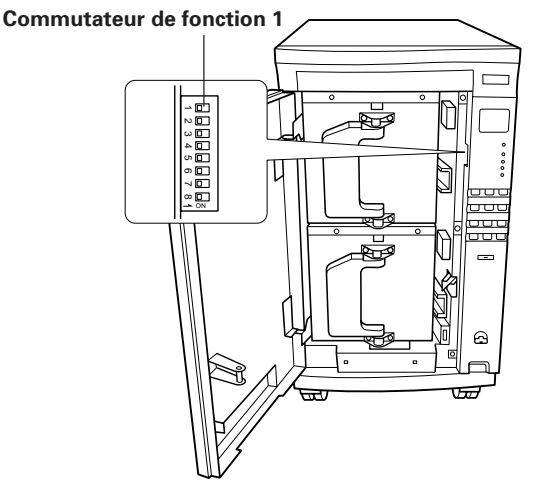

### **Conseil:**

Le mode d'initialisation automatique a été invalidé avant que l'appareil ne quitte l'usine.

**Ne transportez pas, ne déplacez pas l'appareil quand il contient des disques; si un disque s'échappe du panier et tombe à l'intérieur de l'appareil, il sera endommagé ou provoquera une anomalie de fonctionnement.**

# **DESCRIPTION DES COMMUTATEURS DE FONCTION**

Les conditions de fonctionnement peuvent être choisies en positionnant les commutateurs de fonction comme il convient. Les commutateurs de fonction sont placés sur la gauche du panneau de commande et leur accès exige l'ouverture de la porte.

Les commutateurs de fonction permettent d'écrire un mot de 8 bits; le commutateur qui occupe la position supérieure porte le numéro 1, celui qui occupe la position inférieure le numéro 8. Avant que l'appareil ne quitte l'usine, ces commutateurs ont été placés sur la position OFF. Chaque commutateur peut être basculé individuellement sur la position ON.

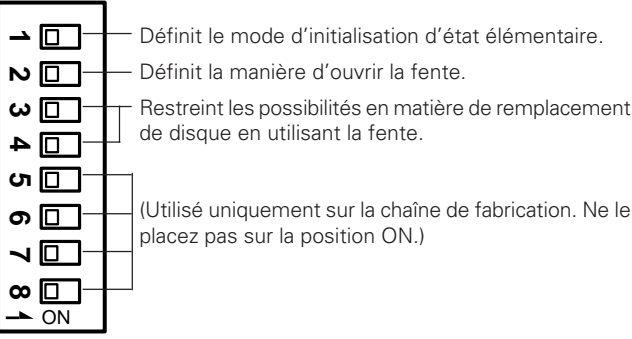

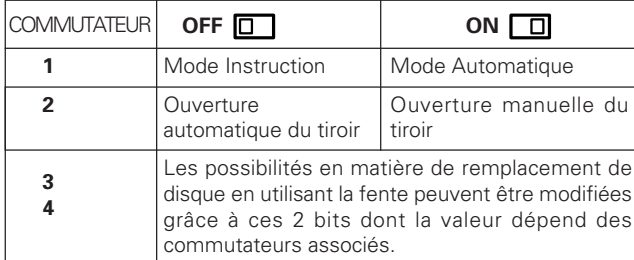

Le commutateur 1 est utilisé pour provoquer la vérification automatique de l'élément sauvegardé dans le cas où les informations relatives à la présence du disque faisant partie des éléments de stockage, sont "inconnues". Il faut environ 5 minutes pour vérifier tous les éléments de stockage des 100 disques.

Le commutateur 2 est utilisé pour éviter que l'ouverture de la fente ne soit automatique. Lorsque la fente est utilisée pour un remplacement de disque, les opérations peuvent être facilitées si le tiroir s'ouvre automatiquement. Toutefois, lorsque l'on considère les choses sous l'angle de la sécurité et que l'on prend en compte l'emplacement où se trouve l'appareil, il peut, parfois, être souhaitable de préférer le mode d'ouverture manuelle qui suppose, pour que le tiroir s'ouvre, que l'utilisateur prenne l'initiative d'appuyer sur la touche appropriée.

÷ Sachez que même si vous avez choisi le mode d'ouverture manuelle, le tiroir ne s'ouvre pas pour autant chaque fois que vous appuyez sur la touche qui convient. En effet, cette touche n'est opérante que dans la mesure où son témoin est éclairé.

Les commutateurs 5 à 8 ne sont utilisés que lors des réglages et des essais sur la chaîne de fabrication et doivent demeurer sur la position OFF.

Enfin, les explications qui suivent vous indiquent comment les possibilités en matière de remplacement de disque en utilisant la fente peuvent être modifiées grâce aux combinaisons que permettent les commutateurs 3 et 4.

### **Mode 0**

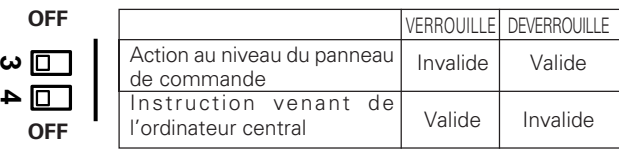

Il s'agit du réglage usine. Avec cette combinaison, le choix entre l'action au niveau du panneau de commande et l'instruction venant de l'ordinateur central, s'obtient grâce à l'interrupteur à clé.

### **Mode 1**

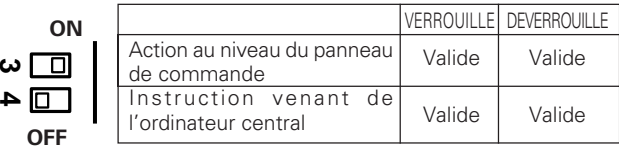

Cette combinaison est pratique lorsque le changeur est utilisé par une personne. Etant donné que son fonctionnement n'est pas restreint, même pour la position LOCK, la clé, qui peut être gênante, peut être retirée de façon permanente.

### **Mode 2**

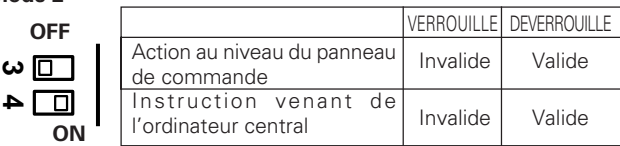

TCette combinaison est pratique lorsque le changeur est utilisé dans un réseau. En temps normal, la clé est placée sur la position LOCK pour interdire le remplacement des disques, et placée sur la position UNLOCK uniquement lorsque le remplacement des disques devient nécessaire.

### **Mode 3**

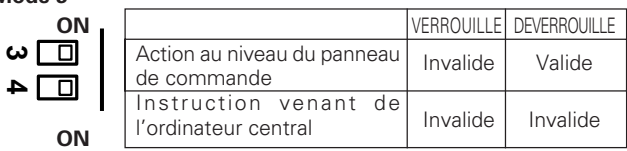

Cette combinaison est la plus sûre lorsque le changeur est utilisé dans un réseau. Le remplacement des disques n'est pas autorisé, à moins que la personne qui détient la clé n'effectue cette opération à s'aidant du panneau de commande.

# **GUIDE DE DEPANNAGE**

Une erreur de commande peut être interprétée comme une anomalie de fonctionnement. Si vous pensez que cet appareil est défectueux, ou encore si le code d'erreur  $\overline{**} \overline{t}$   $\overline{c}$  s'affiche (sur l'indicateur de mode), procédez aux vérifications ci-dessous. Un symptôme qui semble être un défaut de fonctionnement, ou l'affichage d'un code d'erreur, peuvent provenir d'un manque d'entretien,d'un disque défectueux ou d'une utilisation incorrecte de l'appareil. Il peut arriver aussi qu'un défaut puisse être corrigé par une action appropriée qui peut être de comprendre le fonctionnement de l'appareil ou de l'entretenir comme il convient. Si, en dépit de ces contrôles, vous n'êtes pas en mesure d'obtenir un fonctionnement satisfaisant, ou bien encore si le code d'erreur demeure affiché, consultez le service d'entretien PIONEER ou le distributeur.

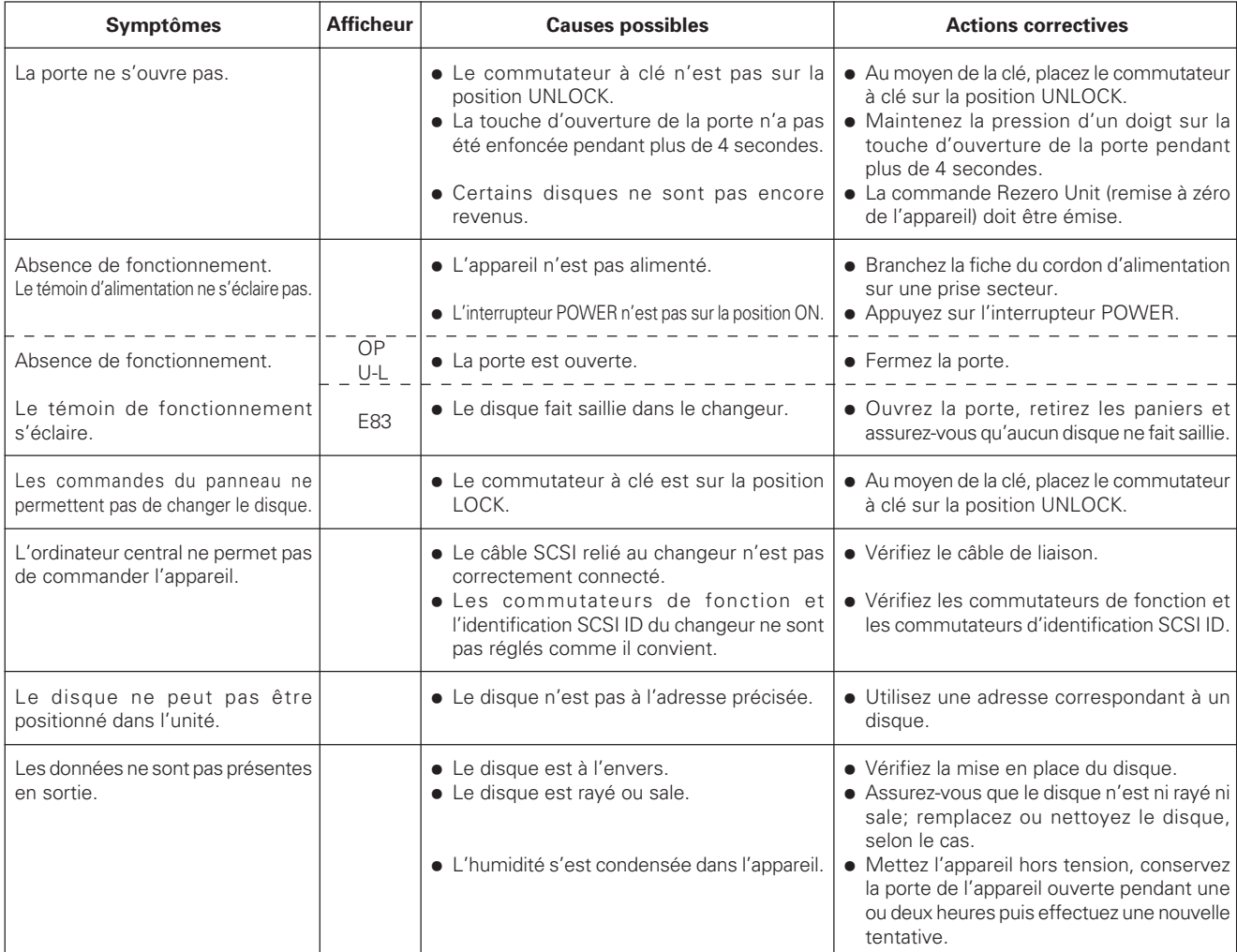

Après avoir procédé aux actions correctives mentionnées ci-dessus, mettez l'appareil hors tension puis sous tension. Si le code d'erreur s'affiche à nouveau, ou bien si le fonctionnement normal de l'appareil, n'est pas possible, mettez immédiatement l'appareil hors tension et consultez un service d'entretien PIONEER ou un distributeur. L'explication des codes d'erreur est donnée sur la liste fixée à l'intérieur de la porte du changeur.

N'utilisez pas les disques suivants qui peuvent causer une anomalie de fonctionnement de l'appareil ou être endommagés:

Disques portant encore des bavures de moulage (mal ébarbés) sur leur pourtour, comme le montre l'illustration.

Disque dont le bord a été arrondi ou taillé en biseau, comme le montre l'illustration.

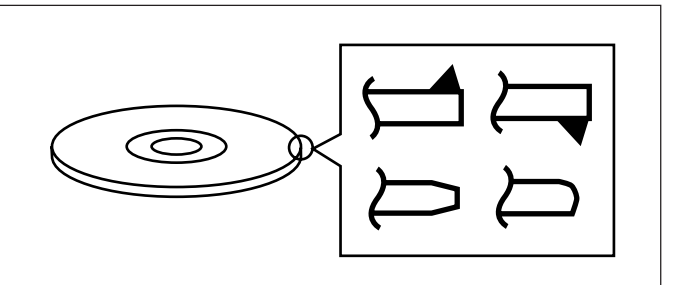

# **CARACTÉR ISTIQUES TECHNIQUES**

## 7 **Généralités**

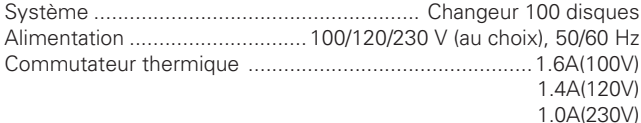

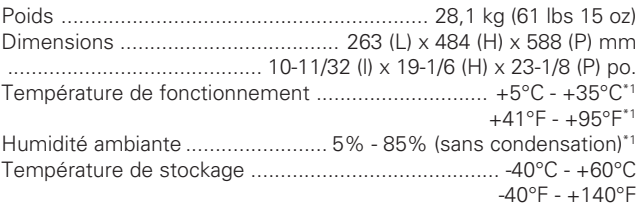

## 7 **Fonctions**

Nombre maximum de disques (12 cm/5 pouces) ......... 100 disques Paniers amovibles pour les disques

........................... 2 paniers pouvant contenir chacun 50 disques

## 7 **Accessoires**

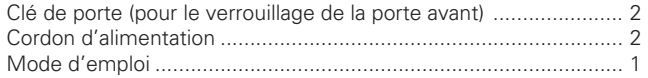

### **REMARQUE:**

Les caractéristiques et la présentation peuvent être modifiées sans avis préalable.

## $*1$

Étant donné que les valeurs de température et d'humidité admises en fonctionnement seront limitées par les exigences spécifiques du lecteur, veillez à utiliser le lecteur dans les conditions stipulées dans les consignes de fonctionnement du lecteur.

## **Caractéristiques du connecteur SCSI**

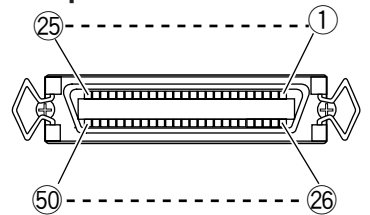

### **1) Bornage d'un connecteur SCSI**

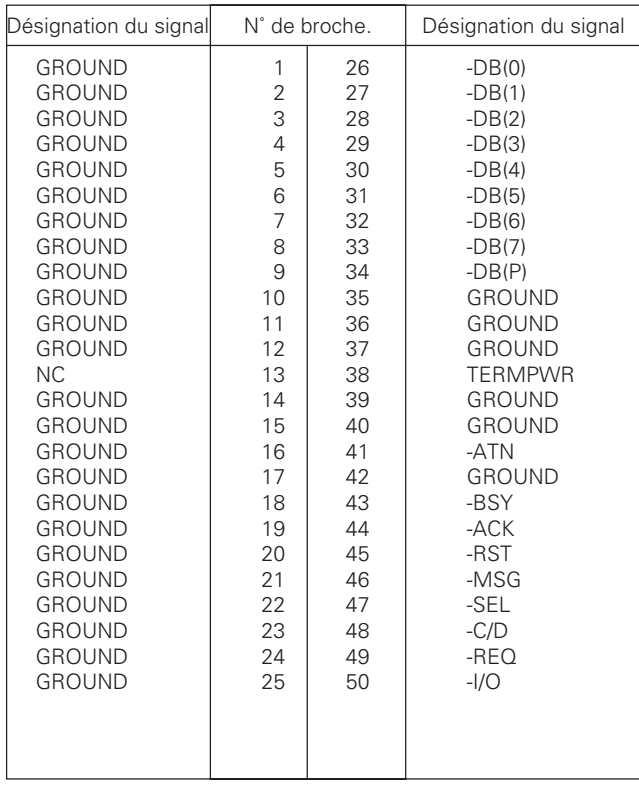

## **REMARQUES:**

- ÷ La broche n° 13 est à la masse.
- Les connecteurs sont blindés.
- ÷ Pour de plus amples détails sur les instructions, reportez-vous au manuel des spécifications.

## **2) Electrical specifications of SCSI**

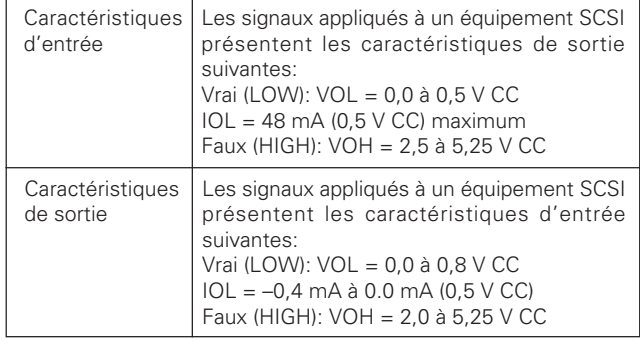

### **REMARQUES:**

- ÷ Effectuez une terminaison aux deux extrémités du bus SCSI.
- ÷ L'interface SCSI est du type à une seule extrémité.
- ÷ Utilisez un câble SCSI de haute impédance (impédance caractéristique : 100 ± 10Ω) avec une longueur maximale de 6 <sup>m</sup> (y compris le câblage interne à l'appareil).

Publication de Pioneer Corporation. © 1999 Pioneer Corporation. Tous droits de reproduction et de traduction réservés.

## **REMARQUES:**

- Pour des raisons de sécurité, cet appareil a été conçu de manière que le volet ne puisse pas être ouvert lorsque la tête de lecture sont en fonctionnement.
- La grande vitesse de rotation du disque à proximité de l'unité de lecture, peut produire des vibrations ou du bruit. Il faut savoir que cela ne traduit pas un défaut de fonctionnement et n'altère pas les performances de l'appareil.

## **Entretien**

De manière à obtenir un fonctionnement irréprochable de l'appareil, nous conseillons son entretien périodique. L'appareil peut offrir de nombreuses années de service s'il est entretenu comme il convient.

## [FÜR EUROPÄISCHE UND ENGLISCHE **MODELLE1**

Dieses Gerät enthält eine Laserdiode mit einer höheren Klasse als 1. Um einen stets sicheren Betrieb zu gewährleisten, weder irgendwelche Abdeckungen entfernen, noch versuchen, sich zum Geräteinneren Zugang zu verschaffen. Alle Wartungsarbeiten sollten qualifiziertem Kundendienstpersonal überlassen werden.

Wir danken lhnen für den Kauf dieses Pioneer-Produkts. Lesen Sie sich bitte diese Bedienungsanleitung durch. Dann wissen Sie, wie Sie lhr Gerät richtig bedienen. Bewahren Sie sie an einem sicheren Platz auf, um auch zukünftig nachschlagen zu können. In manchen Ländern oder Verkaufsgebieten weichen die

Ausführungen von Netzstecker oder Netzsteckdose u.U. von den in den Abbildungen gezeigten ab; die Anschluß- und Bedienungsverfahren des Gerätes sind jedoch gleich.

**WARNUNG:** UN EINEN BRAND ODER STROMSCHLAG ZU VERMEIDEN, DIESES GERÄT NICHT REGEN ODER FEUCHTIGKEIT AUSSETZEN.

## **VORSICHTSHINWEISE ZUM NETZKABEL**

Fassen Sie beim Herausziehen des Netzkabels stets am Stecker an. Niemals am Kabel anfassen und das Netzkabel nicht mit nassen Händen berühren, da dies einen Kurzschluß oder sogar einen Stromschlag verursachen kann. Darauf achten, daß der Wechsler oder ein Möbelstück usw. nicht auf dem Netzkabel abgestellt werden oder daß das Kabel eingeklemmt wird. Das Kabel nicht verknoten oder mit anderen Zuleitungskabeln bündeln. Das Netzkabel muß so verlegt werden, daß ein Drauftreten nicht möglich ist. Ein beschädigtes Netzkabel kann einen Brand und/oder Stromschlag verursachen. Das Kabel von Zeit zu Zeit auf Beschädigung überprüfen. Im Falle eines Defekts ziehen Sie zum Auswechseln des Kabels Ihre autorisierte PIONEER-Kundendienstwerkstatt oder den Verkaufshändler zu Rate.

## **SPANNUNGSWÄHLSCHALTER**

Der Spannungswählschalter befindet sich an der Rückseite dieses Wechslers. Vergewissern Sie sich, daß der Schalter korrekt eingestellt ist, bevor das Netzkabel mit der Wandsteckdose verbunden wird. Wenn die Spannung nicht der Netzspannung entspricht, oder wenn Sie das Gerät in ein Gebiet mit einer unterschiedlichen Netzspannung transportieren, ist der Wählschalter wie folgt einzustellen:

- Vor Beginn der Einstellung unbedingt das Netzkabel aus der Wandsteckdose herausziehen.
- Verwenden Sie einen Schlitzschraubendreher (flache Klinge) einer mittleren Größe. Führen Sie die Schraubendreherspitze in den Schlitz des Wählschalters ein, und drehen Sie den Schalter entsprechend, bis der Pfeil auf den im Verwendungsgebiet gebräuchlichen Spannungswert zeigt.

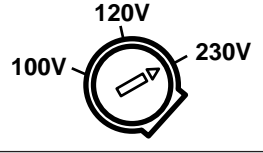

Das Geräuschaufkommen beträgt weniger als 70 dB. (ISO 7779/DIN 45635)

## **Warnung:**

Dieses Produkt entspricht dem EMV-Standard der Klasse A.Produkte dieser Klasse sind nur für den industriellen Einsatz geeignet und dürfen in Wohn- und Gewerbegebieten nicht ohne ausreichende Entstörungsmaßnahmen betrieben werden.

## HINWEIS:

Die folgenden Warnungsetiketten sind am Bildplattenspieler angebracht.

(an der Rückseite des Gerätes) VORSICHT

# CLASS 1 LASER PRODUCT LASER KLASSE 1

## **INHAI TSVERZEICHNIS**

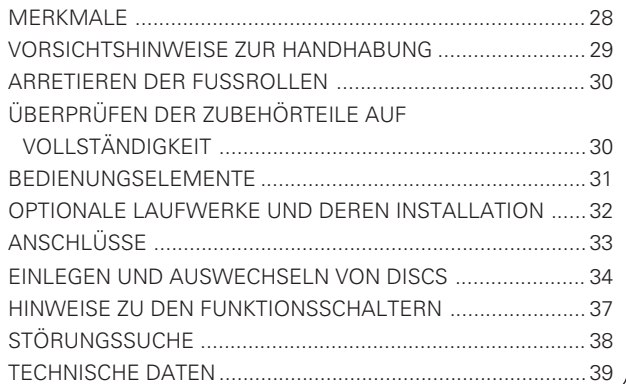

# **MERKMALE**

- ÷ **Platz für 100 Discs Zwei 50-Disc-Magazine, die an der Vorderseite ausgetauscht werden können.**
- ÷ **Die Disc-Austauschzeit (einklemmen der nächsten Disc) beträgt durchschnittlich 5 Sekunden (maximal 7 Sekunden).**
- ÷ **Ausgestattet mit einem Mail-Slot (horizontaler Kassettentyp)**

**Kann zum Discaustausch und für eine weitere Disc verwendet werden.**

- ÷ **Ausgestattet mit einem Bedienfeld Kann zum Offline-Discaustausch verwendet werden.**
- ÷ **Verfügt über eine SCSI-Schnittstelle**
- ÷ **Ausgestattet mit einem SCSI-Bus-Abschluß**
- ÷ **Bis zu vier zusätzliche Laufwerke können installiert werden.**

**Jedes Laufwerk verfügt über einen externen SCSI-Abschluß, so daß eine Mehrzweck-Systemintegration möglich ist.**

**Die ID des Laufwerks wird automatisch vom Wechsler bestätigt.**

# **VORSICHTSHINWEISE ZUR HANDHABUNG**

## **Aufstellort**

Wählen Sie einen Aufstellort mit einer flachen, festen Unterlage. **Das System darf nicht an einem Ort aufgestellt werden, auf den eine der folgenden Bedingungen zutrifft:**

- 1 Direkte Sonnenbestrahlung oder in der Nähe eines Heizkörpers.
- 2 Hohe Luftfeuchtigkeit oder Staubentwicklung.
- 3 In der Nähe eines Badezimmers oder der Küche.<br>4 Lichteinfall von einem Punktstrahler.<br>5 In der Nähe von leistungsfähigen Elektrogeräten.
- Lichteinfall von einem Punktstrahler
- In der Nähe von leistungsfähigen Elektrogeräten, wie zum Beispiel eines Kühlschranks, einer Klimaanlage oder eines Helligkeitsreglers. 6 Auf einer unebenen oder instabilen Fläche.
- (Wenn die Standfläche uneben ist, muß eine feste Platte o.ä. als Unterlage verwendet werden, um eine horizontale Aufstellung zu
- gewährleisten.) 7 Orte, an denen ein problemloser Zugang für Bedienung und Wartungsarbeiten nicht gewährleistet ist.

Wenn das Gerät in der Nähe einer Wand aufgestellt werden soll, muß zwischen Gehäuse und Wand ein ausreichender Abstand eingehalten werden, damit das Gerät auch von der Rückseite zugänglich ist. Vermeiden Sie, andere Geräte unmittelbar vor dem Wechsler aufzustellen.

## **Vorsichtshinweise zur Handhabung**

- Stellen Sie den VOLTAGE SELECTOR-Schalter an der Geräterückseite auf den örtlichen Spannungswert. Wenn der Schalter nicht wie vorgeschrieben eingestellt ist, kann die spezifizierte Leistung nicht erreicht oder das Gerät sogar beschädigt werden.
- ÷ Achten Sie darauf, daß keine Flecken, Kratzer oder Fingerabdrücke auf die Signalseite, d.h. die Aufnahmeseite der Disc gelangen können. Verschmutzung reduziert die Wiedergabe- bzw. Aufnahmeleistung dieser Discs.
- Legen Sie niemals mehr als eine Disc in das Schubfach ein, da andernfalls eine Funktionsstörung des Geräts die Folge ist.
- Nach jedem Austausch von Discs, der durch Entleeren und Auffüllen des Magazins erfolgt, muß unbedingt der SCSI-Befehl **"INITIALIZE ELEMENT STATUS"** ausgegeben werden. Dieser Befehl ist allerdings nicht erforderlich, wenn das Gerät auf automatische Initialisierung (AUTO) der eingelegten Elemente (Discs) eingestellt wurde (durch entsprechende Einstellung des Funktionsschalters 8 im Innern der Frontklappe).
- ÷ Der Wechsler kann nicht zum Management der Disc-Daten benutzt werden. Alle Vorgänge, die Daten betreffen, müssen über den Haupt-Computer ausgeführt werden.
- Für die mit der Schreibeinheit zu verwendende Aufnahme-Disc ist eine von PIONEER empfohlene Disc zu benutzen. Wenn eine andere als die spezifizierte Disc verwendet wird, kann die angegebene Aufnahme- bzw. Wiedergabeleistung unter Umständen nicht erreicht werden.
- ÷ Bitte beachten Sie, daß die auf der Disc aufgenommenen Daten nicht von der Garantie abgedeckt werden. ÷ Achten Sie darauf, daß der Schlüssel nicht verlorengeht. Ohne
- den Schlüssel lassen sich die Discs nicht herausnehmen, einlegen oder austauschen (sowohl im Schubfach als auch in den Magazinen).

### ÷ **Aus Gründen der Sicherheit**

- ÷ Stellen Sie das Gerät nicht auf einem Tisch o.ä. auf, da die Gefahr des Herunterfallens besteht.
- Stapeln Sie das Gerät nicht mit anderen Komponenten, und legen Sie keinen schweren Gegenstand auf das Gerät. ÷ Der Wechsler kann ausschließlich Discs mit einem Durchmesser
- von 12 cm aufnehmen. Da der optische Abtaster das Vorhandensein einer Disc an einem Punkt erfaßt, der ca. 5 mm vom Außenumfang einer 12-cm-Disc entfernt liegt, dürfen keine durchsichtigen oder 8-cm-Discs verwendet werden. Wenn dies nicht beachtet wird, kann ein Erfassungsfehler oder - im schlimmsten Falle - eine Beschädigung der Disc die Folge sein. Ebenso ist die Verwendung eines 8-cm-Adapters unbedingt zu vermeiden.
- ÷ Aus Sicherheitsgründen wurde dieses Gerät so konzipiert, daß die Klappe nicht geöffnet werden kann, solange das eingebaute Lesegerät noch aktiviert sind.
- ÷ Da sich die Disc im Innern des eingebauten Lesegeräts mit hoher Geschwindigkeit dreht, können Vibrationen oder Geräusche auftreten. Dies ist normal und stellt keine Funktionsstörung dar; die Leistung des Geräts wird dabei nicht beeinträchtigt.

## **Kondensationsbildung**

Im Falle eines größeren Temperaturunterschieds zwischen den Wechsler und der Umgebungsluft kann sich im Innern des Wechslers Feuchtigkeit bilden, was eine einwandfreie Funktion des Systems verhindern kann. Kondensationsbildung tritt dann auf, wenn das Gerät bei niedrigen Außentemperaturen in einen warmen Raum gebracht oder wenn die Zimmertemperatur innnerhalb von kurzer  $\widetilde{Z}$ eit erhöht wird. Sollte Kondensation auftreten, warten Sie etwa eine Stunde, bevor Sie den Wechsler in Betrieb nehmen. Es wird empfohlen, die Zimmertemperatur vor der Verwendung schrittweise zu erhöhen.

## **Geeignete Discs**

Welcher Disctyp verwendet werden kann, hängt vom jeweiligen Laufwerk ab. Schauen Sie in der Bedienungsanleitung des Laufwerks nach.

## **Handhabung der Discs**

- Bei der Handhabung einer Disc vermeiden Sie eine Berührung der Signal-Seite.
- ÷ Fassen Sie die Disc so an, daß sich Ihre Finger am äußeren Umfang der Platte oder an der Innenkante der Öffnung und dem Außenrand befinden.
- Befestigen Sie keine Etiketten oder Aufkleber an der Label-Seite der Disc. Behandeln Sie die Disc vorsichtig, um eine Beschädigung des Labels zu vermeiden.
- ÷ Die Discs drehen sich im Wechsler mit hoher Geschwindigkeit. Verwenden Sie keine defekten Discs (d.h. gerissene oder stark verzogene Platten), da diese Discs eine Beschädigung des Wechslers verursachen können.
- Verwenden Sie keine Disc, die elektrostatisch aufgeladen ist. Um sicherzugehen, daß keine Aufladung vorhanden ist, benutzen Sie vor dem Einlegen der Disc in den Wechsler das mitgelieferte Antistatik-Tuch.
- Keine 8-cm-Discs oder Adapter für 8-cm-Discs verwenden.
- ÷ Keine speziell geformte Discs, wie zum Beispiel achteckige oder herzförmige Discs, verwenden.
- ÷ Keine Discs verwenden, die eine durchsichtige Außenfläche aufweisen, wie zum Beispiel CD-Audio Maxi-Single-Discs.

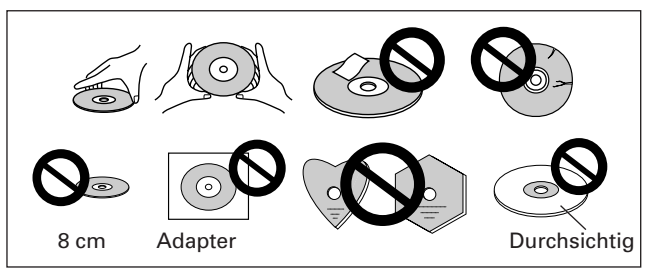

### **Pflege der Discs**

÷ Fingerabdrücke oder Staub auf der Disc beeinflussen die aufgenommenen Signale zwar nicht, doch können sie eine Verschlechterung der Tonqualität verursachen. Bei Verschmutzung reduziert sich die Intensität des von der Signalseite reflektierten Lichts.

Aus diesem Grund müssen die Discs saubergehalten werden. Zur Reinigung einer Disc einen weichen Lappen verwenden und die Disc vorsichtig von innen nach außen abwischen.

- Sollte die Disc stark verschmutzt sein, können Schmutzspuren mit einem weichen, mit Wasser angefeuchteten Tuch entfernt werden. Danach die Disc mit einem trockenen Lappen abwischen.
- Verwenden Sie keine Platten-Reinigungssprays oder Antistatik-Mittel. Auf keinen Fall Benzin, Verdünner oder ähnliche flüchtige Chemikalien verwenden, da dies zu einer Beschädigung der Disc-Oberfläche führt.

### **Aufbewahren der Discs**

- ÷ CDs sind wie auch herkömmliche Audio-Platten aus Kunststoff hergestellt. Um ein Verziehen der Discs zu vermeiden, ist daher auf eine korrekte Aufbewahrung zu achten. Legen Sie die Discs stets in ihre Hülle zurück, und bewahren Sie sie in senkrechter Position auf. Schützen Sie Ihre Discs vor Feuchtigkeit und extremen Temperaturen.
- Lassen Sie Ihre Discs nicht längere Zeit in einem Fahrzeug liegen. ÷ Lesen Sie unbedingt die bei der Disc mitgelieferten Anweisungen durch.
- ÷ Reinigungsmittel für die CD-Linse
- Die Abtastlinse des Geräts dürfte unter normalen Betriebsbedingungen keinerlei Verschmutzung ausgesetzt sein. Sollte der Abtaster allerdings durch anhaftenden Schmutz nicht mehr einwandfrei funktionieren, ziehen Sie Ihre nächstliegende PIONEER-Kundendienstwerkstatt zu Rate. Linsen-Reinigungsmittel für CD-Spieler sind zwar im Fachhandel erhältlich, doch ist bei der Verwendung besondere Vorsicht geboten, da sie bei unsachgemäßem Vorgehen eine Beschädigung der Linse verursachen können.

### **Reinigung des Wechslers**

Um das Bedienfeld und die Abdeckung zu reinigen, verwenden Sie ein weiches, trockenes Tuch zum Abwischen von Staub and Schmutzspuren. Wenn das Gehäuse stark verschmutzt ist, kann ein weicher Lappen verwendet werden, der mit einer im Verhältnis 1:5 oder 1:6 verdünnten neutralen Haushaltsreiniger-Lösung angefeuchtet wurde. Noch vorhandene Feuchtigkeit ist mit einem trockenen Tuch abzuwischen. Niemals Benzin, Verdünner, Insektenspray oder ähnliche flüchtige Chemikalien verwenden, da dies zu einer Beschädigung oder Verfärbung der Gehäuse-Oberfläche führen kann. Wenn ein mit Chemikalien präpariertes Poliertuch verwendet wird, beachten Sie sorgfältig die vom Hersteller beigelegten Anweisungen.

# **ARRETIEREN DER FUSSROLLEN**

Nach der Aufstellung des Geräts müssen unbedingt die Fußrollen arretiert werden.

## **Hinweise:**

Wenn versucht wird, das Gerät bei arretierten Rollen zu bewegen, kann sich die Arretierung lösen. Das Gerät nicht auf einer schrägen Fläche aufstellen. Seien Sie besonders vorsichtig, wenn das Gerät mit Hilfe eines Transportkarrens o.ä. transportiert werden soll.

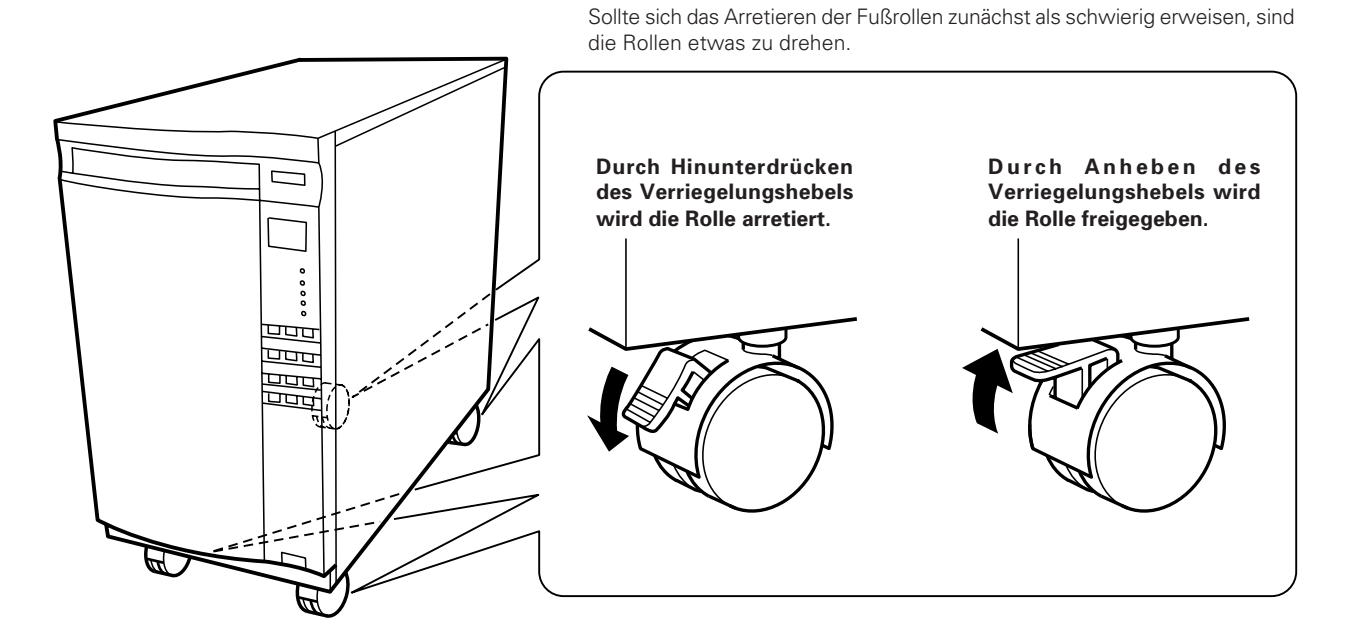

# **ÜBERPRÜFEN DER ZUBEHÖRTEILE AUF VOLLSTÄNDIGKEIT**

Gehäuseschlüssel x 2

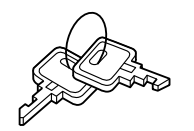

Netzkabel ( für USA und Kanada ) x 1 Netzkabel ( für Japan ) x 1

Dieses Netzkabel ist ausschließlich für USA und Kanada bestimmt. In anderen Ländern darf es nicht verwendet werden.

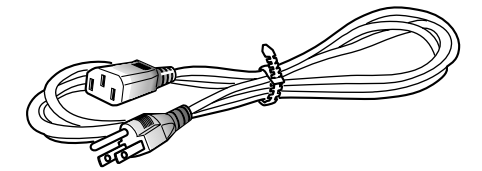

Dieses Netzkabel ist ausschließlich für Japan bestimmt. In anderen Ländern darf es nicht verwendet werden.

# **BEDIENUNGSELEMENTE**

## **VORDERANSICHT**

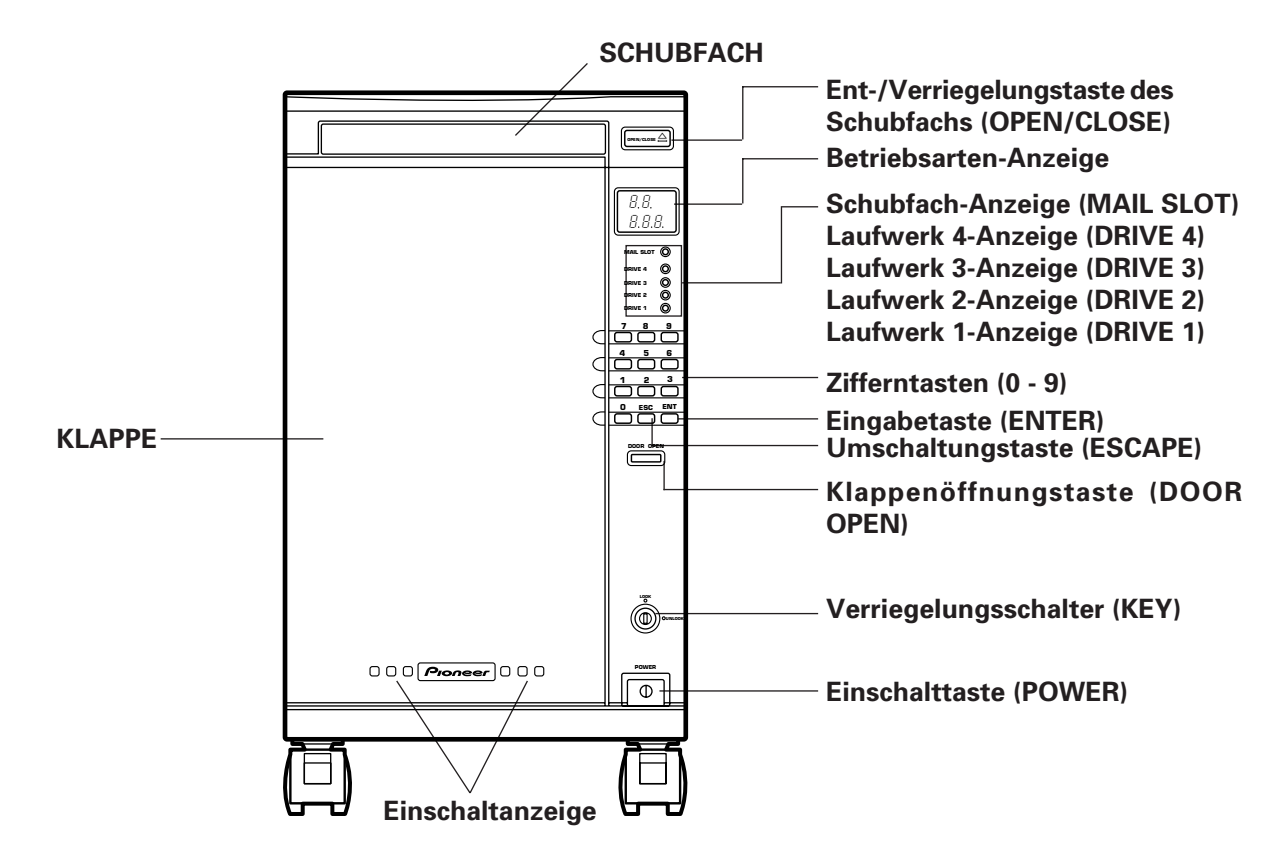

**INNENANSICHT**

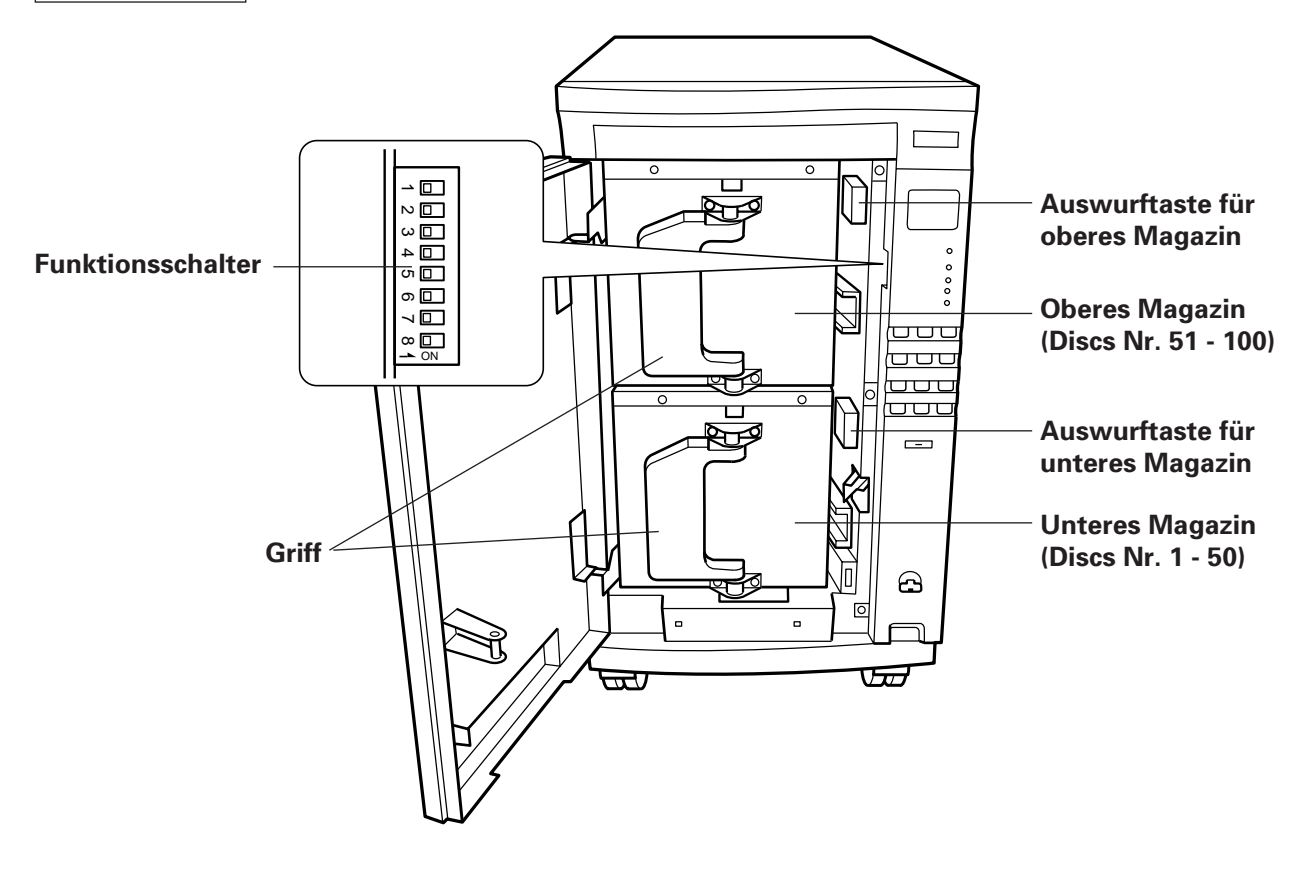

## **BEDIENUNGSELEMENTE**

## **RÜCKANSICHT**

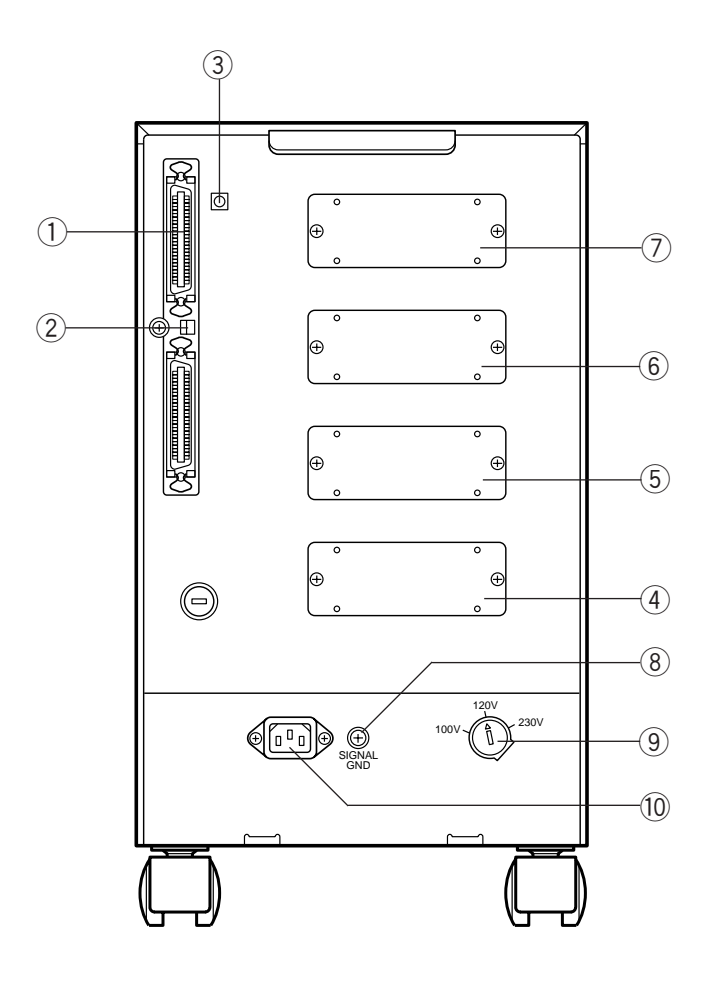

# 1 **SCSI-Anschlußstecker**

## 2 **Funktionsschalter für Wechsler**

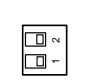

ON SCSI TERMINATOR

OFF

**1**: Wenn Komponenten über die SCSI-Schnittstelle angeschlossen werden, muß sich die Abschlußschaltung an der letzten Komponente des Systems befinden. Wenn es sich bei diesem Wechsler um die letzte Komponente der Reihe handelt, ist dieser Schalter auf die ON-Position

### zu stellen. **2**: Reservuert 3 **SCSI ID-Schalter für Wechsler**

### $\widehat{\mathbb{G}}$  $\scriptstyle\sim$  $\sim$ r<br>Vo

Weisen Sie die ID-Nummer des Geräts zu.

Wenn mehrere Geräte über den gleichen SCSI-Bus verwendet werden (innerhalb einer Verkettung), ordnen Sie jedem Gerät eine eigene SCSI-Kennzeichnung zu.

Achten Sie darauf, daß die gleiche Nummer niemals für mehr als eine Komponente verwendet wird. Wenn die gleiche Nummer für mehr als eine Komponente eingegeben wird, funktioniert das System nicht.

## **HINWEIS:**

Bei der Einstellung von SCSI-Kennzeichnungen darauf achten, daß sich die Pfeilmarkierung des SCSI-Kennzeichnungsschalters nicht zwischen zwei Zahlen befindet; der Schalter muß unbedingt so eingestellt werden, daß die Pfeilmarkierung genau auf die gewünschte Zahl zeigt.

- 4 **Installationsort von Laufwerk 1**
- 5 **Installationsort von Laufwerk 2**
- 6 **Installationsort von Laufwerk 3**
- 7 **Installationsort von Laufwerk 4**
- 8 **Masse-Anschluß (GND)**
- 9 **SPANNUNGSWÄHLSCHALTER** Siehe Seite 28.
- 0 Ó **Netzanschluß**

# **OPTIONALE LAUFWERKE UND DEREN INSTALLATION**

## **Optionale Laufwerke (Zubehör)**

- DVD-ROM-Laufwerk [DVD-D302]
- CD-R-Laufwerk [DR-R102]

Für diesen Wechsler können Sie optionale Laufwerke zukaufen; wählen den Laufwerktyp, der Ihren Anforderungen entspricht. Auf der Rückseite des Wechslers befinden sich die Fächer für die Installation von bis zu vier weiteren Laufwerken. (Je nach verwendetem Laufwerk kann die maximale zulässige Laufwerkanzahl unterschiedlich sein. In der Bedienungsanleitung des verwendeten Laufwerks finden Sie Details hierzu.)

## **Vorsicht bei der Installation optionaler Laufwerke**

Da die Installation von optionalen Laufwerken einiges Fachwissen erfordert und Sicherheitsmaßnahmen beachtet werden müssen, werden diese Arbeiten von unserem Kundendienst übernommen. Details hierzu erfahren Sie von dem Händler, bei dem Sie den Wechsler gekauft haben.

# **ANSCHLÜSSE**

Vor dem Herstellen oder Verändern von Anschlüssen muß das Gerät ausgeschaltet und der Netzstecker aus der Netzsteckdose gezogen werden.

Bei diesem Gerät ist jedes Laufwerk und der Wechsler-Mechanismus mit einem speziellen SCSI-Steuergerät sowie zwei externen SCSI-Steckern ausgestattet. Dies ermöglicht einen Anschluß an eine kundenspezifische SCSI-Verkabelung, entsprechend den Betriebserfordernissen; ebenso kann auf diese Weise jedes Laufwerk und der Wechsler unabhängig betrieben werden.

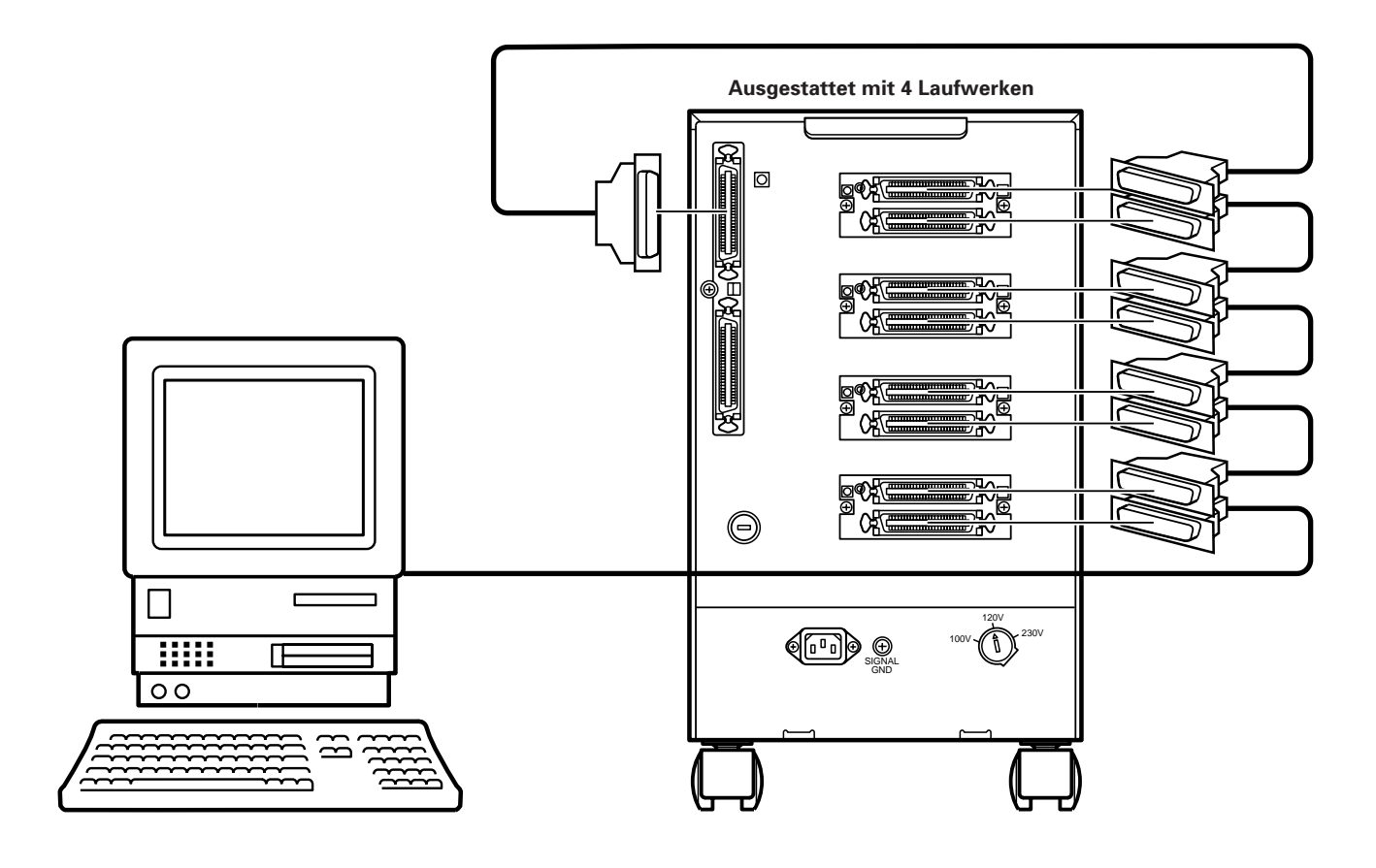

### **Beim Anschluß darauf achten:**

Vergewissern Sie sich, daß die SCSI-Kennzeichnung und der Anschluß jedes Laufwerks korrekt eingestellt wurde.

Wenn ein verketteter Anschluß verwendet wird, sind die Laufwerke und der Wechsler so anzuschließen, daß der Wechsler als Abschlußgerät fungiert; die Abschlußschaltungen jedes Laufwerks sind auf OFF, und der Abschluß des Wechslers auf ON zu stellen. Die SCSI-Kennzeichnungen sind so zuzuordnen, daß keine Überlagerung besteht.

### **HINWEIS:**

Bei der Einstellung von SCSI-Kennzeichnungen darauf achten, daß sich die Pfeilmarkierung des SCSI-Kennzeichnungsschalters nicht zwischen zwei Zahlen befindet; der Schalter muß unbedingt so eingestellt werden, daß die Pfeilmarkierung genau auf die gewünschte Zahl zeigt.

Wenn die Laufwerke oder eine Verkettung einzeln mit dem SCSI-Steuergerät verbunden werden, sind alle Abschlußschaltungen auf ON zu stellen.

Der SCSI-ID-Schalter und der Abschluß-Schalter befindet sich auf der Rückseite. Informationen über das Laufwerk finden Sie in der Bedienungsanleitung des verwendeten Laufwerks.

### **Ausgestattet mit 4 Abschlußschaltung Laufwerken**

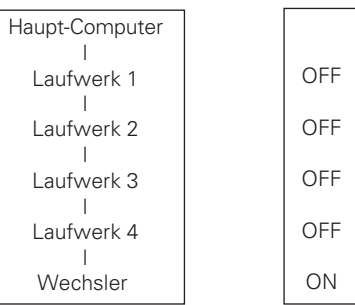

# **EINLEGEN UND AUSWECHSELN VON DISCS**

## **Aufeinanderfolgendes Einlegen von Discs über Befehle des Haupt-Computers**

Die Vorgehensweisen beim Einlegen, Herausnehmen und Auswechseln von Discs sind im Grunde genommen identisch. Um eine Disc einzulegen, diese einfach auf die Auflage legen. Zum Herausnehmen einer Disc diese von der Auflage entfernen. Zum Auswechseln einer Disc die auf der Auflage befindliche Disc entfernen und die andere Disc einlegen.

- **1. Übermitteln Sie den POSITION TO ELEMENT-Befehl vom Haupt-Computer an den Wechsler.**
- Das Schubfach öffnet sich nun.
- **2. Legen Sie eine Disc so auf die Disc-Auflage auf, daß die Label-Seite nach oben weist.**

Die Auflage des Schubfachs kann nur eine Disc aufnehmen. Legen Sie niemals mehr als eine Disc ein, da dies eine Funktionsstörung verursacht.

Die Disc muß so auf die Auflage des Schubfachs aufgelegt werden, daß die Label-Seite nach oben weist und die Disc unterhalb der schwarzen Führungen rechts und links der Vertiefung zu liegen kommt.

÷ **Auswechseln der Discs**

Die auf der Auflage befindliche Disc herausnehmen und die andere Disc in die Auflage einlegen.

÷ **Einlegen einer Disc** Legen Sie die Disc auf die Auflage ÷ **Entfernen einer Disc**

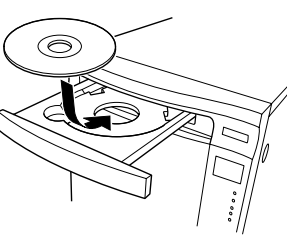

Nehmen Sie die in der Auflage befindliche Disc heraus.

## **3. Drücken Sie die OPEN/CLOSE-Taste des Schubfachs.**

Das Schubfach schließt sich nun.

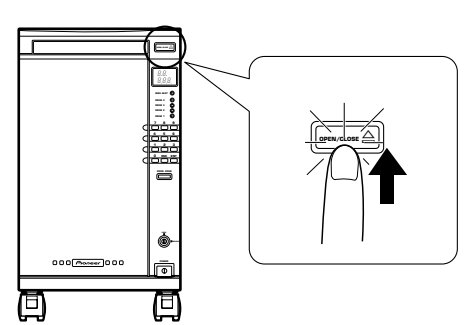

## **4. Übermitteln Sie den MOVE MEDIUM-Befehl vom Haupt-Computer an den Wechsler.**

÷ Die im Disc-Schacht vorhandene Disc wird in das Magazin eingelegt.

Durch Wiederholung der obigen Schritte lassen sich 100 Discs in das Magazin einlegen, doch müssen hierzu Haupt-Computer und Wechsler bedient werden. Nachfolgend wird beschrieben, wie die Discs nur durch Eingaben über das Bedienfeld des Wechslers eingelegt werden können.

## **Aufeinanderfolgendes Einlegen von Discs über das Bedienfeld des Wechslers**

Die Vorgehensweisen beim Einlegen, Herausnehmen und Auswechseln von Discs sind im Grunde genommen identisch. Um eine Disc einzulegen, diese einfach auf die Auflage legen. Zum Herausnehmen einer Disc diese von der Auflage entfernen. Zum Auswechseln einer Disc die auf der Auflage befindliche Disc entfernen und die andere Disc einlegen.

- 1. Schieben Sie den Schlüssel in den **Verriegelungsschalter ein; drehen Sie den Schlüssel im Uhrzeigersinn auf die Entriegelungsposition.**
- ÷ Wenn sich der Schlüssel nicht im Schalter befindet, steht dieser normalerweise auf der Verriegelungsposition.

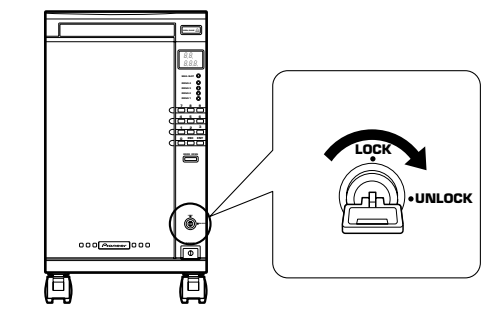

## **2. Geben Sie die Eingabe-Adresse der Disc mit den Zifferntasten des Bedienfelds ein.**

- ÷ Diese Adresse besteht aus einem Hexadezimal-Code zwischen 0001h und 0064h. In diesem Falle wird allerdings eine Dezimalzahl zwischen 1 und 100 eingegeben.
- ÷ Wenn zum Beispiel die Taste "1" gedrückt wird, bedeutet dies "Nr. 1", worauf "CH 1" an der Betriebsarten-Anzeige erscheint.

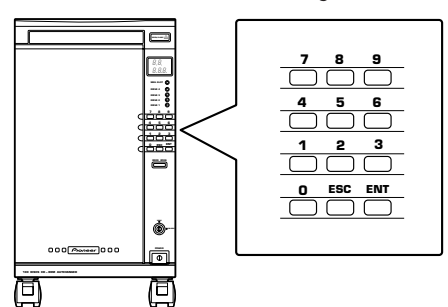

- **3. Drücken Sie die ENT-Taste (ENTER) am Bedienfeld.**
- Das Schubfach öffnet sich nun.
- **4. Legen Sie eine Disc so auf die Disc-Auflage auf, daß die Label-Seite nach oben weist.**

Die Auflage des Schubfachs kann nur eine Disc aufnehmen. Legen Sie niemals mehr als eine Disc ein, da dies eine Funktionsstörung verursacht.

Die Disc muß so auf die Auflage des Schubfachs aufgelegt werden, daß die Label-Seite nach oben weist und die Disc unterhalb der schwarzen Führungen rechts und links der Vertiefung zu liegen kommt.

÷ **Auswechseln der Discs**

Die auf der Auflage befindliche Disc herausnehmen und die andere Disc in die Auflage einlegen

- ÷ **Einlegen einer Disc** Legen Sie die Disc auf die Auflage.
- ÷ **Entfernen einer Disc** Nehmen Sie die in der Auflage befindliche Disc heraus.

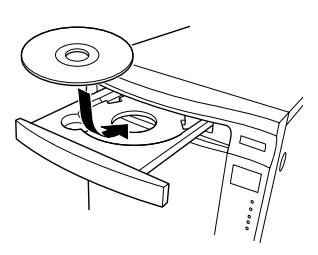

## **5. Drücken Sie die OPEN/CLOSE-Taste des Schubfachs.**

- Das Schubfach schließt sich nun.
- Die Anzeige leuchtet nun auf, um darauf hinzuweisen, daß sich eine Disc im Schubfach befindet; danach wird die Disc unter der vorher spezifizierten Disc-Adresse abgelegt.
- Nachdem eine Disc am angegebenen Adressenplatz abgelegt wurde, ist sie gleichzeitig im Speicher registriert. Damit ist das Einlegen dieser Disc abgeschlossen.

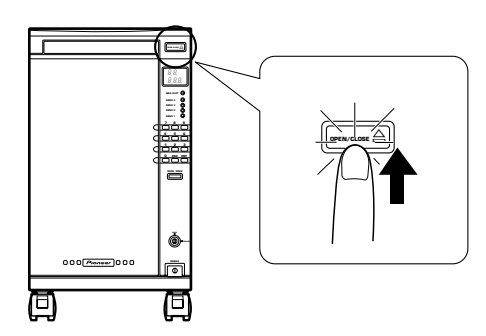

**6. Durch Wiederholen der obigen Schritte lassen sich alle 100 Discs einlegen.**

## **Einlegen der Discs durch Herausnehmen der 50-Disc-Magazine**

Um die Discs vor Diebstahl zu schützen, sind die Magazine so konstruiert, daß sie nicht ohne Verwendung des Schlüssels herausgenommen werden können.

- **1. Schieben Sie den Schlüssel in den Verriegelungsschalter ein und drehen Sie ihn auf die Entriegelungsposition.**
- Die DOOR OPEN-Taste leuchtet nun auf.

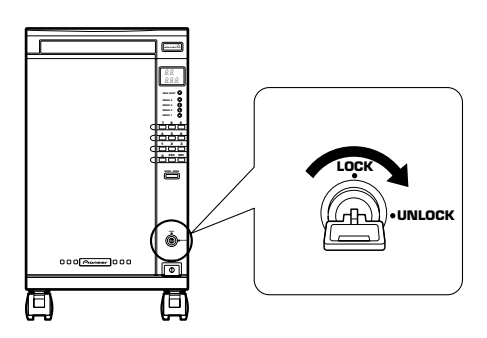

- **2. Halten Sie die DOOR OPEN-Taste länger als 4 Sekunden gedrückt.**
- ÷ **"OP"** blinkt nun an der Betriebsarten-Anzeige; während dieser Zeit wird das System initialisiert.
- Nach der Initialisierung öffnet sich die Frontklappe.
- ÷ **"OPU-L"** wird nun angezeigt. Dabei weist **"U"** (upper) auf das obere Magazin, und **"L"** (lower) auf das untere Magazin hin.

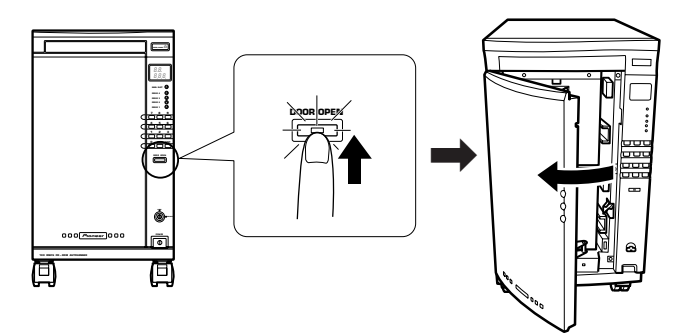

- **3. Den Griff des Magazins nach vorne schieben, die Auswurftaste drücken und gleichzeitig das Magazin nach vorne herausziehen.**
- Die blinkende Anzeige weist auf das herausgezogene Magazin hin. Beide Magazine können nun herausgenommen werden.

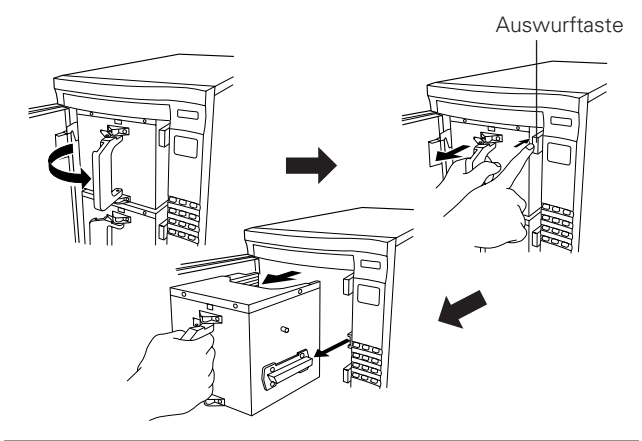

### **HINWEIS:**

• Nachdem die Discs in die Magazine eingesetzt wurden, dürfen diese nicht umgedreht werden, da dies ein Herausfallen der Discs verursacht.

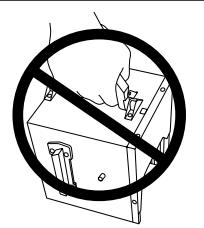

## **4. Einlegen der Discs in die Magazine.**

- ÷ Die Discs so einlegen, daß die Label-Seite nach oben weist; dabei darauf achten, daß keine der Discs schräg eingeschoben wird.
- 
- ÷ In jedem Magazin können insgesamt 50 Discs eingelegt werden. Darauf achten, daß die Disc nicht schräg eingelegt wird, da dies eine Beschädigung der Disc zur Folge hat.

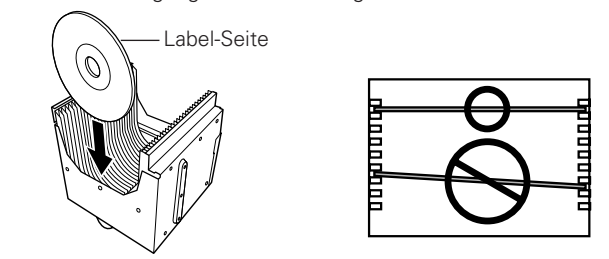

## **Wenn die Discs manuell in das Magazin eingelegt werden, sind die folgenden Hinweise besonders zu beachten:**

- Jede Disc so einlegen, daß die Label-Seite nach oben weist.
- Die Discs müssen mit den Führungen auf der rechten und linken Seite ausgerichtet werden, damit ein horizontaler Einschub gewährleistet ist. Achten Sie darauf, daß die Discs nicht schräg eingeschoben werden, da dies eine Beschädigung der Disc zur Folge hat.
- Darauf achten, daß keine Fingerabdrücke auf die Aufnahmeseite der Disc gelangen können.
	- **Um einen korrekten Einschub der Discs in die Magazine zu garantieren, wird empfohlen, die Discs möglichst unter Verwendung des Schubfachs zu laden.**
- **5. Die Magazine wieder zurück in den Wechsler schieben.**
- Den Griff nach links umklappen und dabei die silberfarbene Platte drücken.

## **EINLEGEN UND AUSWECHSELN VON DISCS**

## **HINWEISE:**

- Um ein Magazin einzusetzen, die Führung an der linken Seite mit der Führungsschiene im Innern des Wechslers ausrichten.
- ÷ Die Magazine müssen vorsichtig in den Wechsler eingesetzt werden. Wenn versucht wird, die Magazine mit Gewalt hineinzudrücken, können sich die Discs verschieben, was eine Funktionsstörung des Geräts oder eine Beschädigung der Discs zur Folge hat.

Wenn eine Disc über ein gewisses Maß aus dem Magazin hervorsteht, wird dies von einem eingebauten Sensor erkannt, worauf das Gerät abgeschaltet und der Fehlercode **"E83"** am Betriebsarten-Display angezeigt wird. In diesem Fall muß das Magazin herausgenommen und die Discs auf korrekte Position überprüft werden (hervorstehende Discs sind hineinzuschieben); danach die Stromversorgung wieder einschalten.

- ÷ Wenn die Anzeige **"U"** oder **"L"** am Display blinkt, weist dies darauf hin, daß das entsprechende Magazin inkorrekt eingelegt wurde. In diesem Falle das betreffende Magazin herausnehmen und noch einmal einschieben.
- ÷ Wenn nur das Symbol **"-"** der Anzeige **"OPU-L"** blinkt, bedeutet dies, daß eine der Discs aus dem Magazin herausragt. In diesem Falle das Magazin entleeren, die Discs korrekt einlegen und dann das Magazin zurück in den Wechsler schieben.

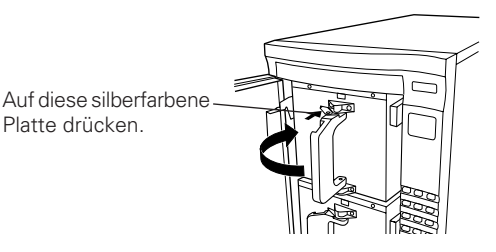

## **6. Die Frontklappe schließen.**

÷ Am Display wird **"- - - - -"** angezeigt; das System wird nun initialisiert.

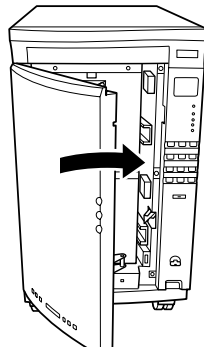

- **7. Stellen Sie den Schlüssel auf die Verriegelungsposition.**
- In der Verriegelungsposition kann der Schlüssel herausgenommen werden.
- ÷ Danach ist wieder eine Steuerung über den Haupt-Computer möglich.

### **HINWEIS:**

Der Element-Initialisierungsstatus dient dazu, das Vorhandensein einer Disc im Magazin zu bestätigen. Wenn die Discs nach der oben beschriebenen Methode eingelegt wurden, sind sie noch nicht initialisiert; die auf der Disc vorhandenen Informationen müssen daher unbedingt nach einer der nachfolgend beschriebenen Methoden bestätigt werden.

## **Methoden zur Bestätigung des Element-Initialisierungsstatus**

Die Übermittlung von Befehlen über den Haupt-Computer kann auf drei verschiedene Arten erfolgen:

- ÷ Durch Ausgabe des **WRITE BUFFER**-Befehls;
- ÷ Durch Ausgabe des **INITIALIZE ELEMENT STATUS**-Befehls;
- ÷ Durch Ausgabe des **MOVE MEDIUM**-Befehls und anschließendem Transport der Disc zum Magazin, wobei die TOC-Informationen (Table of Contents) gelesen werden.

## **Einstellen des Funktionsschalters auf Automatik-Initialisierung**

- 1. Stecken Sie den Schlüssel in den **Verriegelungsschalter, und drehen Sie ihn dann auf die Entriegelungsposition.**
- ÷ Die DOOR OPEN-Taste leuchtet nun auf.

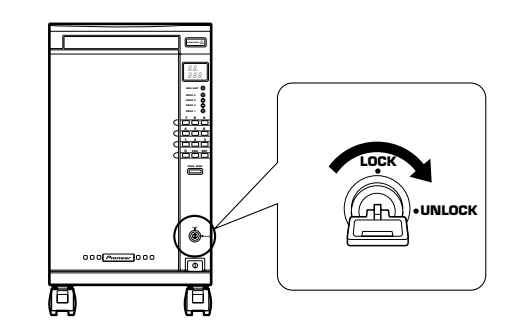

## **2. Halten Sie die DOOR OPEN-Taste länger als 4 Sekunden gedrückt.**

- ÷ **"OP"** blinkt nun an der Betriebsarten-Anzeige; während dieser Zeit wird das System initialisiert.
- Nach der Initialisierung öffnet sich die Frontklappe.

## **3. Stellen Sie den Funktionsschalter 1 auf ON.**

- ÷ Nachdem die Klappe geschlossen wurde, beginnt die Initialisierung automatisch.
- Für die Vorgehensweise beim Einlegen und Auswechseln von Discs beziehen Sie sich bitte auf Seite 34.

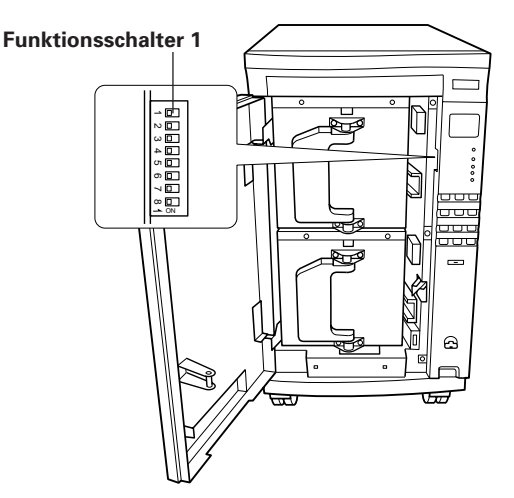

### **Hinweis:**

Die Automatik-Initialisierung wurde vor dem Versand des Geräts werkseitig ausgeschaltet.

**Das Gerät darf nicht transportiert werden, wenn sich noch Discs im Wechsler befinden. Wenn eine Disc im Innern des Geräts herausfällt, hat dies eine Funktionsstörung bzw. eine Beschädigung der Disc zur Folge.**

## 36

<DRC1129> Ge

# **HINWEISE ZU DEN FUNKTIONSSCHALTERN**

Die Betriebsparameter können mit Hilfe der Funktionsschalter eingestellt werden. Diese Schalter sind in einer Reihe auf der linken Seite des Bedienfelds angeordnet und sind erst dann zugänglich, nachdem die Frontklappe geöffnet wurde.

Es sind 8 Funktionsschalter vorhanden, wobei der oberste Schalter als Nr. 1, und der unterste Schalter als Nr. 8 bezeichnet wird. Vor dem Versand vom Werk werden alle Schalter auf OFF gestellt. Wenn ein Schalter zur Person umgelegt wird, steht er auf ON.

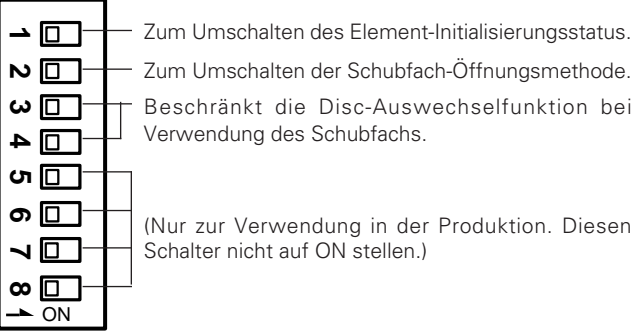

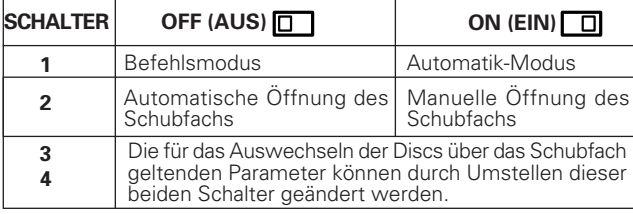

Schalter 1 dient dazu, die automatische Überprüfung der eingelegten Elemente (Discs) zu aktivieren, falls das Vorhandensein dieser Elemente noch nicht bestätigt wurde, d.h. "unbekannt" ist. Es werden etwa 5 Minuten benötigt, um alle 100 abgespeicherten Elemente zu überprüfen.

Mit Schalter 2 kann die automatische Öffnung des Schubfachs aktiviert bzw. deaktiviert werden. Wenn das Schubfach zum Auswechseln von Discs verwendet wird, läßt sich der Bedienungsvorgang durch die automatische Öffnung des Schubfachs erleichtern. Unter Berücksichtigung des Sicherheitsaspekts und des Einbauorts ist es allerdings in manchen Fällen wünschenswert, den manuellen Öffnungsmodus zu verwenden, bei dem die Disc-Ablage nur dann geöffnet werden kann, wenn die Taste gedrückt wird.

Selbst im manuellen Öffnungsmodus läßt sich das Schubfach nicht jederzeit öffnen. Die Taste ist nur dann betriebsbereit, wenn die Anzeige aufleuchtet.

Die Schalter 5 bis 8 sind ausschließlich für Einstellungen und Funktionsprüfungen während der Produktion bestimmt, und müssen daher stets in der OFF-Position verbleiben.

Im nachfolgenden Abschnitt wird beschrieben, wie mit Hilfe der Schalterkombinationen 3 und 4 die Parameter zum schubfachseitigen Auswechseln der Discs verändert werden können.

### **Mode 0** VERRIEGELT|ENTRIEGELT **OFF** Bedienung über das Deaktiviert Aktiviert  $\omega \Box$ Bedienfeld Befehlseingabe über den  $\Box$ **Deaktiviert 4** Aktiviert Haupt-Computer **OFF**

Dies ist die werkseitige Einstellung. Mit den obigen Kombinationen ist eine Bedienung über das Bedienfeld oder über den Haupt-Computer - die auf Befehlen basiert - je nach Stellung des Schlüsselschalters möglich.

## **Mode 1**

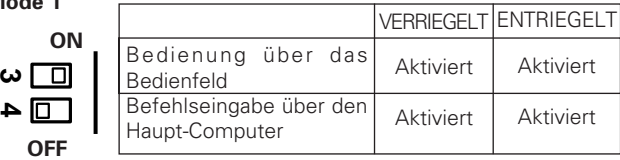

Diese Kombination eignet sich am besten für die Bedienung durch eine Einzelperson. Da in diesem Falle auch eine Bedienung in der Verriegelungsposition möglich ist, kann der Schlüssel permanent vom Gerät entfernt werden.

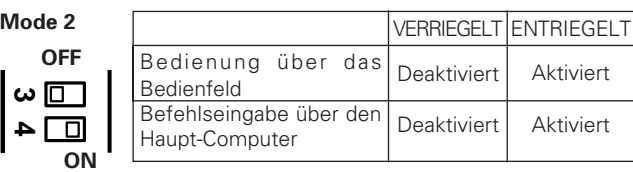

Diese Kombination wird empfohlen, wenn der Wechsler als Teil eines Netzwerks fungiert. Der Schlüssel wird bei Normalbetrieb auf die Verriegelungsposition gestellt, um ein Herausnehmen der Discs zu verhindern; sollen Discs ausgewechselt werden, kann der Schlüssel auf die Entriegelungsposition gestellt werden.

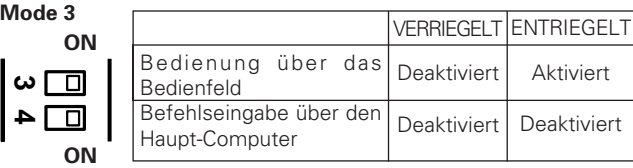

Bei Mehrfachnutzung des Wechslers als Teil eines Netzwerks empfiehlt sich diese Kombination. Ein Auswechseln der Discs ist nur dann möglich, wenn die für den Schlüssel verantwortliche Person die entsprechenden Eingaben am Bedienfeld vornimmt.

# **STÖRUNGSSUCHE**

IDiese Punkte überprüfen, bevor die Kundendienstwerkstatt benachrichtigt wird.

Eine Funktionsstörung des Geräts ist in vielen Fällen auf einen Bedienungsfehler zurückzuführen. Wenn Sie glauben, daß das Gerät defekt ist, oder wenn der Fehlercode E\*\*E □□ angezeigt wird (am Betriebsarten-Display), überprüfen Sie die nachfolgenden Punkte. Ein Symptom oder ein Fehlercode treten oft wegen mangelnder Wartung, einer defekten Disc oder bedingt durch einen Bedienungsfehler auf. Selbst scheinbar größere Probleme lassen sich oft durch Korrektur eines simplen Fehlers, Mißverständnisses oder Bedienungsvorgangs beheben. Wenn ein normaler Betrieb auch nach Überprüfung der untenstehenden Liste nicht möglich ist, oder wenn die Fehleranzeige nicht erlischt, ziehen Sie bitte eine PIONEER-Kundendienstwerkstatt oder Ihren Verkaufshändler zu Rate.

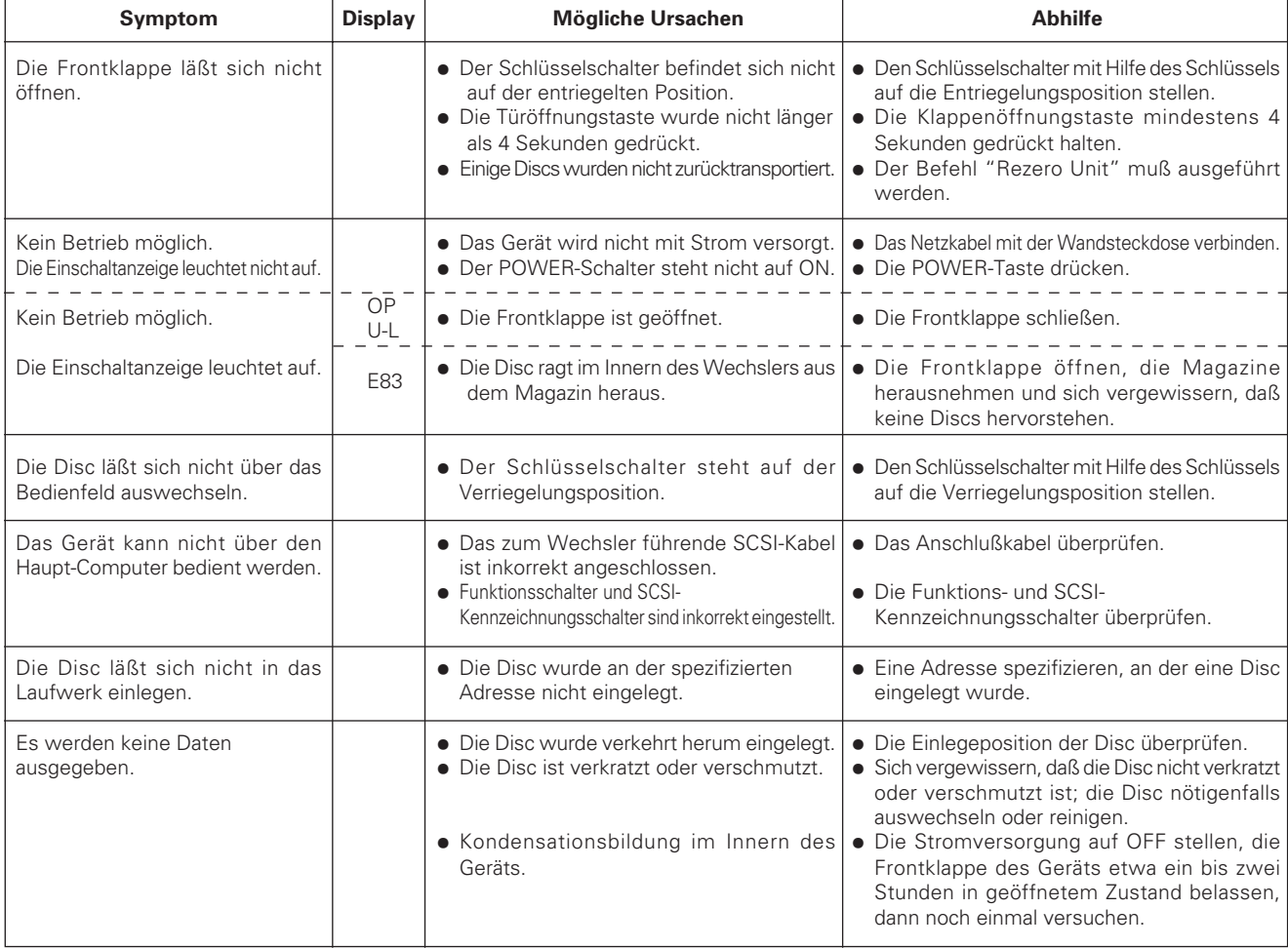

Nachdem die oben aufgeführten Abhilfemaßnahmen ausgeführt wurden, die Stromversorgung zum Gerät auf OFF und dann wieder auf ON stellen. Wenn der Fehlercode weiterhin angezeigt wird oder ein normaler Betrieb immer noch nicht möglich ist, schalten Sie die Stromversorgung sofort wieder auf OFF, und ziehen Sie dann eine PIONEER-Kundendienstwerkstatt oder Ihren Verkaufshändler zu Rate. Für eine Erläuterung der Fehlercodes beziehen Sie sich bitte auf die Fehlercode-Liste, die an der Rückseite der Wechsler-Frontklappe angebracht ist.

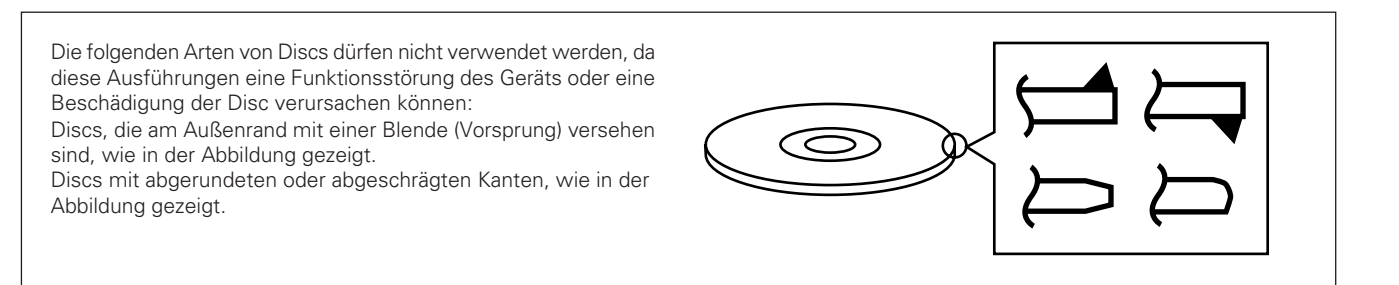

# **TECHNISCHE DATEN**

## 7 **Allgemeine Daten**

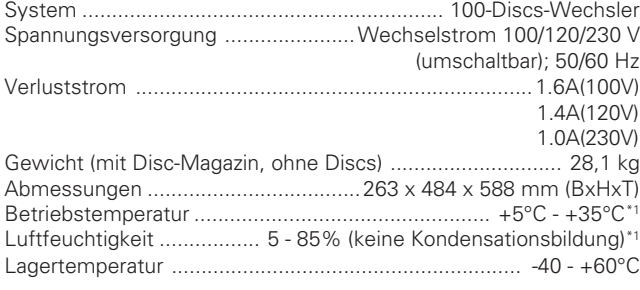

## 7 **Funktionen**

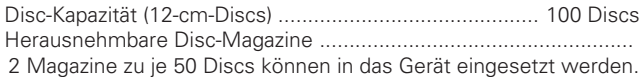

## 7 **Zubehör**

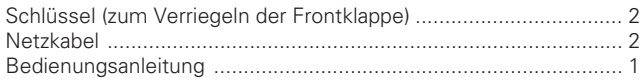

### **HINWEIS:**

÷ Die technischen Daten und das Design können aus Gründen der technischen Weiterentwicklung jederzeit ohne vorherige Ankündigung geändert werden.

### $*1$

Da die zulässige Betriebstemperatur und -luftfeuchtigkeit durch das installierte Laufwerk beschränkt wird, stellen Sie sicher, daß Sie das Laufwerk unter den Umgebungsbedingungen einsetzen, die in der Bedienungsanleitung des Laufwerks angegeben sind.

### **Hinweise:**

- ÷ Aus Sicherheitsgründen wurde dieses Gerät so konzipiert, daß die Klappe nicht geöffnet werden kann, solange das eingebaute Lesegerät noch aktiviert sind.
- Da sich die Disc im Innern des eingebauten Lesegeräts mit hoher Geschwindigkeit dreht, können Vibrationen oder Geräusche auftreten. Dies ist normal und stellt keine Funktionsstörung dar; die Leistung des Geräts wird dabei nicht beeinträchtigt.

## **Wartung**

Um stets einen sicheren und einwandfreien Betrieb dieses Geräts zu gewährleisten, empfehlen wir die Durchführung regelmäßiger Wartungsarbeiten. Die Ausführung der vorgeschriebenen Wartung verlängert die Lebensdauer des Geräts.

## **Spezifikationen der SCSI-Stecker**

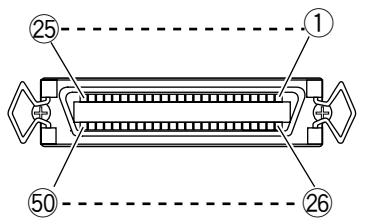

### **1) Stiftbelegung der SCSI-Stecker**

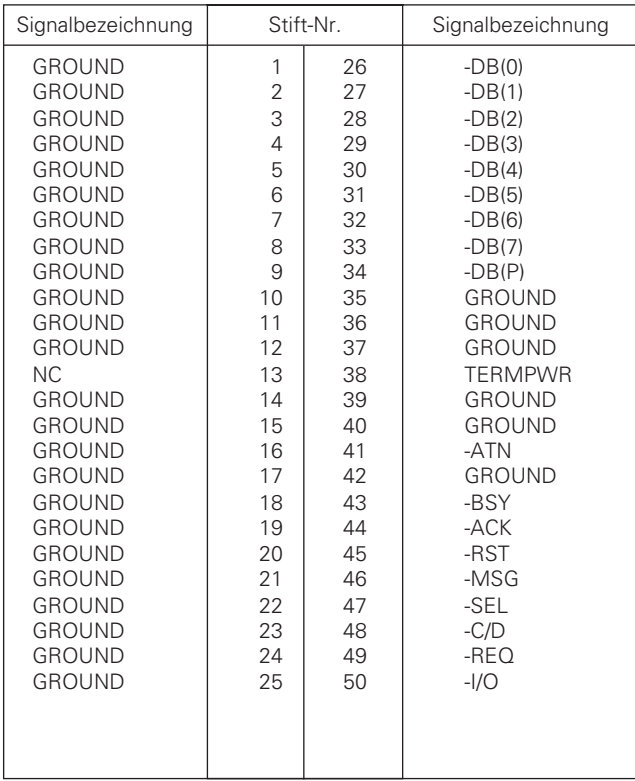

## **Hinweise:**

- Stift Nr. 13 ist nicht geerdet.
- Die Stecker sind abgeschirmt.
- ÷ Für weitere Einzelheiten in bezug auf die Steuerbefehle beziehen Sie sich bitte auf die separate Anleitung über die technischen Daten.

### **2) Elektrische SCSI-Spezifikationen**

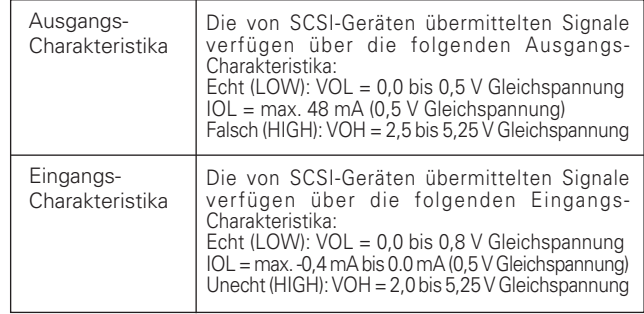

## **Hinweise:**

- Schließen Sie es an beiden Enden des SCSI-Bus ab.
- Die SCSI-Schnittstelle ist ein Ein-Ende-Typ.
- ÷ Verwenden Sie ein SCSI-geeignetes, hochohmiges Kabel (Wellenwiderstand: 100±10Ω), das maximal 6 m lang ist (Gesamtlänge einschließlich Verkablung im Gerät).

Veröffentlicht von Pioneer Corporation. Urheberrechtlich geschützt © 1999 Pioneer Corporation. Alle Rechte vorbehalten.

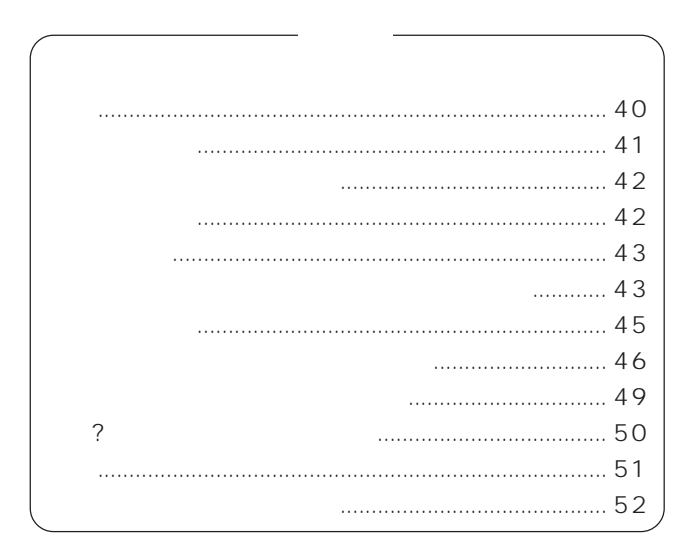

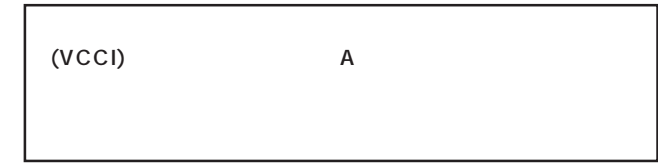

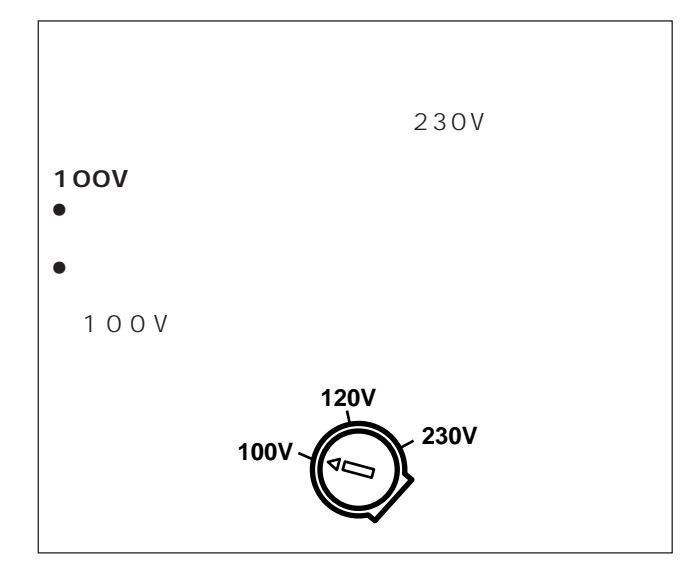

<u>50</u> 2<sup>100</sup>  $50$  2  $\rightarrow$ 5 ( 7 )  $($   $)$ 

SCSI 2 SCSI 4  $\overline{4}$ SCSI

 $\overline{D}$ 

## $1$   $1$  $(2)$  $\overline{3}$  $\overline{4}$  $(5)$  $6$  $1$

 $\mathcal{D}$ 

- $\bullet$
- ÷ 取り扱うディスクの信号面に汚れ、キズ、指紋等付かな
- ÷ メールスロットに一度に2 枚以上のディスクを載せない
- $\bullet$ SCSI "INITIALIZE ELEMENT STATUS" 8
- $\sim$   $8$  $\bullet$
- $\bullet$
- $\bullet$  the contract term in the contract term in the contract term in the contract term in the contract term in the contract of  $\mathcal{L}$
- $\bullet$
- $2$ 1 2 cm
	- $12cm$  5mm 8 c m 8 c m
- $\bullet$
- ÷ 本機内蔵のドライブではディスクが高速で回転するため
- ÷ ディスクを持つ場合には、信号面をさわらないようにし  $\bullet$
- $\bullet$  $\bullet$
- ÷ 静電気を帯びたディスクは使用しないでください。
- 8 cm 8 cm
- $\bullet$
- $\bullet$  +  $\bullet$  +  $\bullet$ CD-Audio Maxi-single

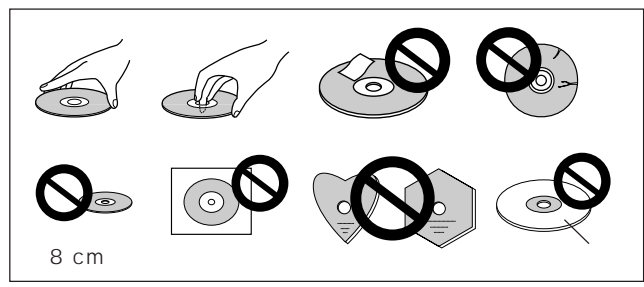

- ÷ ディスクは従来のオーディオレコードと同様プラスチッ
- ÷ ディスクについている注意書は必ずお読みください。  $\bullet$
- い。なお、市販されているC D レンズクリーナーには、
	- 5 6

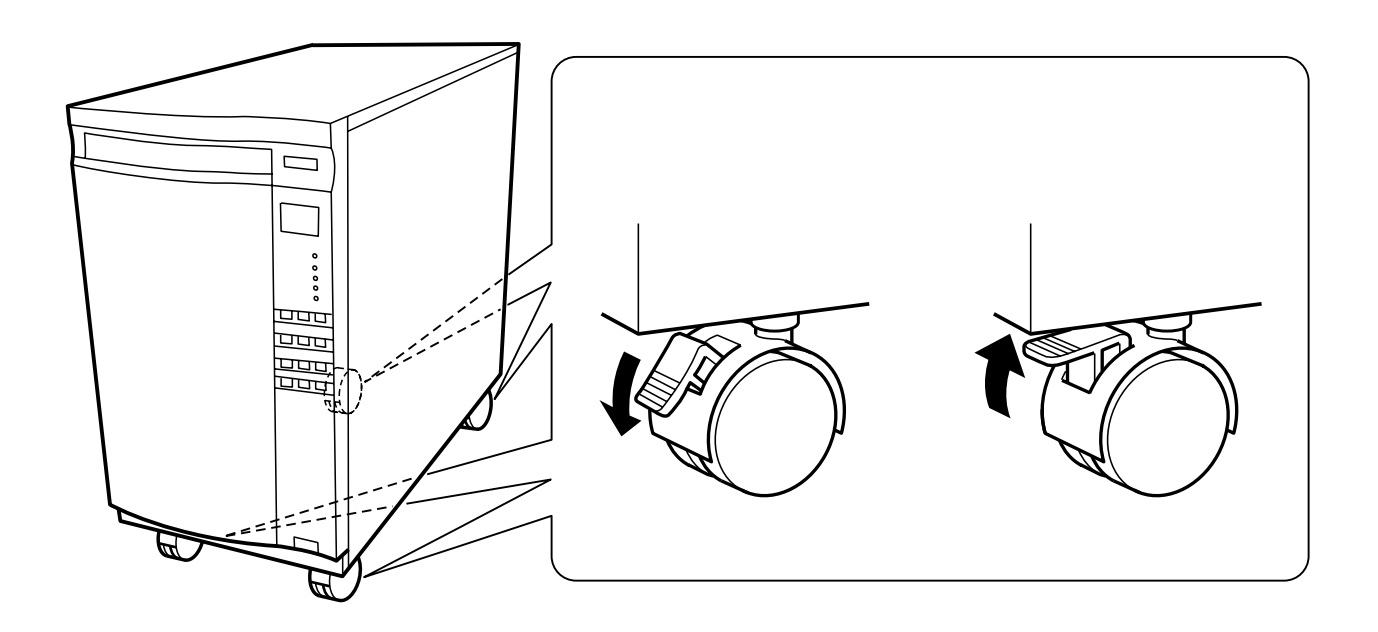

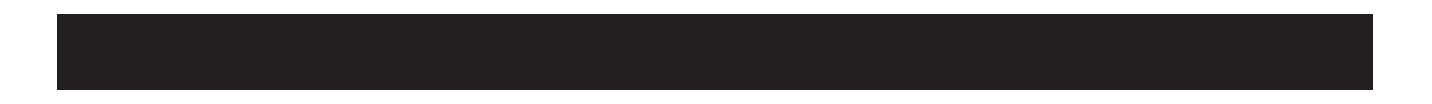

 $x2$ 

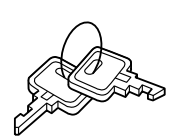

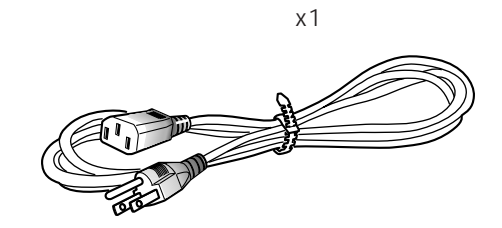

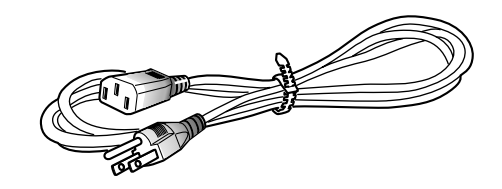

 $\times 1$ 

 $[ \quad ]$ 

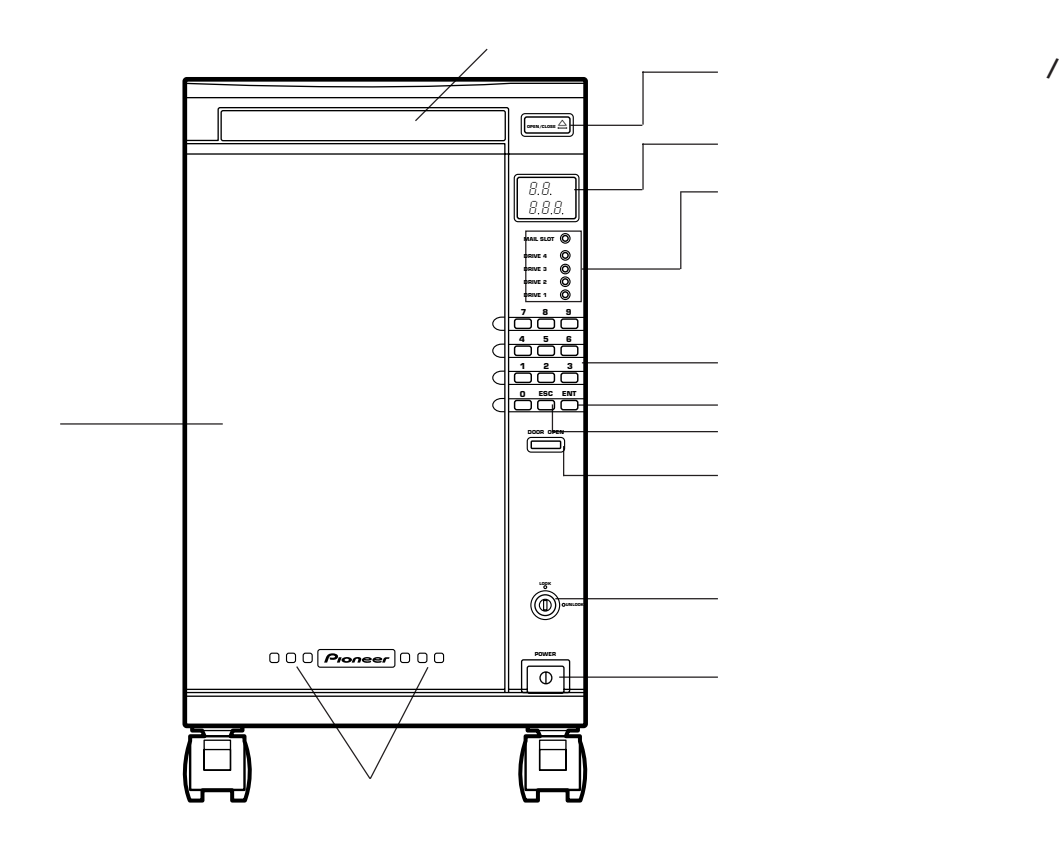

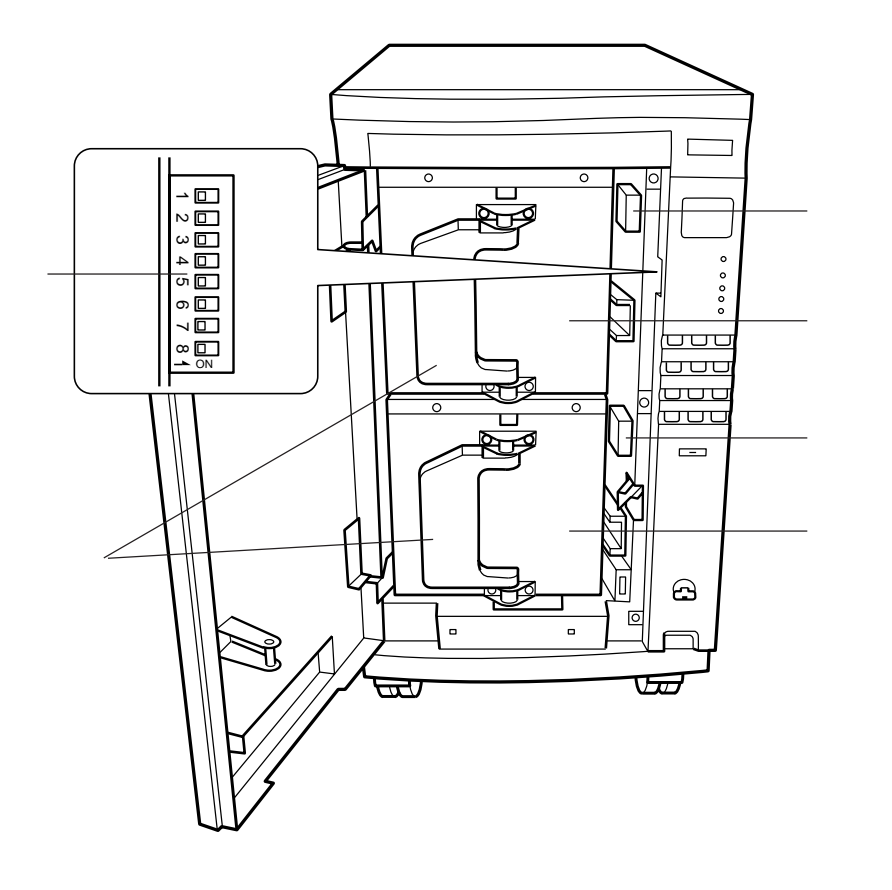

51 100

1 50

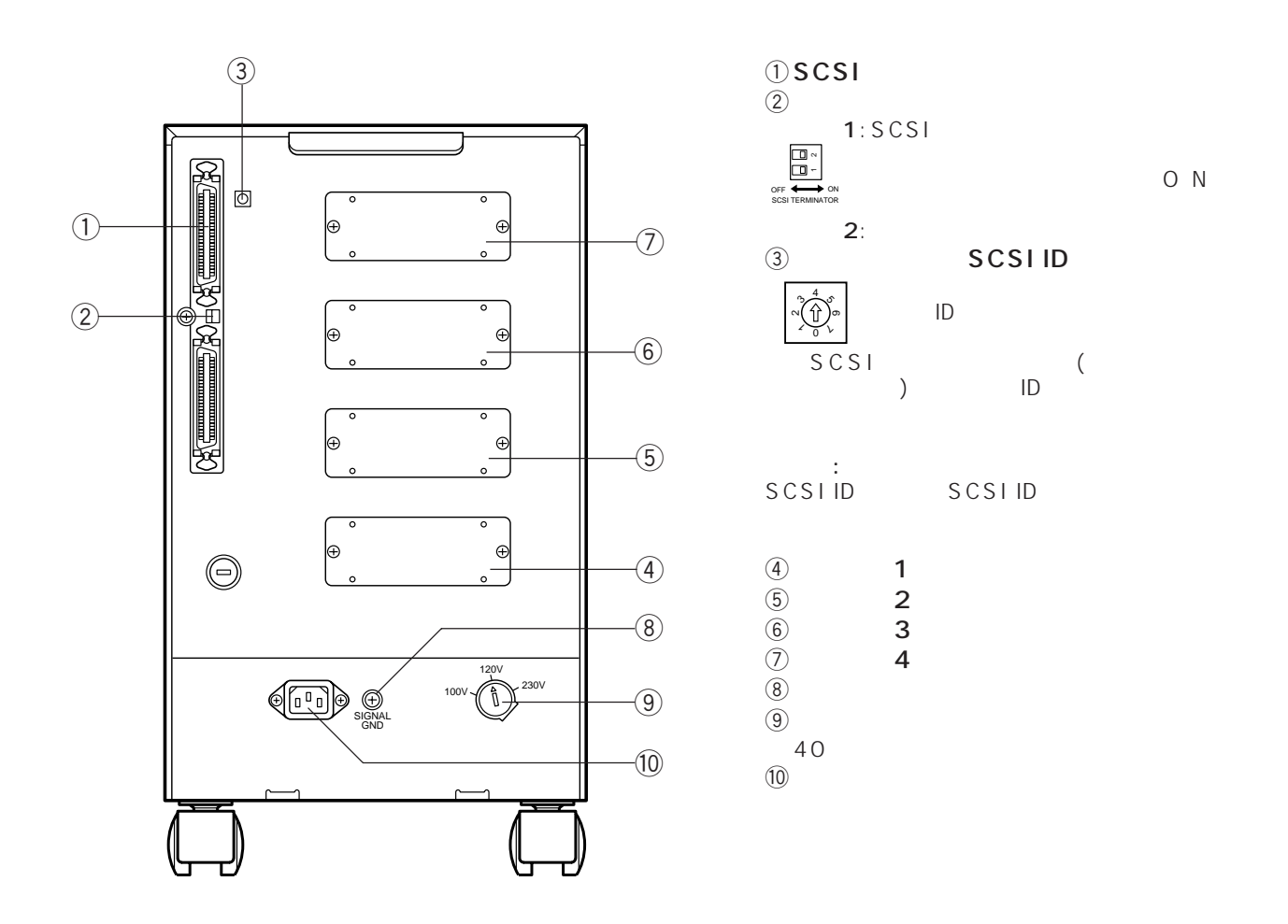

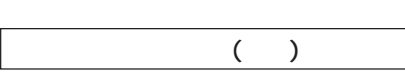

 $\bullet$  DVD-ROM  $\bullet$  DVD-D302  $\bullet$  CD-R DR-R102

 $\left( \begin{array}{c} \text{Ric} \\ \text{Ric} \end{array} \right)$ 

 $\zeta$ 

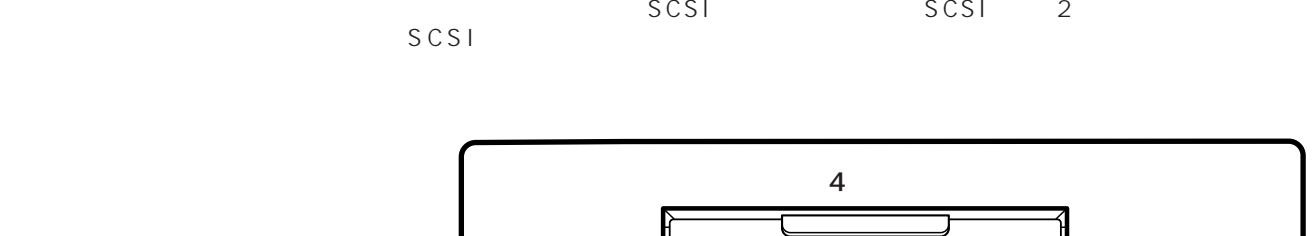

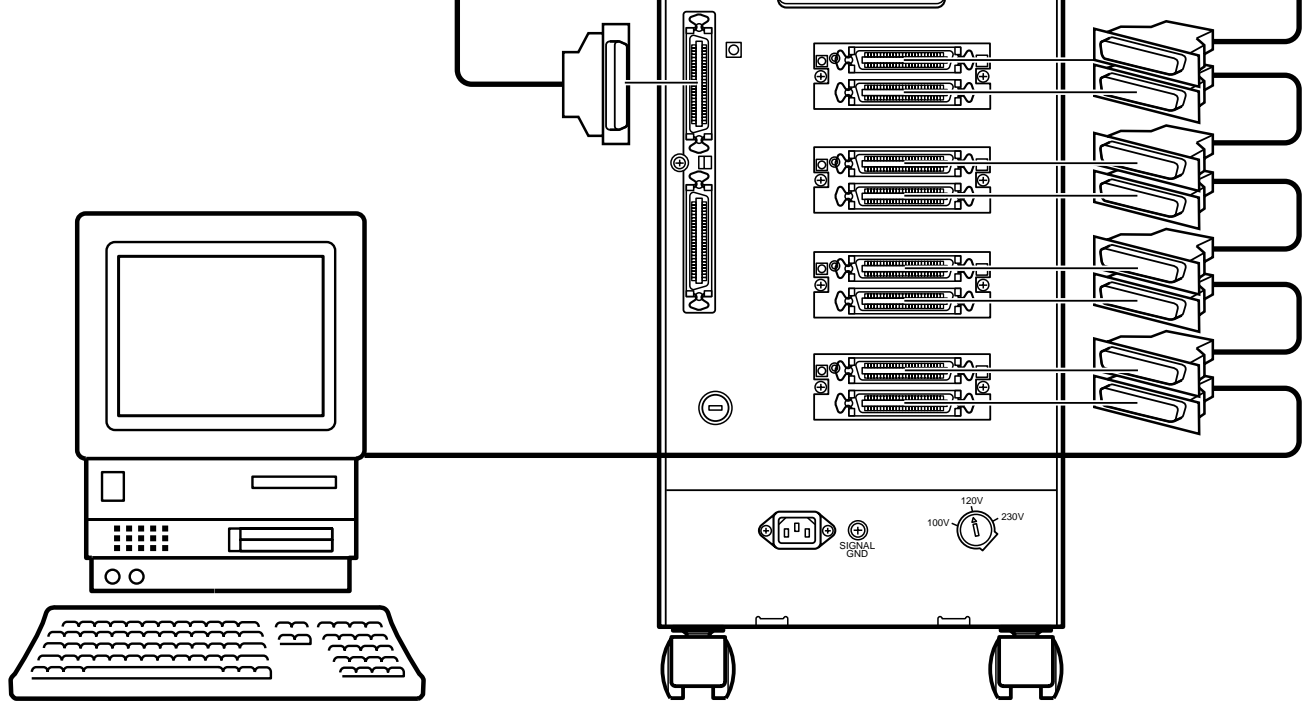

 $\overline{4}$ 

SCSI ID

 $\overline{O}$ FF $\overline{O}$ ON SCSIID ご注意: SCSIID SCSI ID SCSIID l  $\mathbf 1$ l ドライブ2 l ドライブ3 l ドライブ4 l OFF OFF OFF OFF ON

- 1 POSITION TO ELE-**MENT** ÷ メールスロット が開きます。  $2$
- $\begin{array}{ccc} 1 & 2 & \end{array}$
- $\bullet$   $\bullet$   $\bullet$   $\bullet$   $\bullet$   $\bullet$   $\bullet$   $\bullet$
- ÷ ディスクを収納する場合 6 ÷ ディスクを取り出す場合
- $3$
- ÷ メールスロットが閉まります。 **OPEN/CLOSE**) **OPEN/CLOSE**) **7 8 9 DRIVE 4 DRIVE 2 DRIVE 1**
- **LOOK POWER** 回 面 4 MOVE MEDIUM
- ÷ メールスロット上のディスクがマガジンに収納されま  $100$
- 1 UNLOCK
- $\bullet$  LOCK **OPEN/CLOSE**) **DRIVE 4 DRIVE 2 DRIVE 1 7 8 9 1 2 3 LOCK UNLOCK** лF **LOOK** 间 问

## 0001h 0064h HEX<br>10 1 100  $\begin{array}{cc} 1 & 100 \\ 1 & \end{array}$ "CH 1"

 $2$ 

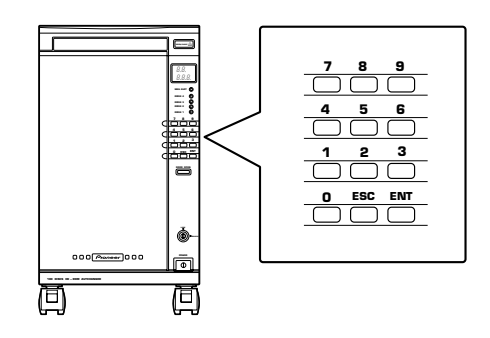

 $1$  2 ÷ ディスク交換する場合

÷ メールスロット が開きます。

 $\bullet$   $\bullet$   $\bullet$   $\bullet$   $\bullet$   $\bullet$   $\bullet$   $\bullet$  $\circled{\in}$ ÷ ディスクを取り出す場合

 $3$ 

 $4$ 

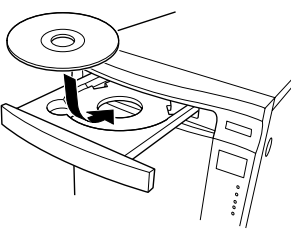

 $5$  /  $/$ 

- ÷ メールスロットが閉まります。
- $\bullet$
- ÷ ディスク番地にディスクが入ると、記憶し、これでディ

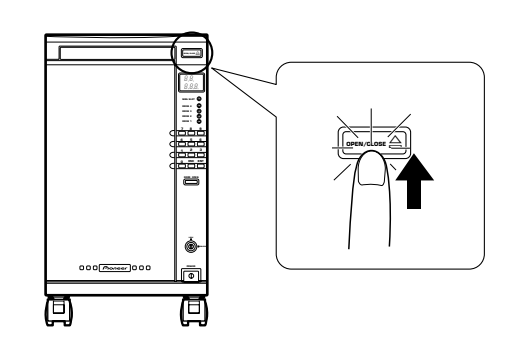

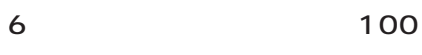

- $50<sub>z</sub>$
- 1 UNLOCK
- ÷ ドアオープンボタンが点灯します。

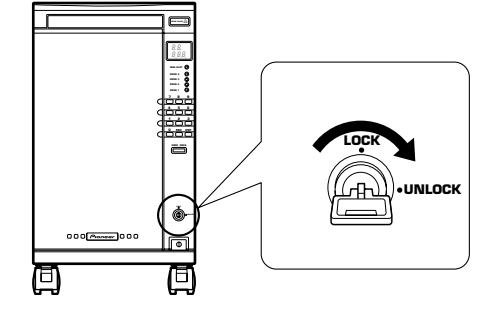

2  $\frac{4}{10}$ ◆ マインジケーター "OP"  $\bullet$   $\bullet$ 

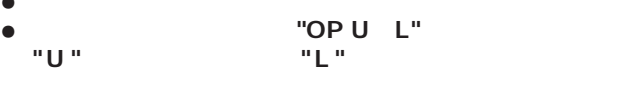

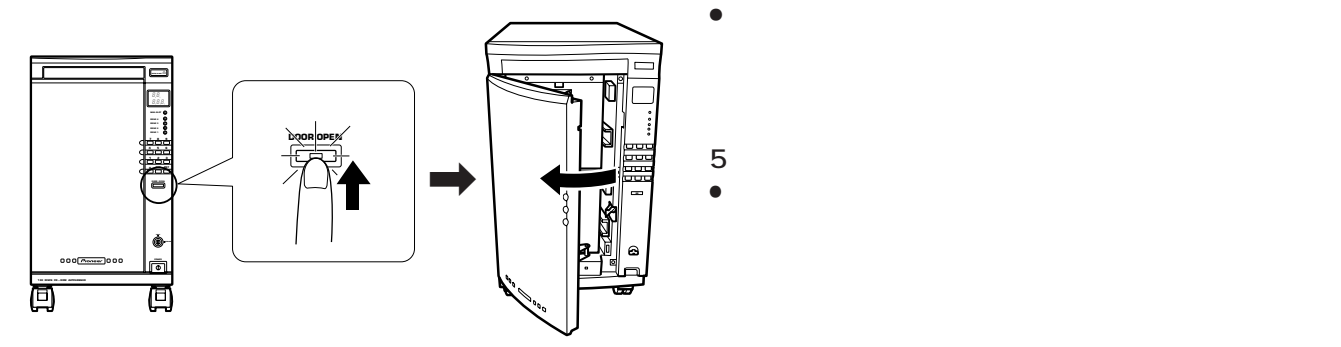

 $\Rightarrow$  $\blacktriangleright$ Æ

 $3$ 

 $\bullet$ 

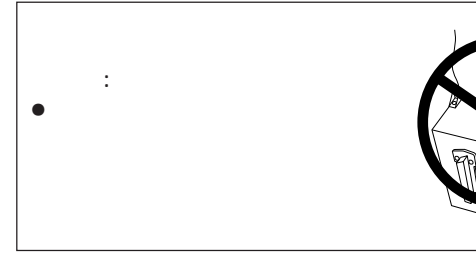

 $4$ 

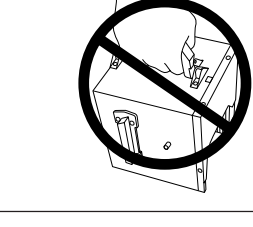

 $\bullet$  100  $\bullet$  100  $\bullet$  5 0  $\bullet$ 

 $\bullet$ 

 $\bullet$ 

 $\bullet$ 

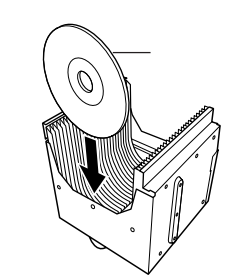

 $\bullet$ 

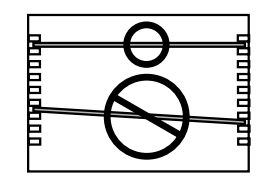

## 48 <DRC1129> TOC

Ja

## Download from Www.Somanuals.com. All Manuals Search And Download.

- **WRITE BUFFER**
- 
- **INITIALIZE ELEMENT STATUS**
- 
- 
- 
- MOVE MEDIUM
- 
- $\bullet$ - 1977
- 7 LOCK  $\bullet$  LOCK  $\bullet$
- 
- 
- $6$ ÷ ディスプレイは、**"ー ー ー ー ー"** の表示になり、メカニズム
- この銀色の板を押す。
- 

● "OP U L" " "

- 1

- **"E83"** を表示します。その場合はマガジンを抜きディ  $\overline{a}$  $\left( \begin{array}{c} 0 \end{array} \right)$ ÷ もし、ディスプレイの **"U "** または **"L "**表示が点滅してい
- $\bullet$
- $\bullet$  $\bullet$
- 
- ÷ ドアオープン ボタンが点灯します。 **OPEN/CLOSE**) 8.89 **DRIVE 4 DRIVE 3 DRIVE 2 DRIVE 1 7 8 9 4 5 6 1 2 3 LOCK UNLOCK LOOK** 画 厄
- 2  $4$ ◆ キー・センジケーター "OP "
- 3 and the contract of the contract of the contract of the contract of the contract of the contract of the contract of the contract of the contract of the contract of the contract of the contract of the contract of the cont
- $\bullet$  4 6

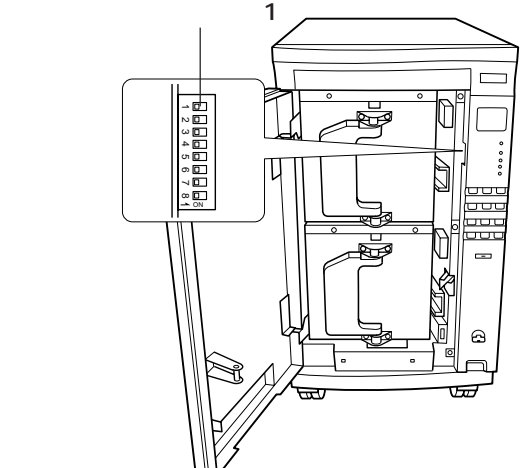

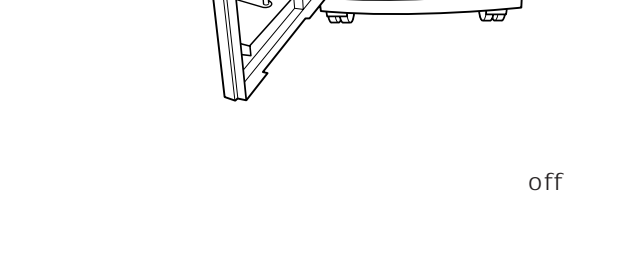

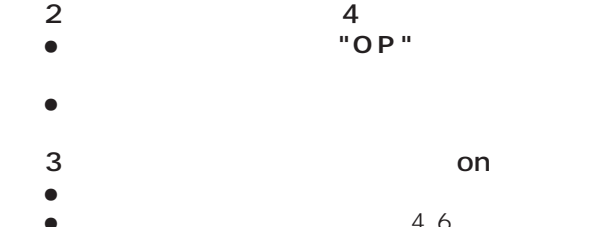

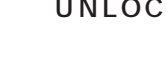

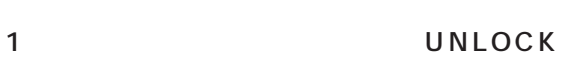

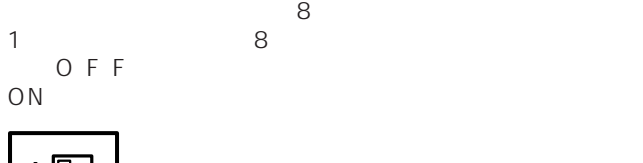

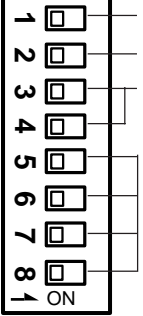

 $2$ 

 $ON$ 

ON<sub>D</sub>

**3 4** OFF OFF **モード0** LOCK |UNLOCK

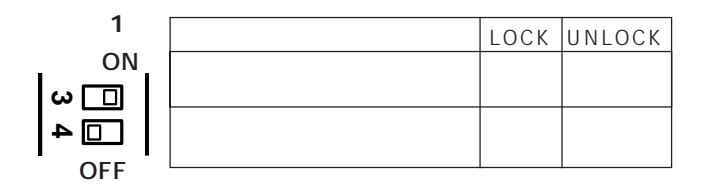

LOCK

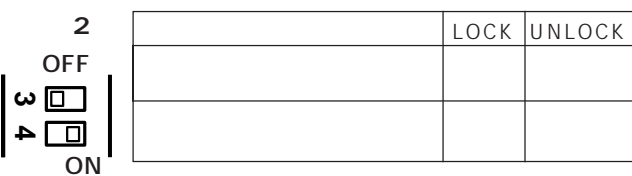

LOCK

U N -

スイッチ1 は、保管エレメントのディスク有無情報が「 不

- $100$  $5$ 
	-
- 

OFF<sup>[D]</sup>

 $2$ 

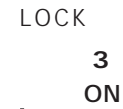

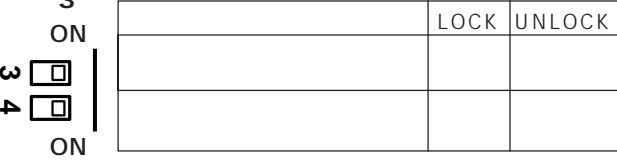

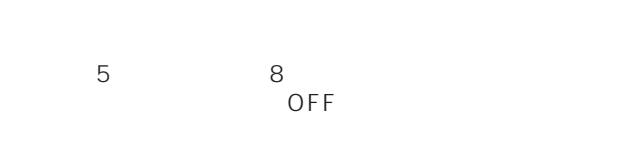

 $3 \times 4$ 

 $\bullet$ 

**故障?ちょっと調べてください**

the set of the set of the set of the set of the set of the set of the set of the set of the set of the set of the set of the set of the set of the set of the set of the set of the set of the set of the set of the set of th

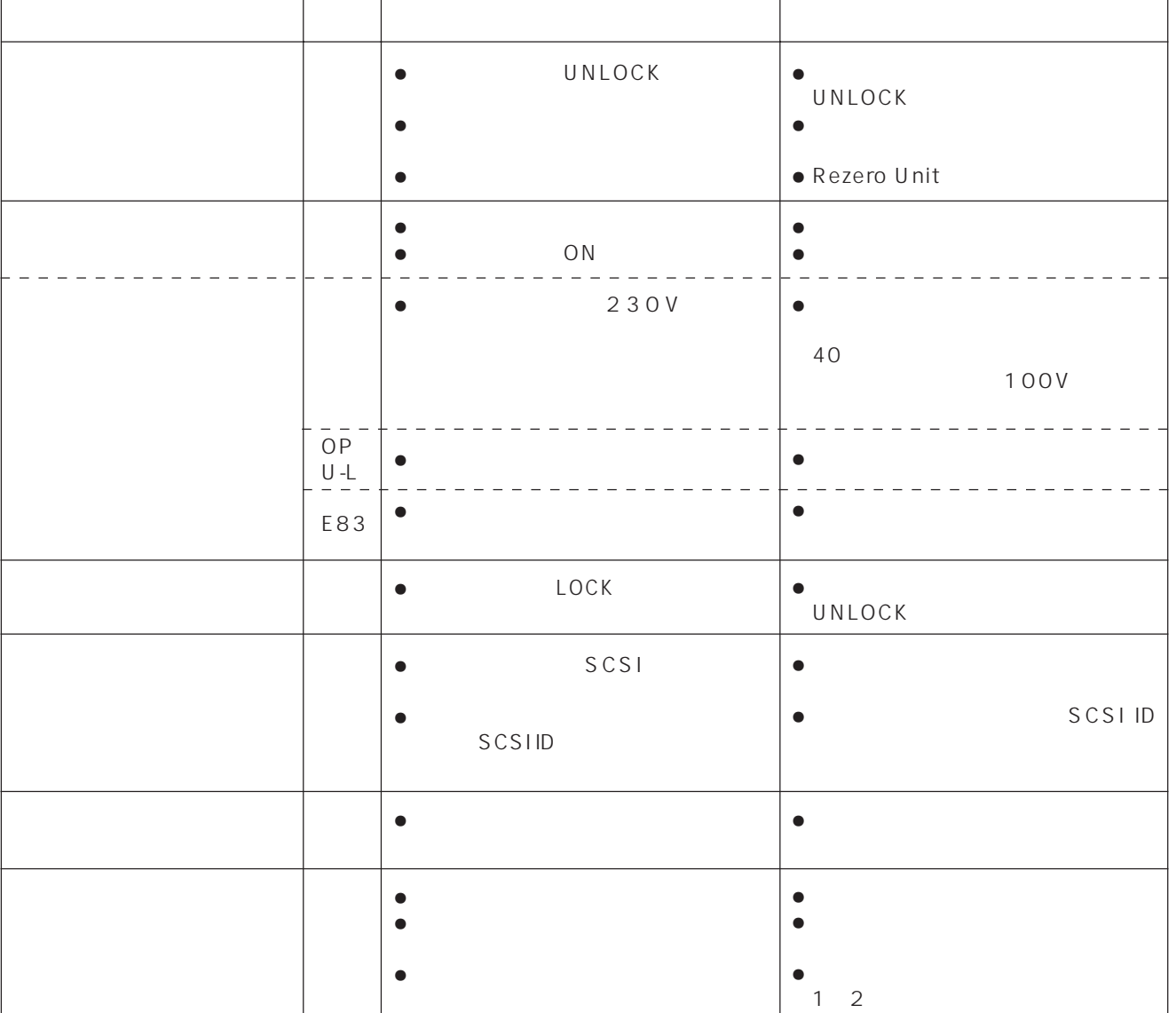

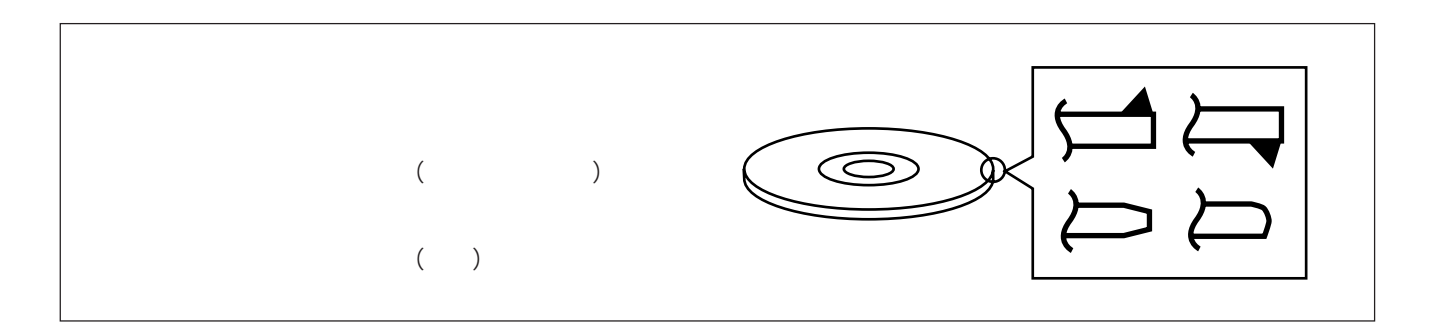

50 <DRC1129> Ja

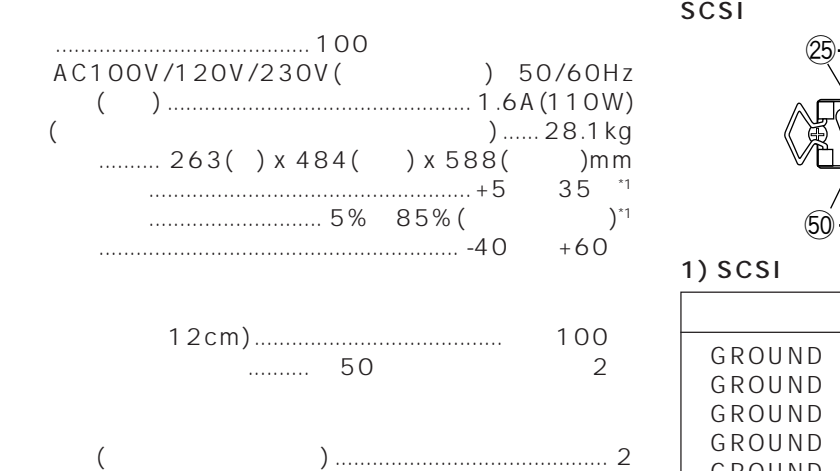

電源コード.............................................................................. 2 取扱説明書.............................................................................. 1

 $\bullet$ 

 $\bullet$ 

\*1

ご注意:

 $\textcircled{\scriptsize{1}}$ 25 .<br>Noocooroo oo oo oo oo oo oo o <u>50 - - - - - - - - - - - - - - - 26</u>

1) SCSI

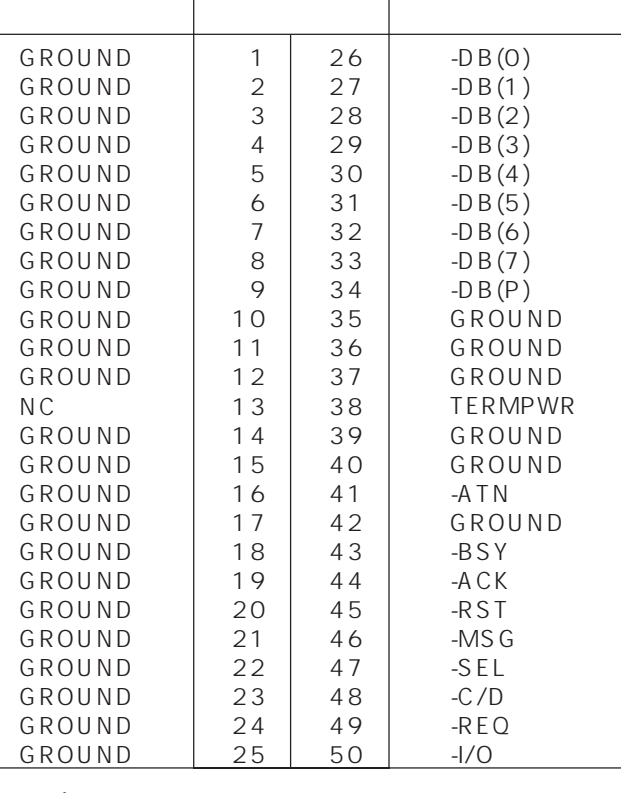

$$
\bullet \qquad \overset{\mathbf{\mathbf{1}}}{\mathbf{13}}
$$

$$
\bullet
$$

$$
\bullet
$$

2)⦆SCSI電気的仕様

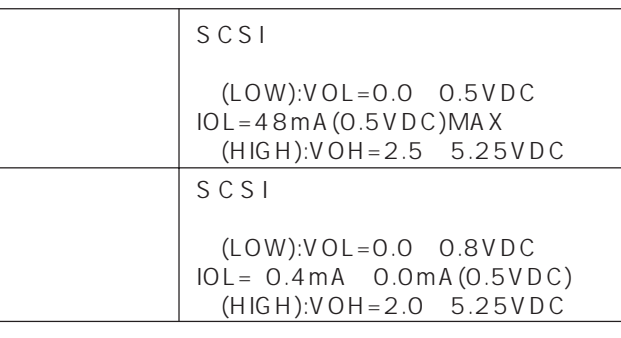

$$
\begin{array}{c}\n \vdots \\
\bullet \ \ \text{SCSI}\n \end{array}
$$

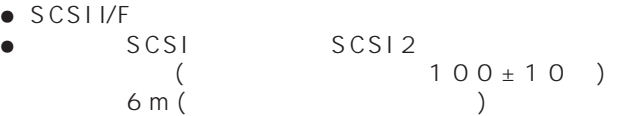

$$
3512\n100 \pm 10
$$

C 1999

51 <DRC1129> Ja

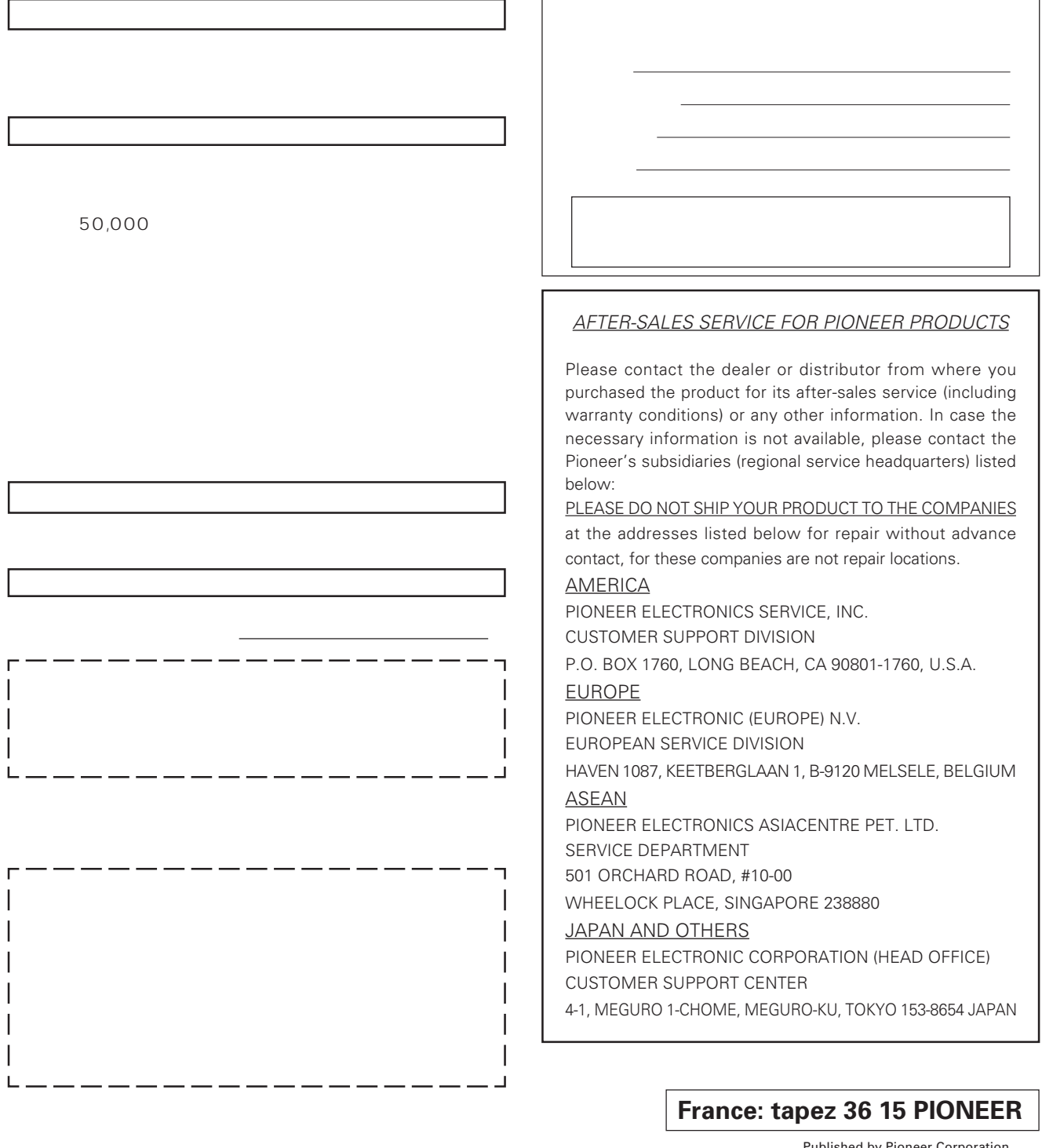

Published by Pioneer Corporation. Copyright © 1999 Pioneer Corporation. All rights reserved.

# 1 イオニア株式会社 3153-8654 1 4 1

PIONEER CORPORATION 4-1, Meguro 1-Chome, Meguro-ku, Tokyo 153-8654, Japan **PIONEER NEW MEDIA TECHNOLOGIES, INC.** 2265 East 220th street. Long Beach, CA 90810 U.S.A., TEL: 1-310-952-2111

**PIONEER ELECTRONICS OF CANADA, INC.** 300 Allstate Parkway, Markham, Ontario L3R 0P2, Canada, TEL: 1-905-479-4411

**PIONEER ELECTRONIC (EUROPE) N.V. MULTIMEDIA DIVISION** Pioneer House Hollybush Hill, Stoke Poges, Slough SL2 4QP, U.K., TEL: 44-1-753-789-789

**PIONEER ELECTRONICS AUSTRALIA PTY.LTD.** 178-184 Boundary Road, Braeside, Victoria 3195, Australia, TEL: 61-39-586-6300

**PIONEER ELECTRONICS ASIACENTRE PTE. LTD.** 253 Alexandra Road #04-01, Singapore 159936, TEL: 65-472-1111

**PIONEER HIGH FIDELTY TAIWAN CO., LTD.** 13FI. No.44 Chung Shan North Road Sec.2. Taipei TAIWAN, TEL: 886-2521-3588 **PIONEER ELECTRONICS (CHINA) LTD.** Room 1704-06, 17/F World Trade Centre, 280 Gloucester Rd. Causeway Bay, Hong Kong, TEL: 852-2848-6488

Free Manuals Download Website [http://myh66.com](http://myh66.com/) [http://usermanuals.us](http://usermanuals.us/) [http://www.somanuals.com](http://www.somanuals.com/) [http://www.4manuals.cc](http://www.4manuals.cc/) [http://www.manual-lib.com](http://www.manual-lib.com/) [http://www.404manual.com](http://www.404manual.com/) [http://www.luxmanual.com](http://www.luxmanual.com/) [http://aubethermostatmanual.com](http://aubethermostatmanual.com/) Golf course search by state [http://golfingnear.com](http://www.golfingnear.com/)

Email search by domain

[http://emailbydomain.com](http://emailbydomain.com/) Auto manuals search

[http://auto.somanuals.com](http://auto.somanuals.com/) TV manuals search

[http://tv.somanuals.com](http://tv.somanuals.com/)